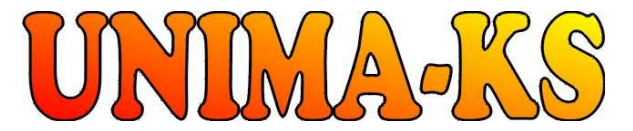

vývoj a výroba měřící a řídící techniky Tel.: 568 870982 Tel.: 568 848179<br>SW pro vizualizaci měření a regulaci Fax: 568 870982 Mob.: 777 753753 SW pro vizualizaci, měření a regulaci Fax: 568 870982 Mob.: 777 753753 WWW.UNIMA-KS.CZ unima-ks@unima-ks.cz e-mail: stol@unima-ks.cz e-mail: stol@unima-ks.cz **[WWW.UNIMA-KS.CZ](http://WWW.UNIMA-KS.CZ)** [unima-ks@unima-ks.cz](mailto:unima-ks@unima-ks.cz)

**Ing. Z.Královský Ing. Petr Štol**

675 22 <u>STAŘEČ</u> 674 01 TŘEBÍČ

Perk 457 Okrajová 1356

## **Specifikace Ĝídícího systému**

# **852**

## **pro kogeneraþní jednotky**

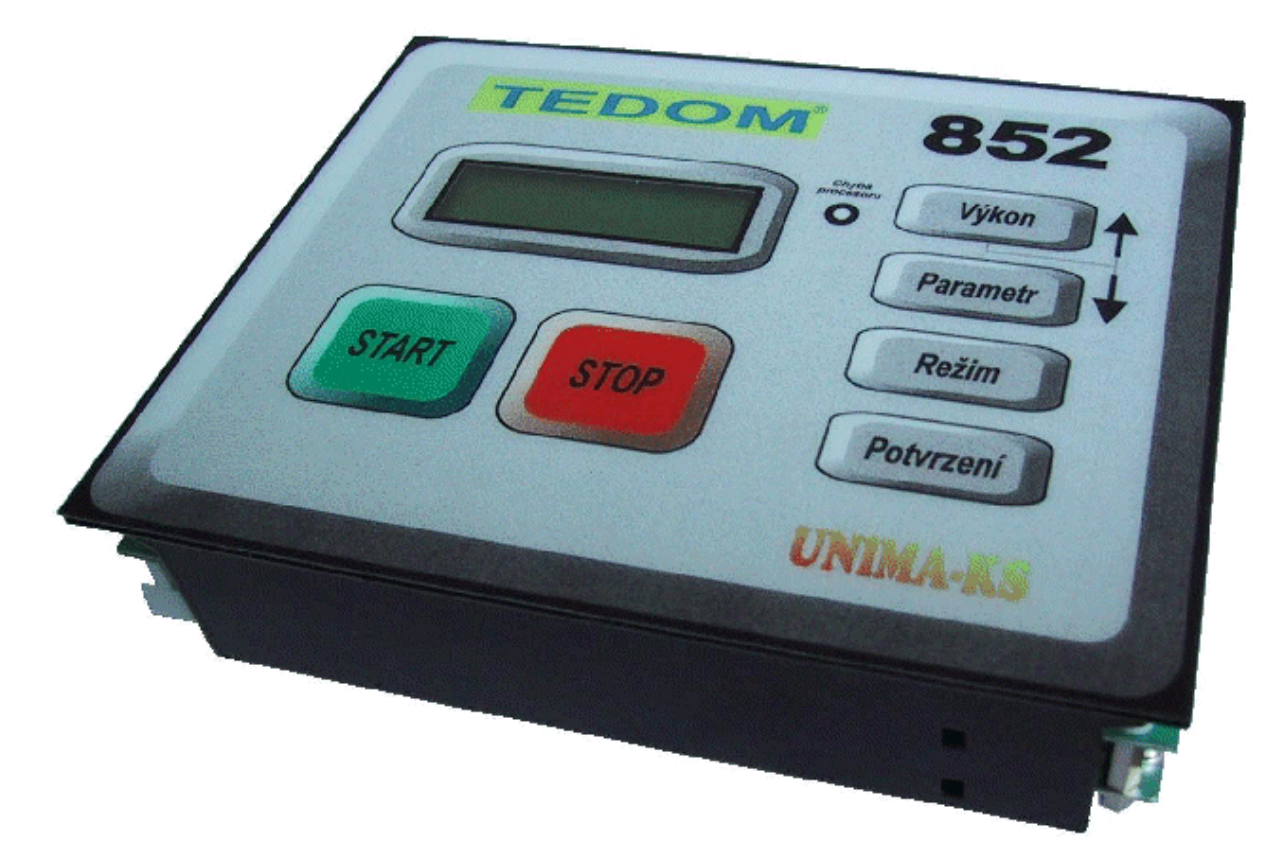

12.11.2003

verze SW: V 7.73

## OBSAH:

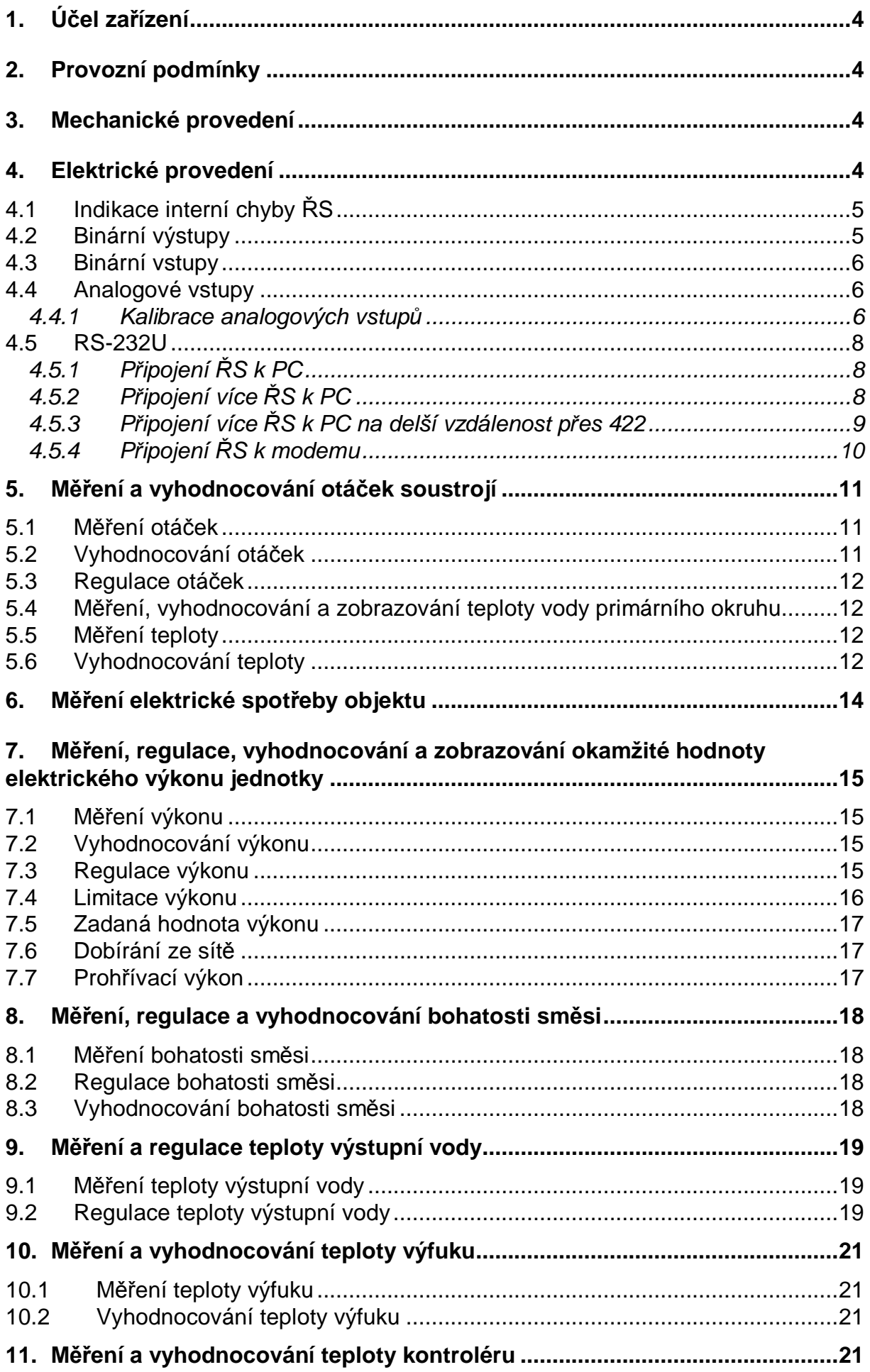

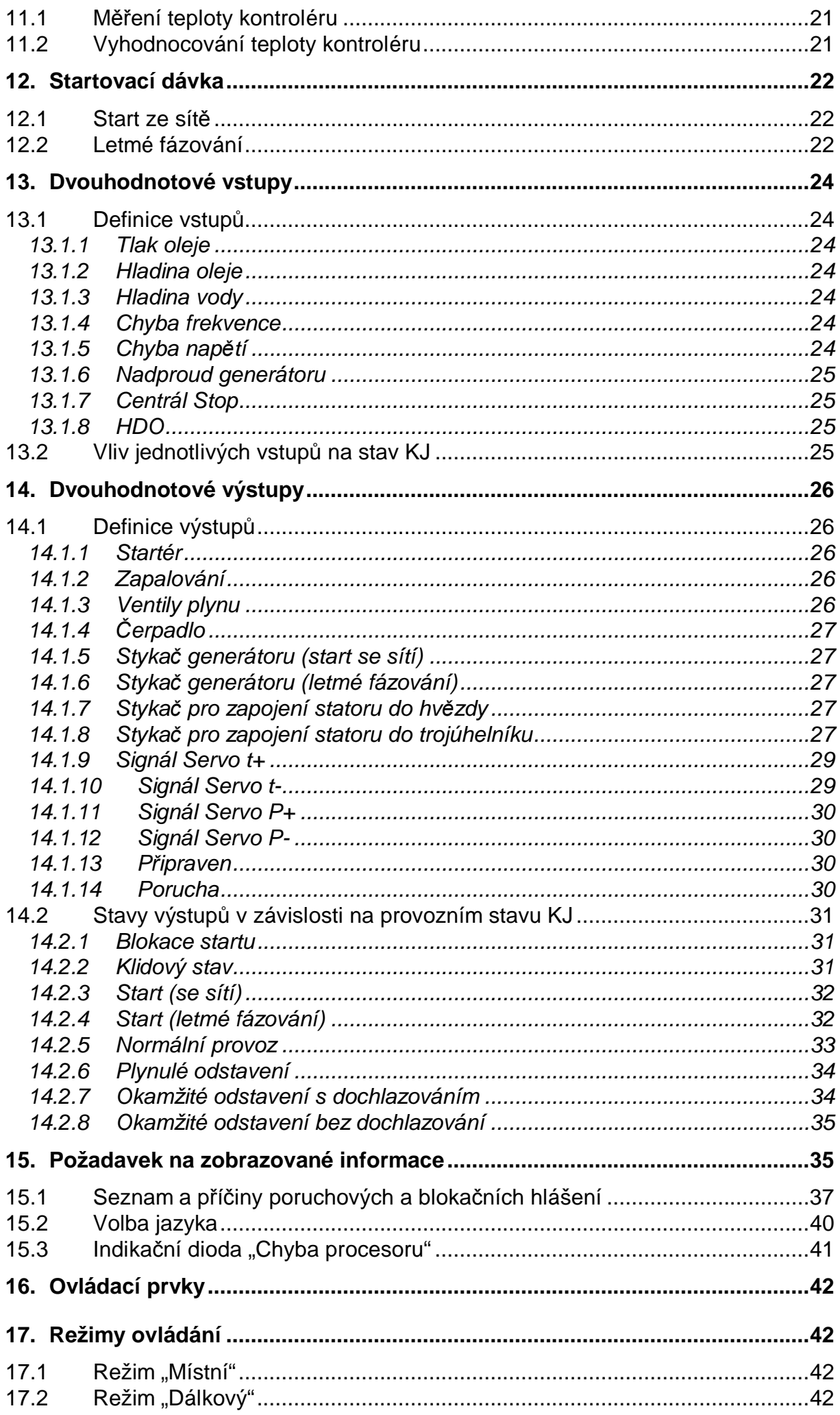

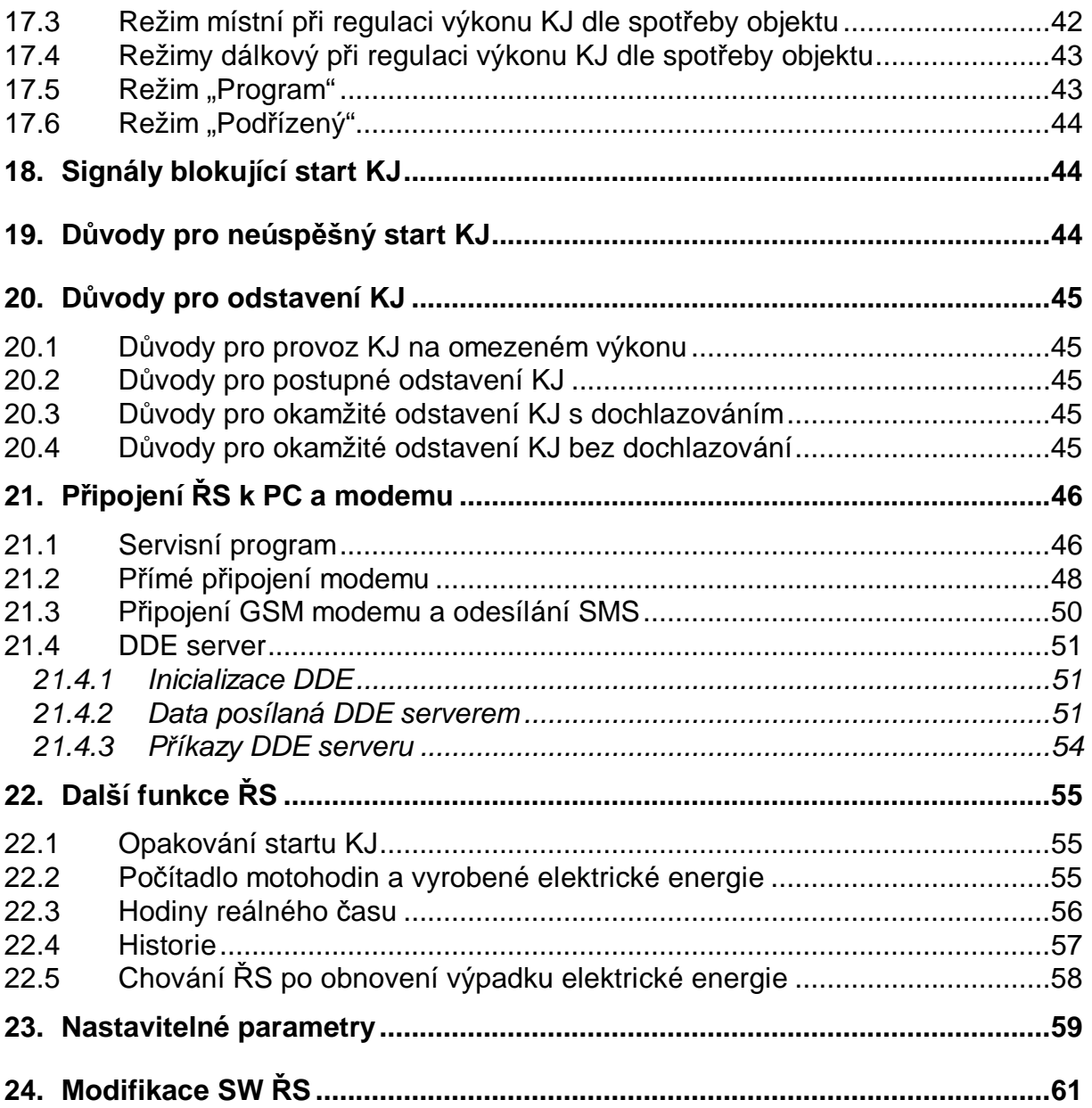

## **1. Úþel zaĜízení**

Úkolem popisovaného řídícího systému 852 (dále jen ŘS) je automatické řízení provozu kogenerační jednotky (dále KJ).

## **2. Provozní podmínky**

Pro správný provoz ěS je nutné dodržet základní provozní podmínky, které jsou definovány v následujících kapitolách:

a) správné připojení vstupně-výstupních konektorů

b) napájení ŘS splňující dané tolerance

c) správné nastavení parametrů řídícího SW

d) dodržení provozní teploty okolního prostředí do 60°C

## **3. Mechanické provedení**

ŘS je umístěn v samostatné kovové skříňce, kterou lze zapustit do otvoru v kapotě KJ (rozměr otvoru do karoserie 170x139 mm). Přední panel ŘS (rozměr panelu 180x145 mm) obsahuje alfanumerický displej 2x16 znaků s podsvitem pro tisk informací o stavu KJ a ovládací klávesy. Po kratších stranách ěS jsou konektory pro připojení k rozvaděči.

## **4. Elektrické provedení**

ŘS je k rozvaděči připojen pomocí třech násuvných konektorů CUM/CUF označených S-DO (binární výstupy), S-DI (binární vstupy) a S-AI (analogové vstupy).

Konektor CANNON slouží pro připojení ŘS k PC, případně k nadřízenému řídícímu systému (Koncentrátoru) či dalšímu zařízení. Napájení ŘS je symetrické, dvoucestně usměrněným a vyfiltrovaným napětím +/-14.5V (tolerance napájecího napČtí: -10% ... +10%).

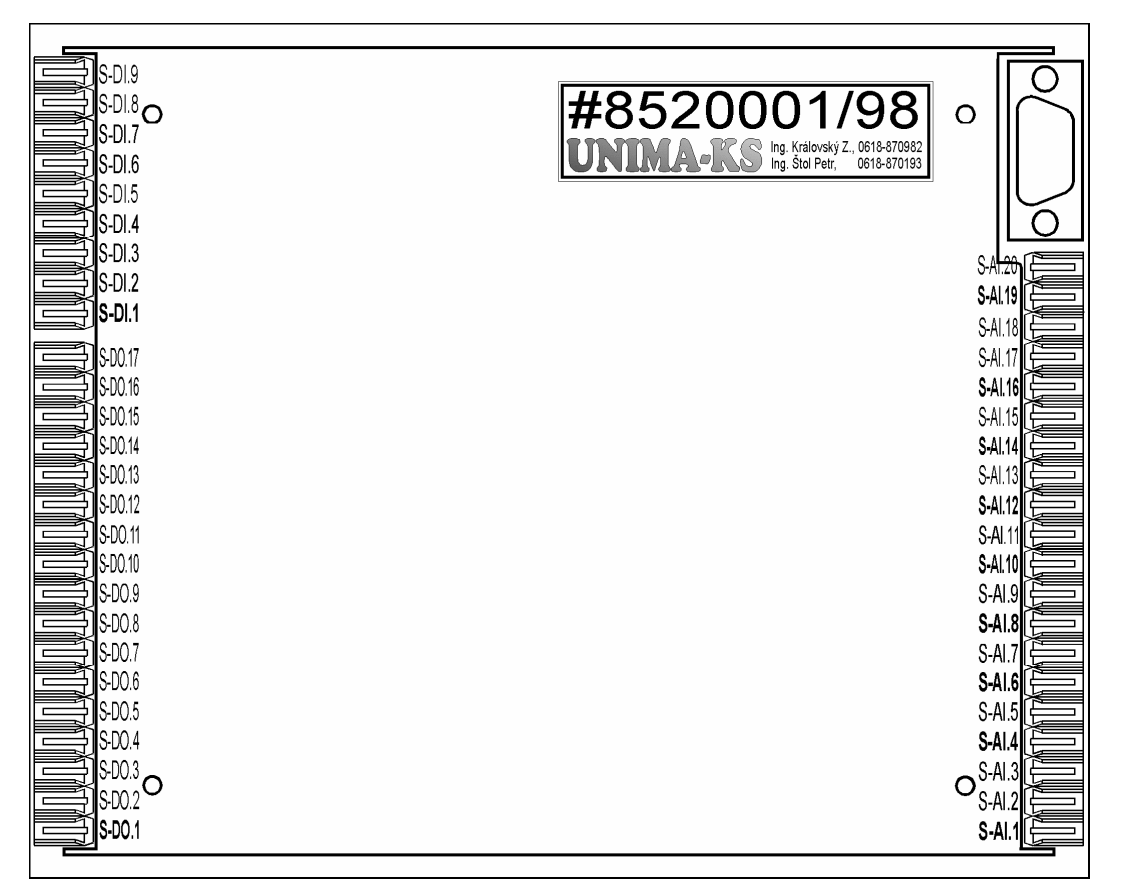

Rozmístění konektorů (pohled ze spodní strany ŘS):

### **4.1 Indikace interní chyby ěS**

LED dioda na čelním panelu ŘS indikuje chybu. Svítí-li dioda žlutě, ŘS nemá správné napájecí napětí. Bliká-li dioda červeně, došlo k chybě procesoru.

Dojde-li k chybě procesoru, ŘS se po cca 10s sám zresetuje a byla-li KJ v provozu a byl nastaven parametr "Auto-START", dojde k automatickému startu KJ. Pokud tento stav nastane víc jak třikrát za osm hodin, ŘS v chybě procesoru zůstane až do okamžiku odkvitování tohoto stavu obsluhou.

Výpadky napájecího na ŘS častější než 3x za 5min způsobí také chybu procesoru.

Podrobnější popis stavů indikační diody je v kapitole 15.3 Indikační dioda "Chyba procesoru" na str.41.

#### **4.2 Binární výstupy**

Výstupy S-DO.2 ... 7 a S-DO.12 ... 17 jsou realizovány spínacími tranzistory spínajícími proti zemi. Při aktivním výstupu je výstupní tranzistor sepnutý. Maximální spínané napětí je 80V, spínaný proud 50mA (max. 100mA).

Výstupy S-DO.8 ... 11 jsou realizovány speciálním obvodem pro řízení krokového motoru, napětí pro budící vinutí krokového motoru na těchto výstupech je cca +/-12V (napájecí napětí).

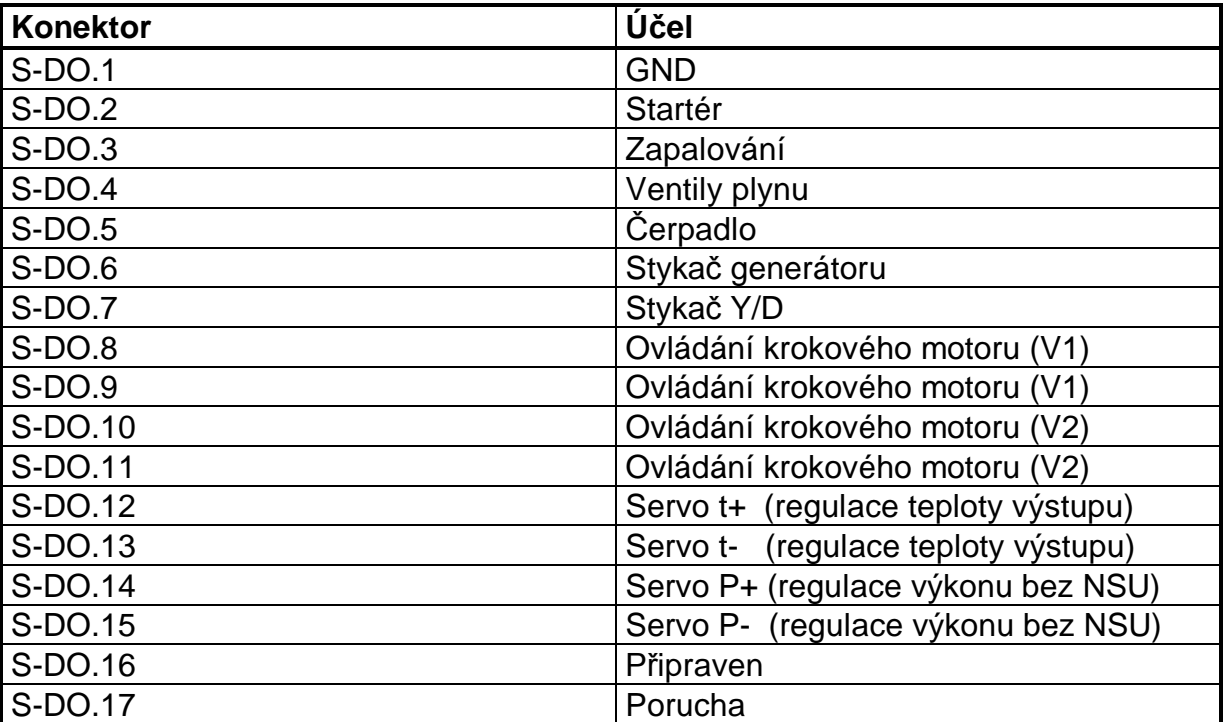

Pozn.: Je-li KJ v klidu, musí být ventil krokového motoru uzavřen. Pokud je otevřen, je chod KM otočen a v takovém případě je nutné otočit jedno z vinutí KM (např. S-DO.8 s S-DO.9).

### **4.3 Binární vstupy**

K aktivaci vstupu dochází zkratováním příslušné svorky proti zemi. Vstupy s kontrolou vedení musí být v neaktivním "rozepnutém" stavu zatíženy odporem 3k3, jinak budou řídícím systémem vyhodnoceny jako poruchy vedení.

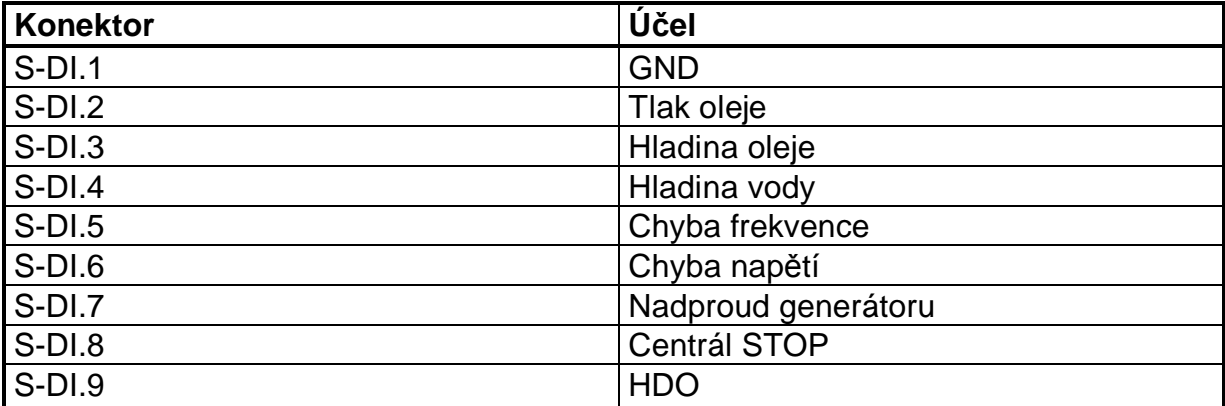

#### **4.4 Analogové vstupy**

Na konektor S-AI je kromě vstupních analogových veličin přivedeno napájecí napětí. Na konektoru je také vyvedeno stabilizované napětí +5V pro napájení digitálního teplotního čidla.

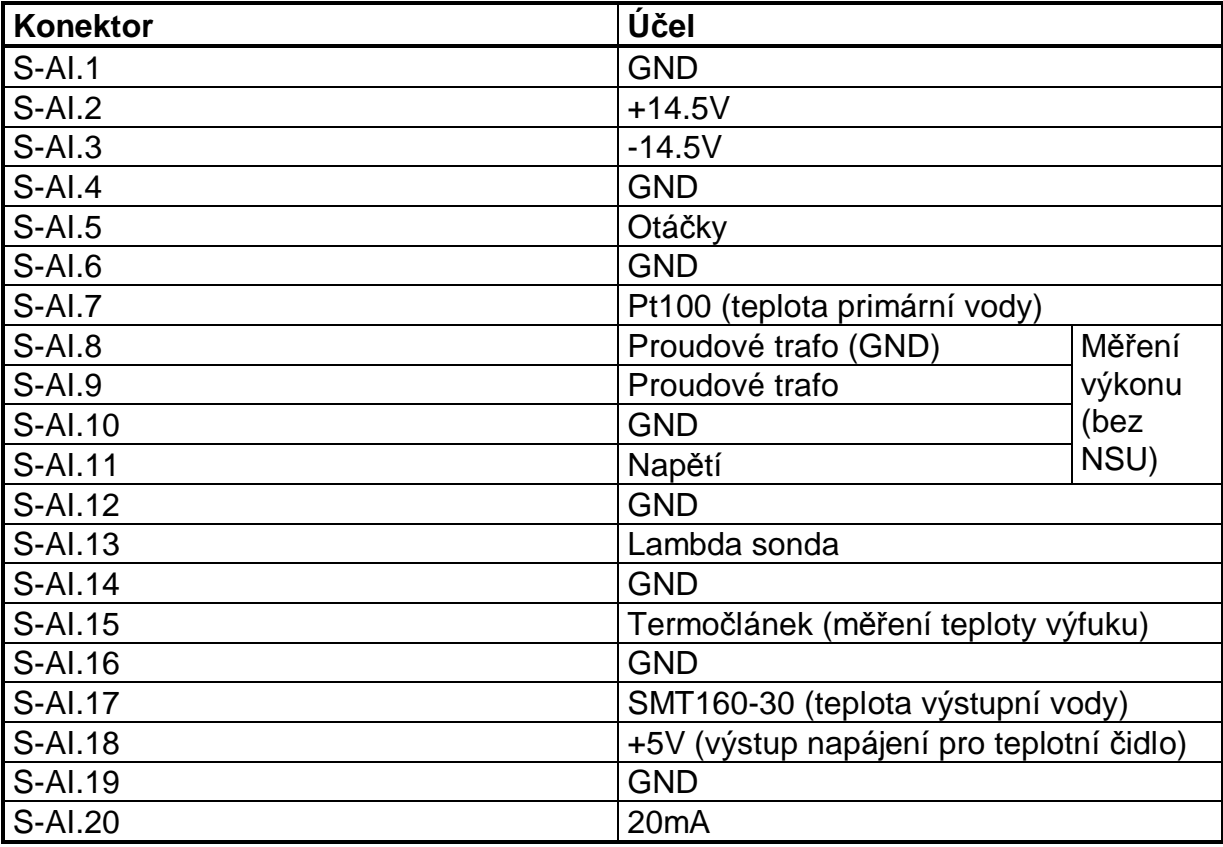

#### **4.4.1 Kalibrace analogových vstupů**

Všechny analogové vstupy (výkon, 20mA, teplota Pt100 teplota termočlánku, napětí lambda-sondy) lze digitálně kalibrovat bez nutnosti zásahu do ŘS (nastavování trimrů).

Kalibrace se provádí připojením ŘS k PC pomocí RS-232. Volbou menu "Monitor / Nástroje / Kalibrace" v programu "MONITOR.EXE" se po zadání přístupového hesla zobrazí dialogové okno pro kalibraci. Tlačítky pro změnu offsetu a amplitudy lze zvolený parametr přesně nastavit na požadovanou hodnotu:

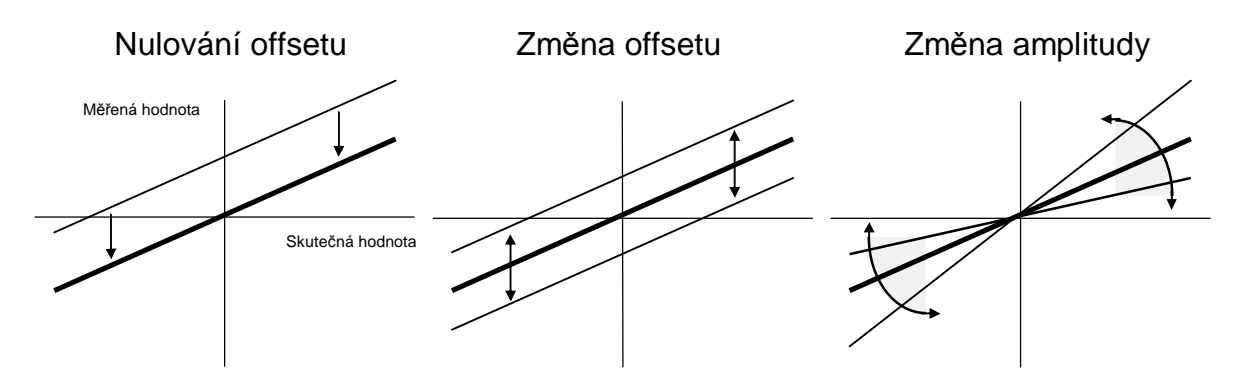

Doporučený postup při kalibraci:

- a) Odpojení (nulování) kalibrovaného vstupu (v případě kalibrace Pt100 připojení vodičů a odporu 100 $\Omega$ )
- b) Znulování offsetu tlačítkem "Offset 0"
- c) Připojení vstupu na definovanou hodnotu
- d) Nastavení požadované hodnoty tlačítky "Amplituda +" a "Amplituda -"

POZOR: Neodborná manipulace s kalibrací může způsobit i havárii KJ !

### **4.5 RS-232U**

Komunikace ŘS s okolním světem je realizována pomocí sériového rozhraní RS-232U (rozhraní RS-232 vybavené možností sdílení vysílacího vodiče více zařízeními).

Pro připojení k tomuto rozhraní slouží 9-pinový konektor CANNON.

## **4.5.1 PĜipojení ěS k PC**

Připojením ŘS k PC sériovým kabelem a spuštěním programu "MONITOR.EXE" je možné monitorovat provoz ŘS, nastavovat parametry ŘS, kalibrovat analogové vstupy, číst historii provozu ŘS atd.

Zapojení kabelu pro připojení ŘS k PC:

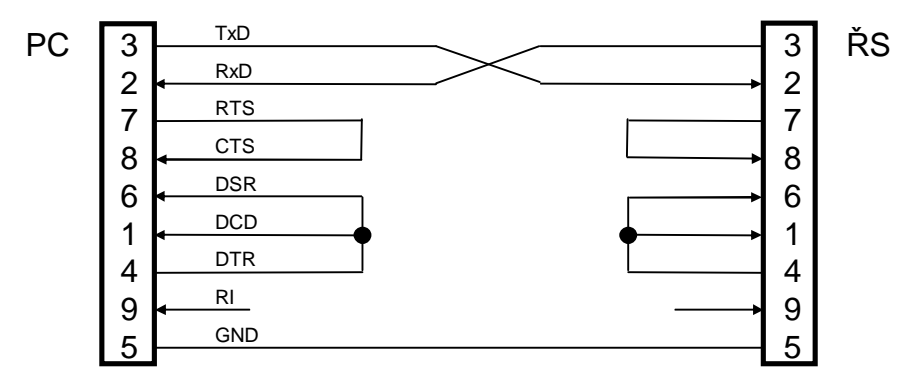

### **4.5.2 PĜipojení více ěS k PC**

Zapojení kabelu pro připojení více ŘS k PC:

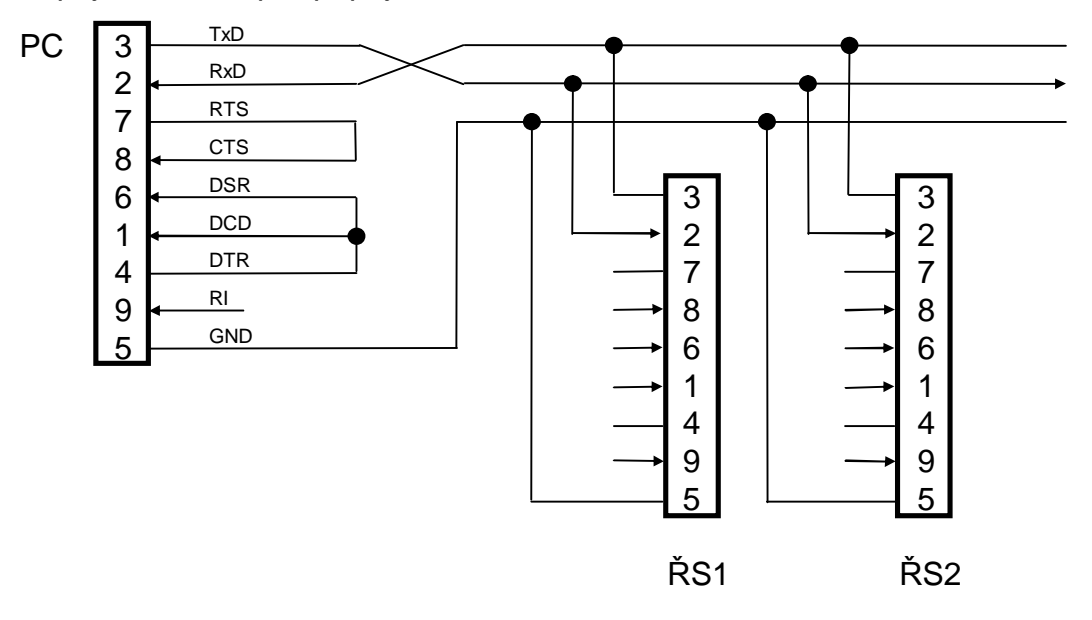

### **4.5.3 PĜipojení více ěS k PC na delší vzdálenost pĜes 422**

Pro připojení jednoho či více ŘS 852 na delší vzdálenosti je nutné použít převodníky úrovní (např.232/422).

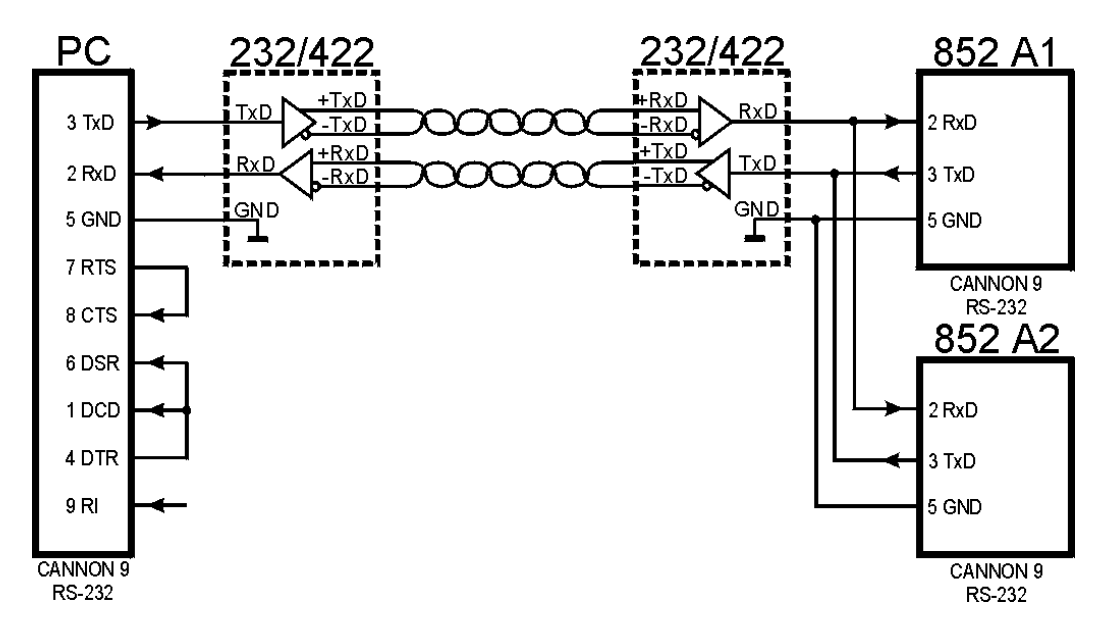

Lze použít např. převodníky El5066.30 (propojky na modulu musí být ve standardní poloze – příjem i v době vysílání, vysílač připojen na výstup trvale). Schéma je kresleno bez zatěžovacích odporů, které je nutno osadit dle doporučení výrobce pro přenosovou rychlost do 5kBd.

### **4.5.4 PĜipojení ěS k modemu**

Připojení ŘS k PC je možné realizovat nejen přímo sériovým kabelem, ale také telefonní linkou pomocí modemu. Po navázání spojení je možné provádět veškeré operace jako při přímém připojení ŘS k PC.

Po přivedení napájecího napětí do ŘS dochází k inicializaci modemu (je-li připojení aktivováno) a proto je nutné připojit modem před zapnutím ŘS ! V případě, že modem není připojen, nebo není zapnut, dojde k chybovému hlášení.

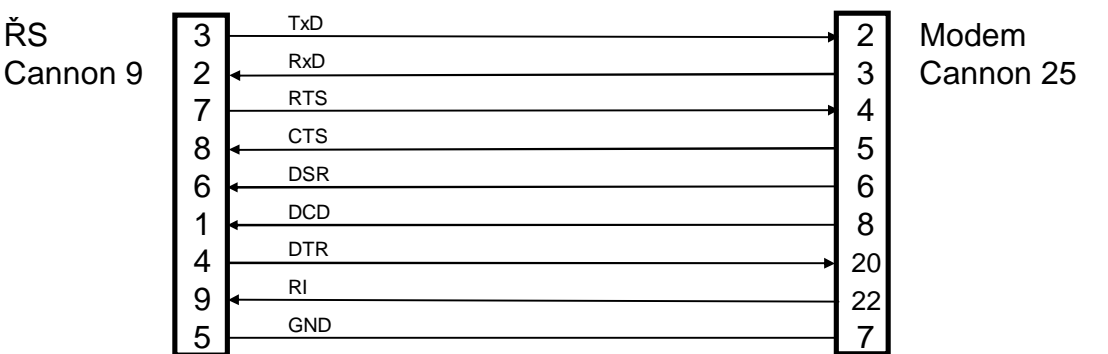

Zapojení kabelu pro připojení ŘS a modemu

Způsob nastavení ŘS v případě přímého připojení modemu je uveden v kapitole 21.2.

### **4.6 RS-485**

ŘS může být volitelně osazen komunikačním modulem RS-485 a dalším konektorem CANNON (konektor je umístěný na zadním krytu ŘS). Komunikační modul slouží pro rozšiřující komunikaci s dalšími periferiemi, například s modulem síťových ochran (dále NSU). Pomocí NSU může ŘS fázovat na síť synchronní generátory.

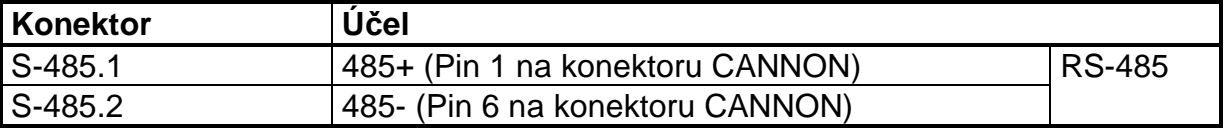

## **5. MČĜení a vyhodnocování otáþek soustrojí**

### **5.1 MČĜení otáþek**

Otáčky KJ jsou snímány pomocí indukčního čidla typu IS 03, výrobce ČKD Hronov.

Napětí na výstupu čidla je cca 3,5V, frekvence (perioda) signálu odpovídá otáčkám soustrojí dle následujících vztahů daných metodou měření:

a) Měření otáček snímáním zubů setrvačníku (N impulsů na otáčku)

$$
f = n * z / 60
$$

b) Měření otáček snímáním rozdělovače (1 impuls na 2 otáčky)

### **f = 0.5 \* n / 60**

kde: f označuje frekvenci signálu v Hz **n** jsou otáčky soustrojí za minutu z je počet zubů na setrvačníku. Pro MT 22 je z=124.

Při použití druhé metody měření jsou díky maximální době pro měření periody vstupního signálu vyhodnotitelné pouze otáčky vyšší jak 500 min<sup>-1</sup>.

### **5.2 Vyhodnocování otáþek**

Význačné stavy jednotky z hlediska otáček jsou tyto:

- a) Nulové otáčky: Otáčky soustrojí jsou menší než otáčky stanovené jako minimální vyhodnotitelné (parametr "Otáčky startovací"). Po snížení otáček pod tuto hodnotu je zahájeno časování, během kterého je blokován start KJ. Pro zjednodušení je možno tuto otáčkovou úroveň stanovit takto: Pokles otáček pod 500 min<sup>-1</sup>, byly-li předtím otáčky vyšší plus 15 sekund, zrušení blokády startu.
- b) Startovací otáčky (cca 500 min $^{-1}$ ): Při této úrovni otáček je odstaven startér a blokuje se jeho spuštění. Není-li startér od impulsu na start odstaven do doby dané parametrem *"Maximální doba pro dosažení startovacích otáþek"* je start považován za neúspěšný pro nízké otáčky. KJ je okamžitě odstavena s dochlazováním (odpojení od sítě, vypnuto zapalování a uzavřeny ventily plynu, v provozu zůstává čerpadlo)
- c) Polovina startovacích otáček (cca 250 min<sup>-1</sup>): V době po odstavení startéru do dosažení připojovacích otáček nesmí otáčky klesnout pod tuto úroveň. V opačném případě dojde k neúspěšnému startu.
- d) Otáčky připojovací (pro MT22 je parametr "Otáčky *připojovací*" roven 3000 min<sup>-1</sup>): Při spouštění jednotky ze sítě je při této hodnotě otáček přepnuto zapojení generátoru z hvězdy do trojúhelníku. Následuje zatížení generátoru na prohřívací úroveň výkonu. Pokud není po uplynutí doby dané parametrem "Zpoždění *startovacího výkonu"* od impulsu na start výkon vyšší než startovací výkon (parametr "Hodnota startovacího výkonu"), je start považován za neúspěšný pro nízký výkon. KJ je odstavena s dochlazováním. Stejně tak je start považován za neúspěšný (tentokrát pro nízké otáčky) i v případě, že nedojde k dosažení připojovacích otáček do 10s od startu. Dojde-li v době od odpojení startéru do okamžiku přepnutí generátoru do trojúhelníku k poklesu otáček pod 1/2 startovacích, dojde také k chybovému hlášení neúspěšného startu pro nízké

otáčky. Pokud při provozu jednotky dojde k poklesu otáček pod tuto hodnotu, je KJ okamžitě odstavena s dochlazováním. (Odpojení od sítě, vypnuto zapalování a uzavřeny ventily plynu, v provozu zůstává čerpadlo)

e) Otáčky přeběhové (pro MT22 je parametr "Otáčky předběhové" roven cca 3300 min<sup>-1</sup>): Při dosažení této hodnoty je jednotka okamžitě odstavena s dochlazováním. (Vypnuto zapalování a uzavřeny ventily plynu, v provozu zůstává čerpadlo). K odstavení KJ dojde s časovým zpožděním max. 1s od překročení přeběhových otáček.

### **5.3 Regulace otáþek**

V případě letmého fázování jsou po uplynutí doby chodu na volnoběh otáčky pomocí signálu servo+ pro otevírání škrtící klapky v sání motoru postupnČ zvyšovány z volnoběžných otáček až na otáčky připojovací. Regulace (zvyšování) otáček je proporcionální, jakmile se otáčky blíží k připojovacím, otevírání servopohonu v sání je pomalejší (aby nedošlo k překmitu regulace). Po dosažení připojovacích otáček přejde regulace otáček na regulaci výkonu. Doba fázování (interval po ukončení doby volnoběhu do dosažení připojovacích otáček) musí být kratší než 240s. Pokud doba fázování překročí tento interval dojde k neúspěšnému startu (nenafázován včas) a k okamžitému odstavení KJ s dochlazováním.

### **5.4 MČĜení, vyhodnocování a zobrazování teploty vody primárního okruhu**

Teplota vody primárního okruhu je jeden z parametrů, který je během normálního provozu KJ zobrazován na displeji ěS.

### **5.5 MČĜení teploty**

Teplota primárního okruhu je měřena pomocí čidla Pt100, jehož výstupem je odporový signál, při teplotě 0°C je odpor čidla 100 $\Omega$ , při teplotě 100°C je odpor  $138.5\Omega$ . Charakteristika čidla je v této oblasti lineární.

### **5.6 Vyhodnocování teploty**

Pro provoz jednotky jsou důležité tyto úrovně teploty:

- a) Teplota je nižší než "Prohřívací teplota": Tento stav může nastat po spuštění jednotky, dokud nedojde k jejímu prohřátí. V této situaci pracuje KJ na prohřívací výkon (cca 30% svého nominálního výkonu, dáno parametrem *"Omezený výkon"*).
- b) Teplota je vyšší než "Prohřívací teplota" a současně nižší než "Výstražná teplota": Toto je normální teplotní režim jednotky. Zpět do režimu prohřívání se KJ může dostat až při poklesu teploty pod hodnotu "Prohřívací teplota"–2°C. Hystereze 2°C zabraňuje rozkmitání výkonu při kolísání primární teploty okolo prohřívací hodnoty.
- c) Teplota je vyšší než parametr *"Teplota pro konec výstrahy, maximální teplota bez limitace výkonu".* Tento stav signalizuje zhoršený odvod tepla z KJ. Výkon KJ je postupně snižován (viz kapitola 7.4 Limitace výkonu na str. 16) tak, aby teplota vody nepřekročila výše uvedený parametr. Pokud teplota klesne o více jak 1°C pod tento parametr, výkon KJ se začne zpět zvyšovat až na původní hodnotu. Při přetrvávajícím mírně zhoršeném odvodu tepla KJ je tedy výkon KJ zregulován tak, aby teplota primární vody měla teplotu danou tímto parametrem.
- d) Teplota je vyšší než "Výstražná teplota" a současně nižší než "Poruchová teplota": Tento stav signalizuje přetrvávající zhoršený odvod tepla z KJ (i přes postupné snižování výkonu). Od tohoto signálu snižuje jednotka svůj výkon okamžitě na 30% nominální hodnoty (parametr "Omezený výkon") a je zahájeno časování po dobu cca 180 až 300 sekund (parametr *"Trvání teplotní výstrahy"*). Dále mohou nastat následující stavy:
- $\bullet$  Teplota během stanoveného času klesne pod teplotu "Teplota pro konec výstrahy", zhoršený odvod tepla byl pouze přechodným jevem, časování je zastaveno a výkon jednotky bude postupně zvýšen zpět na původní hodnotu.
- **Teplota se během časování neustále drží v rozmezí "Teplota pro konec** výstrahy" - "Poruchová teplota". Po ukončení časování bude jednotka okamžitě odstavena s dochlazováním.
- Teplota během časování přesáhne na dobu delší než 2s hodnotu "Poruchová teplota", jednotka je okamžitě odstavena s dochlazováním.

Obvod teploměru musí být schopen zjistit poruchu čidla nebo propojovací trasy. V případě, že je hodnota odporu na vstupu do ŘS bude mimo tolerované rozmezí dobu delší než 2s (teplota odpovídající odporu čidla bude menší než -25.5°C nebo vyšší než 163,6°C) je tento stav vyhodnocen jako porucha čidla, jednotka okamžitě odstavuje s dochlazováním a na displeji ŘS je zobrazeno příslušné hlášení.

## **6. MČĜení elektrické spotĜeby objektu**

Pomocí normalizovaného proudového signálu -20÷20mA / 0÷20mA / 4÷20mA lze měřit spotřebu objektu, na základě které je možno regulovat výkon KJ. Přepočet mA na kW spotřeby je dán násobícím koeficientem Pmax (kolik kW odpovídá 20mA), typem regulace (regulace na nulu / na hodnotu) a typem použitého čidla viz. následující grafy v tabulce:

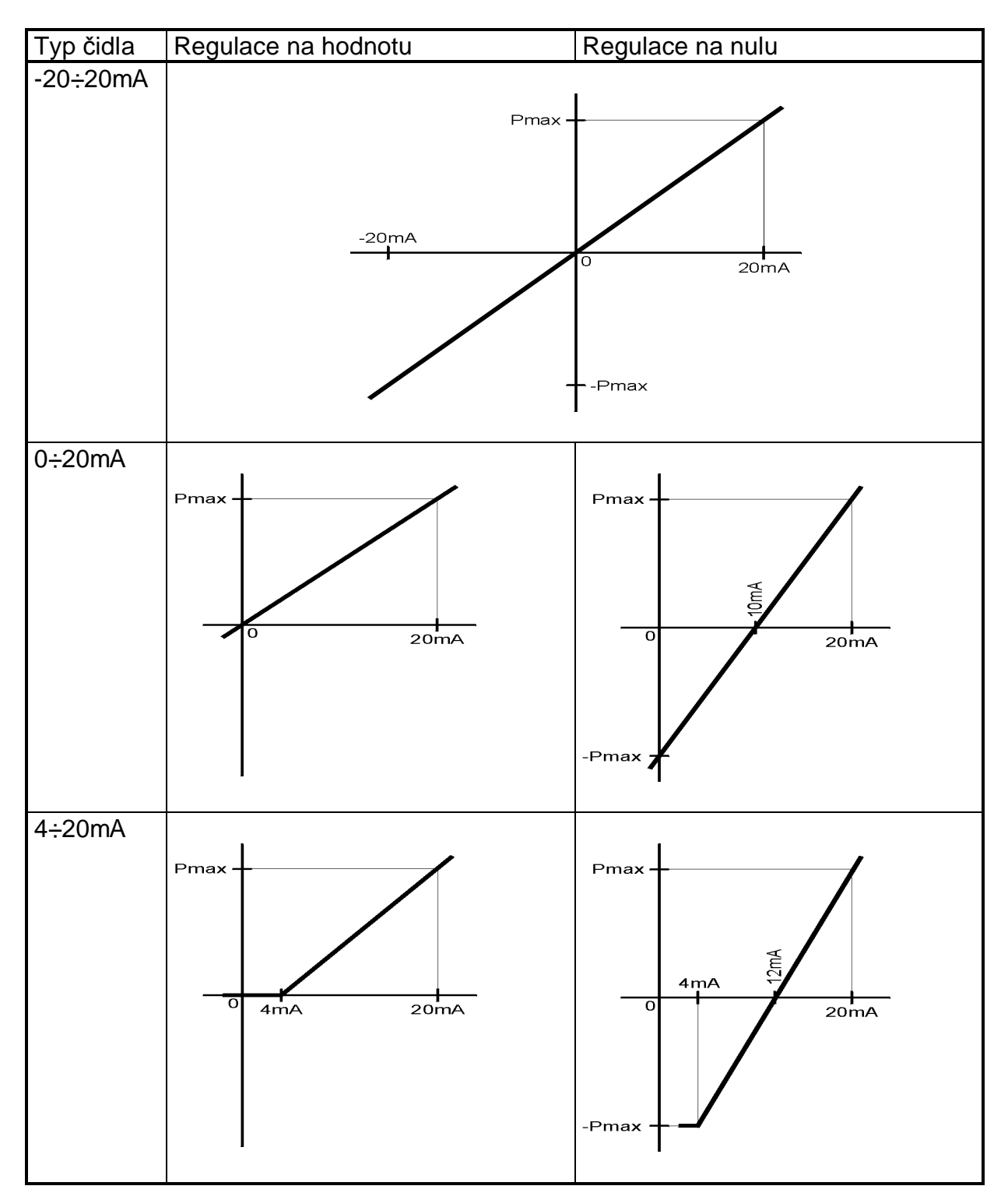

Při regulaci na hodnotu je spotřeba objektu daná proudem přepočítaným na výkon dle výše uvedených grafů. Při regulaci na nulu je spotřeba objektu daná součtem přepočítaného proudu a aktuálního výkonu jednotky.

## **7. MČĜení, regulace, vyhodnocování a zobrazování okamžité hodnoty elektrického výkonu jednotky**

Okamžitá hodnota elektrického výkonu je parametr, který bude jednak při nominálním provozu zobrazován na displeji ěS, jednak bude sledován a vyhodnocován pro regulaci výkonu, pro funkci zpětné wattové ochrany (dále jen ZWO) a kontroly dodržení výkonu.

### **7.1 MČĜení výkonu**

Výkon jednotky je vypočítáván z proudu v jedné fázi generátoru a z jednoho fázového napětí ve shodné fázi. Proud generátoru je převáděn pomocí proudového transformátoru s převodem 50/5A. Při použití proudového transformátoru s jiným převodem stačí pouze rekalibrovat amplitudu měření výkonu.

Z důvodu kontroly ZWO je měření výkonu řešeno dvoukvadrantově, tj. měření þinného výkonu KJ v kladné i záporné oblasti.

Přijatá konvence značení:

- znaménko "+" značí dodávku do sítě (zobrazování znaménka "+" na displeji se nepředpokládá)
- znaménko "-" odběr ze sítě.

Je-li k ŘS připojena přes datavou komunikaci jednotka síťových ochran NSU (a parametr "Startovací dávka" nastaven na hodnotu "Fázování s NSU"), ŘS vyčítá hodnotu činného výkonu z NSU a proto nemusí být zapojeny svorky pro měření výkonu na ěS.

### **7.2 Vyhodnocování výkonu**

Aby byl start KJ považován za úspěšný, musí výkon KJ překročit hodnotu startovacího výkonu (parametr "Hodnota startovacího výkonu") dříve než za dobu danou parametrem *Äýasové zpoždČní startovacího výkonu"* od startu.

Pro správný provoz KJ je význačný stav, kdy odběr ze sítě přesáhne hodnotu výkonu danou parametrem "Hodnota zpětného výkonu", pak s časovým zpožděním (parametr *"ZpoždČní zpČtného výkonu"*) dochází k okamžitému odstavení KJ s dochlazováním (působení ZWO).

Další kontrolou správného provozu KJ je kontrola dodržení výkonu. Pokud je požadovaný výkon (výkon, na který se reguluje) vyšší než hodnota parametru "Hodnota pro testování nedodržení výkonu" a současně skutečný výkon KJ klesne pod hodnotu danou parametrem "Hranice pro pokles při nedodržení výkonu" dojde s þasovým zpoždČním *Äýasové zpoždČní nedodržení výkonu"* k postupnému odstavení jednotky s dochlazením.

## **7.3 Regulace výkonu**

ŘS předpokládá, že kogenerační jednotka je vybavena servopohonem, který ovládá polohu škrtící klapky v sání motoru. Výkon KJ je přímo úměrný otevření této klapky. Servopohon je přestavován pomocí dvou relé, která dle povelů z ŘS přivádějí napětí buď na jednu, nebo na druhou cívku servopohonu, a tím řídí směr jeho pohybu. Vymezení koncových poloh servopohonu je zajištěno mikrospínači a vačkami, které jsou součástí pohonu.

Regulace výkonu není v celé oblasti lineární. Blíží-li ze skutečná hodnota výkonu KJ k požadované hodnotě, není signál na servopohon (servo+ respektive servo- dle znaménka odchylky) kontinuální, ale dochází k přerušování signálu. Střída řídícího signálu pro servopohon je v tomto případě přímo úměrná velikosti odchylky, perioda signálu je 250ms.

Neustálému spínání servopohonu po dosažení žádané hodnoty zabraňuje necitlivost. Je-li absolutní velikost odchylky požadovaného a skutečného výkonu menší než parametr *"Necitlivost"* nedochází k regulaci (spínání servopohonu).

Je-li k ŘS připojena přes datavou komunikaci jednotka síťových ochran NSU (a parametr "Startovací dávka" nastaven na hodnotu "Fázování s NSU"), neovládá výkon přímo ŘS, ale pouze posílá datovou cestou požadavek na změnu výkonu do NSU. NSU pomocí signálu otáčky více a otáčky méně koriguje (prostřednictvím regulátoru otáček) hodnotu otáček během fázování a po nafázování pomocí těchto signálů a požadavku na změnu výkonu od ŘS reguluje výkon. Svorky na ovládání výkonu na ŘS zůstanou v tomto případě nezapojené. Akčním členem pro regulaci výkonu není v tomto případě servopohon, ale akční člen regulátoru otáček (např. Heinzmann při použití regulátoru SPEEDCON)

#### **7.4 Limitace výkonu**

Při zhoršeném odvodu tepla z KJ dojde ke korekci maximálního výkonu KJ, tak aby teplota primární vody byla maximálně rovna parametru "Teplota pro konec *výstrahy, maximální teplota bez limitace výkonu"*. Pokud je požadovaný výkon vyšší než limit, dojde k jeho snížení požadovaného výkonu na úroveň limitu. Okamžitá hodnota limitu výkonu ve vykreslována jako šedá křivka v grafu výkonu servisního programu. Při správném provozu KJ by měl být za provozu limit výkonu stále roven maximálnímu výkonu KJ.

Po startu KJ je limit výkonu nastaven na hodnotu parametru "Omezený výkon". Po prohřátí KJ (teplota primární vody je větší než parametr "Prohřívací teplota") se limit výkonu postupně zvýší až na hodnotu maximálního výkonu (při správném odvodu tepla z KJ). KJ tedy nepřejde po startu na plný výkon jednorázově, ale postupně definovanou dobu danou parametrem pro rychlost korekce limitu výkonu.

Na rychlost a způsob korekce limitu výkonu má vliv parametr "Rychlost korekce *limitu výkonu"*, teplota primární vody a její derivace (parametr "*Vliv derivace teploty na korekci výkonu*").

Závislost korekce limitu výkonu na teplotě primární vody zobrazuje následující graf. Prostřední křivka vyjadřuje závislost rychlosti změny limitu výkonu na teplotě při konstantní teplotě primární vody. Při růstu teploty primární vody se křivka posouvá doleva, při klesající primární teplotě se dochází k posunu vpravo. Posun křivky je dán parametrem "*Vliv derivace teploty na korekci výkonu*" - podíl derivace teploty ve °C/min a tohoto parametru určuje posun křivky ve °C. Tak je zajištěno to, že při rychlém růstu primární teploty začne ŘS omezovat výkon KJ ještě dříve, než teplota primární vody dosáhne parametr "Teplota pro konec výstrahy". Např. je-li nárůst primární teploty 15°C/min a parametr "*Vliv derivace teploty na korekci výkonu*" je roven 3, výkon KJ se začne omezovat o 5°C dříve než v případě, že by teplota primární vody byla konstantní. Zvyšování parametru "*Vliv derivace teploty na korekci* výkonu<sup>"</sup> zmenšuje vliv derivace teploty na korekci výkonu a při růstu teploty ze proto výkon začne omezovat až později, blíže k maximální teplotě primární vody.

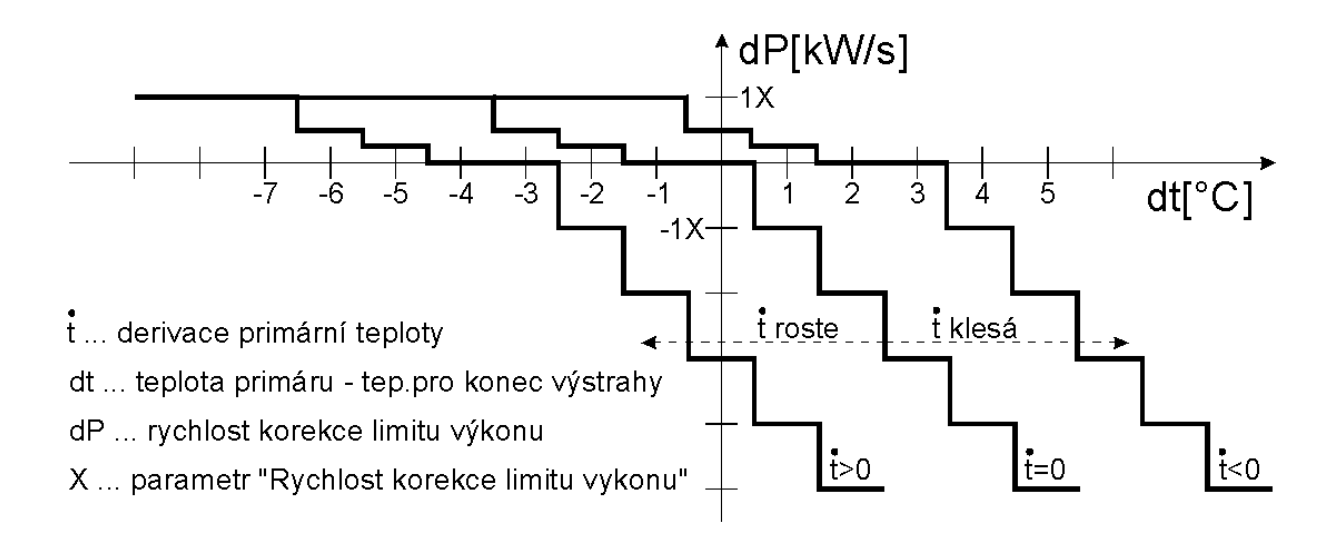

### **7.5 Zadaná hodnota výkonu**

Požadovaný výkon, na kterém má jednotka pracovat je možno zadávat dvěma způsoby:

a) Pomocí tlačítek VÝKON (+), PARAMETR (-).

Po stisku tlačítka VÝKON je na dobu cca 3 sec zobrazen zadaný výkon. Stiskem tlačítek VÝKON respektive PARAMETR lze měnit zadanou hodnotu výkonu. Při každém stisku příslušného tlačítka se hodnota zvoleného výkonu zvýší (sníží) o 1kW v rozmezí daném parametry *"Maximální nastavitelný výkon"* a *"Minimální* nastavitelný výkon". Zadanou hodnotu výkonu je nutné potvrdit stiskem tlačítka POTVRZENÍ.

b) Prostřednictvím normalizovaného proudového signálu (-20÷20mA / 0÷20mA / 4÷20mA) – viz. měření elektrické spotřeby objektu. Toto řešení se používá v případech, kdy je výkon KJ regulován podle vlastní spotřeby objektu. Proudový signál reprezentuje velikost vlastní spotřeby objektu, a výkon jednotky je regulován tak, aby byl v každém okamžiku shodný se spotřebou objektu, a nedocházelo tak ani k dodávce ani k odběru ze sítě. KJ kopíruje spotřebu objektu ovšem pouze do výše výkonového limitu. Parametrem *"Typ regulace"* lze určit, zda je regulováno na nulu (výkon KJ je regulován tak, aby byla měřená hodnota proudu přepočítaného na výkon byla nulová), nebo na hodnotu (výkon KJ odpovídá velikosti proudového signálu přepočítaného na výkon). Hodnota výkonu, která odpovídá vstupnímu proudovému signálu 20mA je daná parametrem *"PĜíkon odpovídající 20mA"*. Aktuální hodnota spotřeby objektu je na cca 3s zobrazena při 1. stisku klávesy PARAMETR, Je-li regulováno na nulu, hodnota spotřeby objektu je dána součtem výkonu KJ a proudového signálu přepočítaného na výkon.

#### **7.6 Dobírání ze sítČ**

Pokud je parametr "Dobírání ze sítě" nastaven na nenulovou hodnotu, není při kopírování spotřeby objektu regulováno tak, aby byl výkon KJ v každém okamžiku shodný se spotřebou objektu, ale tak, aby byl rozdíl mezi spotřebou objektu a výkonem KJ roven tomuto parametru.

#### **7.7 ProhĜívací výkon**

V odstavci, ve kterém je popsáno vyhodnocování teploty vody primárního okruhu, je zmiňován prohřívací výkon KJ. Tento výkon představuje cca 30% nominální hodnoty výkonu a je dán parametrem *"Hodnota omezeného výkonu"*. V případě, že je teplota vody vyhodnocena v takové úrovni, která vyžaduje úpravu výkonu KJ na hodnotu prohřívacího výkonu, je tento požadavek prioritní před hodnotou výkonu zadanou pomocí ovládacích kláves nebo signálem o spotřebě objektu.

Korekce výkonu na prohřívací úroveň se provádí pouze v případě, že požadovaný výkon je vyšší než prohřívací výkon. Je-li požadovaný výkon nižší než prohřívací výkon, ke zvýšení výkonu nedochází.

Po zvýšení teploty se výkon KJ postupně vrátí do požadovaného stavu.

### **8. MČĜení, regulace a vyhodnocování bohatosti smČsi**

### **8.1 MČĜení bohatosti smČsi**

Bohatost směsi je snímána Lambda-sondou, která je umístěná ve spalinovém potrubí. Výstupem z čidla je stejnosměrné napětí v rozsahu 0...1V.

### **8.2 Regulace bohatosti smČsi**

Bohatost směsi je řízena krokovým motorem. Při nárůstu napětí z čidla nad zadanou mez (parametr *"Žádaná hodnota napČtí na výstupu Lambda-sondy"*) ventil zavírá, při poklesu otevírá. Je-li odchylka skutečné a žádané hodnoty napětí menší než "Necitlivost" (parametr), nedochází k regulaci. Regulace bohatosti směsi je proporcionální - s větší odchylkou se zvyšuje rychlost pohybu krokového motoru. Zjednodušeně lze říct, že rychlost krokového motoru se zvyšuje tolikrát, kolikrát je odchylka skutečného a požadovaného napětí vyšší něž parametr "Rychlost". Snižování hodnoty parametru "Rychlost" způsobuje zvýšení rychlosti přejezdu krokového motoru, regulace je živější, ale může dojít k rozkmitání regulátoru. Aby bylo dosaženo lepší citlivosti regulace, je v oblasti malých odchylek využito 8-taktní Ĝízení krokového motoru (krokování s mezipolohami).

Je-li KJ v klidu, sjede krokový motor do dolní koncové polohy (na mechanický doraz), následuje vynulování počtu kroků a vypnutí budících napětí na vinutí krokového motoru.

Při požadavku na start dojde k aktivaci budících napětí na vinutí krokového motoru a otevření krokového motoru do polohy dané parametrem "*Výchozí poloha* krokového motoru po startu KJ". V této poloze krokový motor zůstává až do okamžiku spuštění regulace.

Regulátor se uvádí do činnosti s definovaným časovým zpožděním od okamžiku, kdy napětí na výstupu čidla po startu KJ dosáhlo hodnoty parametru "Prohřívacího napětí". (V tomto okamžiku se předpokládá, že snímací čidlo dosáhlo pracovní teploty, při které je výstupní napětí úměrné bohatosti směsi.)

Regulaci napětí na Lambda-sondě je možné při jejím odpojení od ŘS deaktivovat vypnutím parametru "Aktivace LS". Krokový motor (pokud je připojen) zůstane ve výchozí poloze po celou dobu provozu KJ.

### **8.3 Vyhodnocování bohatosti smČsi**

Po startu KJ ve význačný stav, kdy napětí na výstupu čidla Lambda-sondy překročí hodnotu "Prohřívacího napětí". Je-li napětí z čidla menší než toto napětí i po uplynutí doby "Maximální doba pro dosažení prohřívacího napětí" od startu KJ, dojde k okamžitému odstavení jednotky pro poruchu Lambda-sondy.

Během provozu KJ ve vyhodnocována poloha krokového motoru. Dosáhne-li poloha krokového motoru některý z krajních elektrických dorazů na dobu delší než parametr "Zpoždění chyby způsobené najetím motoru na doraz", dojde opět k okamžitému odstavení jednotky pro poruchu Lambda-sondy. Hodnota horního i dolního elektrického dorazu je dána parametrem definovaným počtem kroků.

Je-li zapnut parametr "*Ignorovat chyby"*, ŘS reguluje napětí na Lambda-sondě, ale nevyhodnocuje chybnou funkci regulace (nedosažení prohřívací hodnoty napětí Lambda-sondy po startu ani krajní polohy KM) způsobující odstavení KJ. Není-li po startu dosaženo prohřívací hodnoty napětí, nedojde k poruše ale k aktivaci regulace. K poruše nedochází ani v případě, že je KM libovolnou dobu na horním či dolním dorazu, ěS bez ohledu na polohu KM setrvává v provozu.

## **9. MČĜení a regulace teploty výstupní vody**

Nadstandardní funkcí ěS je regulace teploty výstupní vody trojcestným ventilem. ŘS vybavené touto funkcí mají za verzí SW uvedeno "+ORT" (do verze SW 7.30), od verze SW 7.31 jsou touto funkcí vybaveny všechny ěS, k aktivaci funkce je ovšem nutné vložení správného kódu do parametru *"Aktivaþní klíþ pro regulaci teploty výstupní vody"*.

Účelem této regulace je udržovat konstantní teplotu vody na výstupu KJ.

### 9.1 Měření teploty výstupní vody

Teplota výstupní vody je snímána digitálním teplotním čidlem SMT160-30. Výstupem z čidla je šířkově modulovaný logický signál s kmitočtem 1-4 kHz, měřená teplota je přímo úměrná střídě tohoto signálu dle vztahu t=(D.C.-0,320)/0,0047.

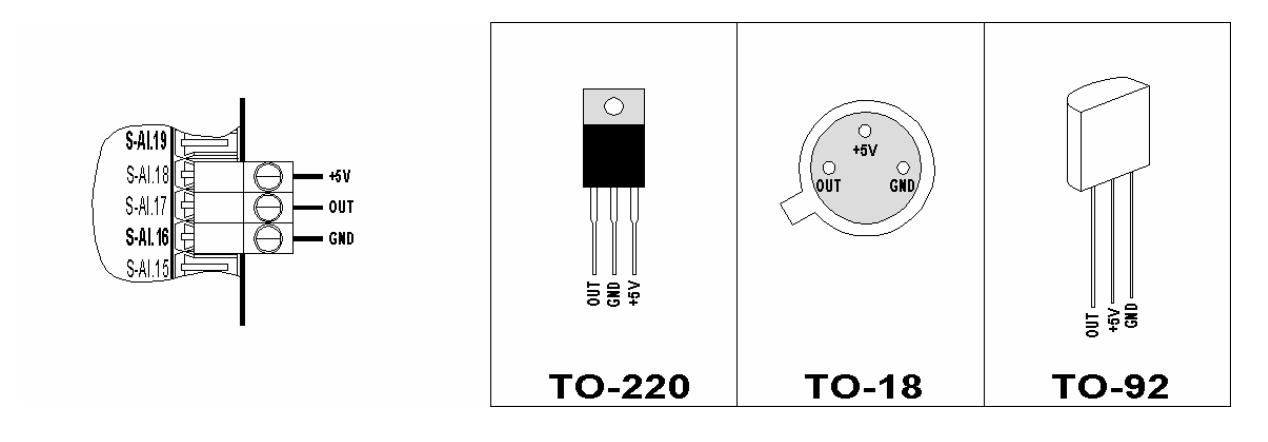

### **9.2 Regulace teploty výstupní vody**

Teplota výstupní vody je daná nastavením trojcestného ventilu ovládaného servopohonem. Servopohon je přestavován pomocí dvou relé, která dle povelů z ŘS přivádějí napětí buď na jednu, nebo na druhou cívku servopohonu, a tím řídí směr jeho pohybu. Vymezení koncových poloh servopohonu je zajištěno mikrospínači a vačkami, které jsou součástí pohonu. Je-li teplota výstupní vody vyšší než parametr *"Žádaná teplota vody na výstupu KJ"* dochází k otvírání ventilu, je-li teplota nižší ventil zavírá. Necitlivost regulace je 1°C. ěS ovládá servopohon impulsy, jejichž opakovací doba je daná parametrem *"Opakovací doba regulace teploty* výstupní vody", délka impulsu je přímo úměrná násobku odchylky teploty a parametru *"Násobitel šíĜky impulsu".*

Je-li KJ v klidu a nejede dochlazovací čerpadlo, je stále aktivní signál servo-, čímž dojde k zavření výstupního ventilu. K ukončení regulace dojde zároveň s deaktivací dochlazovacího čerpadla.

Na regulaci teploty výstupní vody působí následující omezující faktory: a) Neuplynulo 60s od startu. Po tuto dobu je stále aktivní signál servo+. Výstupní ventil se otevře, aby nedošlo po startu KJ k přehřátí primárního okruhu (předpokládá se, že výstupnímu ventilu stačí 60s na přejetí z jedné krajní polohy do druhé).

- b) Nepůsobí teplotní výstraha. Pokud během provozu dojde k teplotní výstraze (překročení výstražné teploty primárního okruhu), je trvale aktivní signál servo+.
- c) Požadavek na signál servo- je akceptován pouze v případě, že teplota primární vody neroste více jak parametr "Maximální strmost nárůstu primární teploty pro *možnost aktivace signálu servo-".* V případě, že teplota primární vody roste, lze výstupní ventil pouze otvírat.
- d) Požadavek na signál servo- je akceptován pouze tehdy, když teplota primáru je menší nebo rovna parametru "Teplota pro konec výstrahy". V opačném případě jsou generovány bez ohledu na teplotu výstupní vody impulsy na servo+
- e) Derivace (růst) primární vody je větší než parametr "Maximální strmost nárůstu primární teploty bez aktivace signálu servo+" a zároveň dochází ke snižování limitu výkonu. V takovém případě je trvale aktivní signál servo+. Pokud bude teplota primární vody nízká (nebude docházet ke snižování limitu výkonu), nezpůsobí rychlejší nárůst teploty (větší než parametrem definovaný) omezení regulace a aktivaci signálu servo+.

## **10. MČĜení a vyhodnocování teploty výfuku**

### **10.1 MČĜení teploty výfuku**

Teplota výfuku je snímána termočlánkem typu K umístěným ve spalinovém potrubí. Výstupem z čidla je stejnosměrné napětí v rozsahu cca 0..50mV. Předpokládá se idealizovaná lineární charakteristika, při teplotě 0°C je napětí čidla 0V, při teplotě 1000°C je napětí 41,2mV.

### **10.2 Vyhodnocování teploty výfuku**

Pro provoz KJ je význačný stav, kdy teplota výfuku přesáhne teplotu danou parametrem "Maximální přípustná teploty výfuku". Trvá-li tento stav déle jak 2s, dojde k poruchovému odstavení KJ.

Pomocí parametru "Kvitace teploty výfuku" lze nastavit, zda poruchu teploty výfuku je možné po poklesu teploty odkvitovat klávesou POTVRZENÍ na panelu ěS, nebo zda lze odkvitovat pouze ostrou verzí servisního programu. Pokud je parametr nastaven na hodnotu "Potvrzením na ŘS", lze po odeznění příčiny odkvitovat poruchu ŘS stejně jako ostatní poruchy. V případě nastavení parametru na hodnotu *"Jen servisním SW"*, porucha teploty výfuku nelze odkvitovat klávesou POTVRZENÍ, porucha zůstává na displeji ŘS i po odeznění příčiny poruchy i po resetu ŘS. V takovém případě lze poruchu odkvitovat pouze stiskem klávesy "Ok" v okně parametrů (porucha se odkvituje při každém přepsání parametrů ŘS) servisního programu.

## **11. MČĜení a vyhodnocování teploty kontroléru**

Z důvodů tepelné ochrany vnitřních obvodů ŘS je snímána teplota uvnitř kontroléru

#### **11.1 MČĜení teploty kontroléru**

Teplota uvnitř kontroléru je snímána digitálním teplotním čidlem SMT160-30.

### **11.2 Vyhodnocování teploty kontroléru**

Pro provoz ŘS je význačný stav, kdy teplota uvnitř kontroléru dosáhne teploty 65°C. Trvá-li tento stav déle jak 2s, dojde k poruchovému odstavení KJ.

## **12. Startovací dávka**

Pomocí parametru "Startovací dávka" lze definovat způsob fázování (sepnutí stykače generátoru).

### **12.1 Start ze sítČ**

V případě startování ze sítě je stykač generátoru aktivován zároveň se signálem startéru.

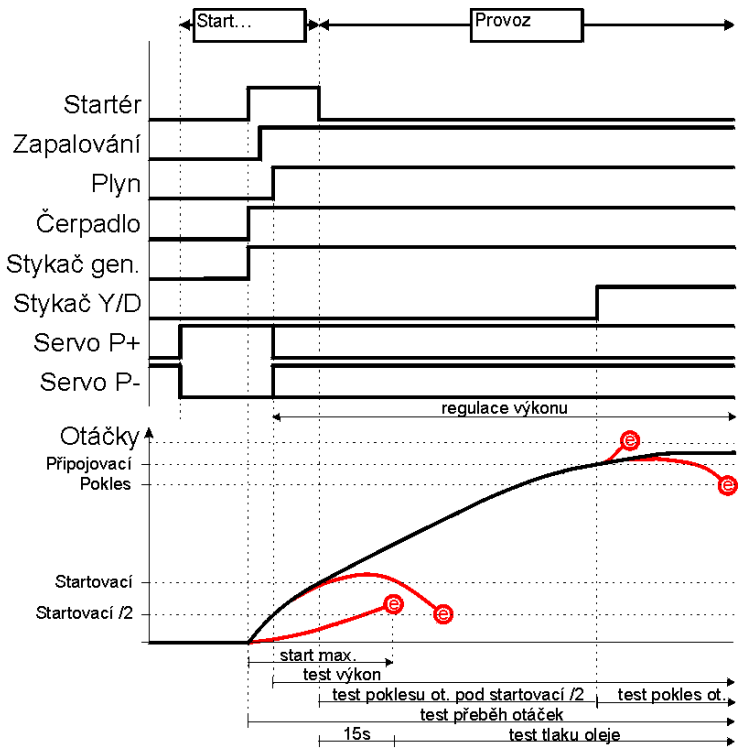

## **12.2 Letmé fázování**

Při letmém fázování KJ startuje bez sítě a stykač generátoru se aktivuje při dosažení připojovacích otáček.

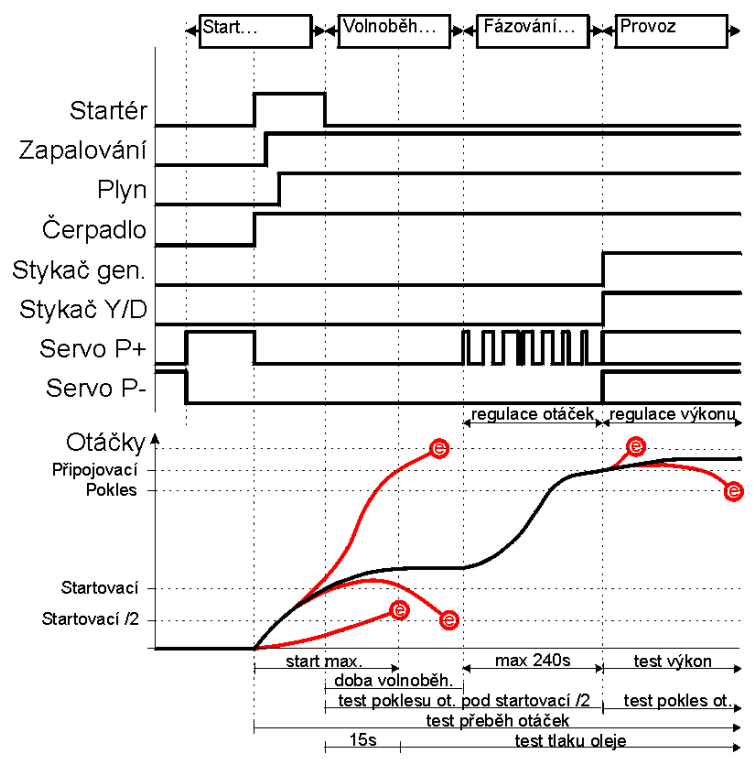

#### **12.3 Fázování s NSU**

Při této volbě musí být k ŘS 852 připojen datovou komunikací RS-485 modul ochran NSU. KJ startuje bez sítě, stykač generátoru spíná (po povolení sepnutí řídícím systémem 852) modul NSU, jakmile dojde ke sfázování napětí generátoru a napětí sítě. Tato volba slouží pro řízení synchronních KJ.

Je-li NSU k ŘS připojeno, není nutné na ŘS zapojovat vstupy a výstupy pro měření a regulaci výkonu. Aktuální hodnotu činného výkonu ŘS čte z NSU a naopak do NSU zapisuje požadavek na změnu výkonu. Fyzicky pak výkon (potažmo otáčky) ovládá NSU pomocí výstupů "Otáčky méně" a "Otáčky více".

Ovládání stykače generátoru musí být realizováné tak, aby byl sepnut v závislosti na sepnutí výstupu "Deon generátoru" NSU a výstupu Zapalování ŘS:

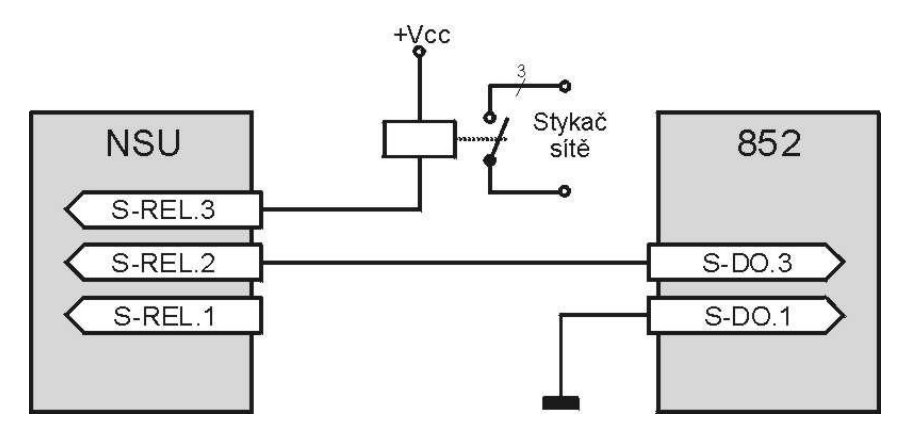

V Parametrech NSU musí být v tomto případě tedy parametr "Rel1" (konfigurace relé 1) nastaven na hodnotu "Deon generátoru".

## **13. Dvouhodnotové vstupy**

### **13.1 Definice vstupů**

### **13.1.1 Tlak oleje**

Čidlo spíná při nízkém tlaku oleje proti kostře motoru.

Vstup s kontrolou vedení.

Při působení tohoto signálu KJ okamžitě odstavuje s dochlazováním. Tento vstup je po startu blokován, dokud otáčky nedosáhnou hodnoty připojovacích otáček (parametr "Startovací otáčky") časovým zpožděním 15 sec. Pokud je KJ v klidu a není detekován nízký tlak oleje, je start KJ blokován.

### **13.1.2 Hladina oleje**

Při nízké hladině oleje v motoru dojde k přepnutí přepínacího kontaktu. Využit spínací kontakt.

Při působení tohoto signálu KJ postupně odstavuje s dochlazováním. Vstup je testován nepřetržitě, při aktivaci signálu dojde k okamžitému hlášení poruchy.

### **13.1.3 Hladina vody**

Hladina vody ve vyrovnávací nádobě je vyhodnocována přímo pomocí ŘS 852. V chladícím systému motoru je izolovaně umístěna elektroda, která je při dostatečné hladině vody spojena na kostru motoru. Při poklesu hladiny se toto spojení přeruší. ŘS testuje hladinu vody pomocí střídavého signálu o amplitudě 5V a kmitočtu 1KHz (tolerance na oba parametry 15%). Aby ěS nevyhodnotil poruchu hladiny vody, musí být odpor mezi elektrodou a kostrou menší než 10k $\Omega$ . Je-li odpor mezi elektrodou a kostrou větší než 150k $\Omega$ , je tento stav vždy vyhodnocen jako porucha hladiny vody.

Při působení tohoto signálu KJ okamžitě odstavuje s dochlazováním.

Vstup je testován nepřetržitě, při aktivaci signálu na dobu delší než 3s dojde k okamžitému hlášení poruchy.

V parametrech ěS nelze definovat ani polaritu ani kontrolu vedení tohoto vstupu.

#### **13.1.4 Chyba frekvence**

Vyhodnocováno pomocí frekvenčního relé, výstupem je dvojce přepínacích kontaktů s nastavitelným časovým zpožděním.

Využity rozpínací kontakty zapojené do série.

Inverzní vstup.

Při působení tohoto signálu KJ okamžitě odstavuje s dochlazováním.

Je-li KJ v klidu, aktivace vstupu nezpůsobí poruchu, ale pouze blokování startu. K poruše dojde jen při provozu nebo při požadavku na start.

### **13.1.5 Chyba napČtí**

Vyhodnocováno napěťovým relé, výstupem je přepínací kontakt s nastavitelným časovým zpožděním.

Využit rozpínací kontakt.

Inverzní vstup.

Při působení tohoto signálu KJ okamžitě odstavuje s dochlazováním.

Je-li KJ v klidu, aktivace vstupu nezpůsobí poruchu, ale pouze blokování startu. K poruše dojde jen při provozu nebo při požadavku na start.

ŘS má schopnost sám odkvitovat chybu napětí (simulovat stisk klávesv POTVRZENÍ). Pokud je doba výpadku (působení chyby na vstupu ŘS) kratší než parametrem definovaný interval v rozsahu 0-3s, dojde po uplynutí pevnČ definovaného času 10s od deaktivace vstupu ke kvitaci poruchy. Porucha není odkvitována v těchto případech:

- ŘS je v místním režimu nebo v režimu "Program" (autokvitace je možná pouze v dálkovém nebo v podřízeném režimu)
- krátký výpadek napětí nastal častěji než 3x za 8 hodin bez přítomnosti obsluhy (stisku libovolného tlačítka na panelu ŘS)
- parametr definující maximální možnou délku výpadku pro autokvitaci je roven 0 (autokvitace je vypnutá)

### **13.1.6 Nadproud generátoru**

Vyhodnocováno pomocí tepelné ochrany, kontakt spíná při působení ochrany. Vstup s kontrolou vedení.

Při působení tohoto signálu KJ okamžitě odstavuje s dochlazováním.

Vstup je testován nepřetržitě, při aktivaci signálu dojde k okamžitému hlášení poruchy.

### **13.1.7 Centrál Stop**

Vyhodnocován spínací kontakt tlačítka. Rozpínací kontakt tlačítka je využit v liniovém schématu.

Vstup s kontrolou vedení.

Při působení tohoto signálu KJ okamžitě odstavuje bez dochlazování.

Vstup je testován nepřetržitě, při aktivaci signálu dojde k okamžitému hlášení poruchy.

## **13.1.8 HDO**

Při navolení režimu dálkového ovládání je KJ při aktivování tohoto vstupu spuštěna, při deaktivaci KJ postupně odstaví s dochlazením.

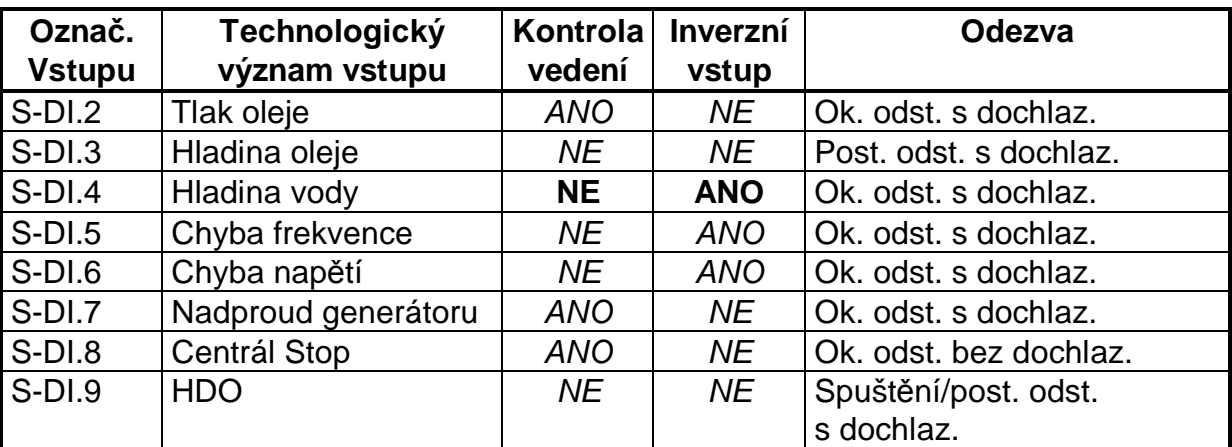

### 13.2 Vliv jednotlivých vstupů na stav KJ

Pozn.: Polaritu vstupu steině jako aktivaci kontroly vedení (kromě hladiny vody) lze u každého vstupu individuálně ovlivnit nastavením příslušných parametrů.

## **14. Dvouhodnotové výstupy**

## 14.1 Definice výstupů

## **14.1.1 Startér**

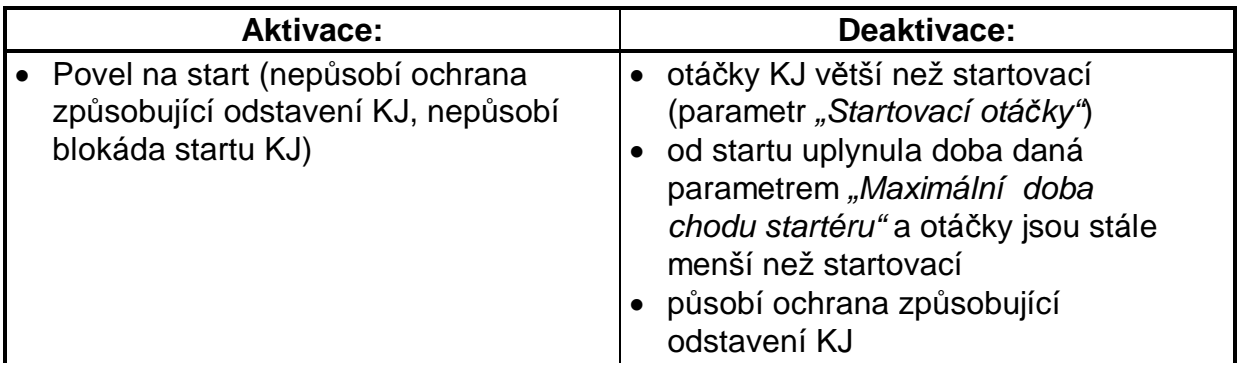

## **14.1.2 Zapalování**

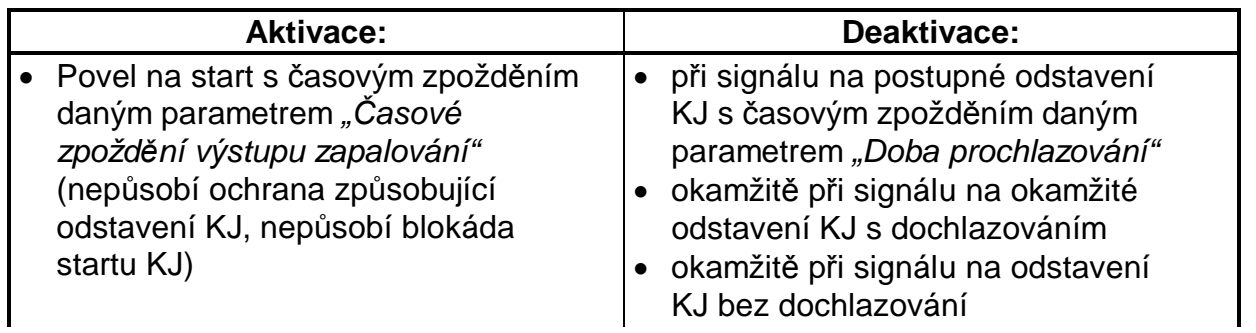

## **14.1.3 Ventily plynu**

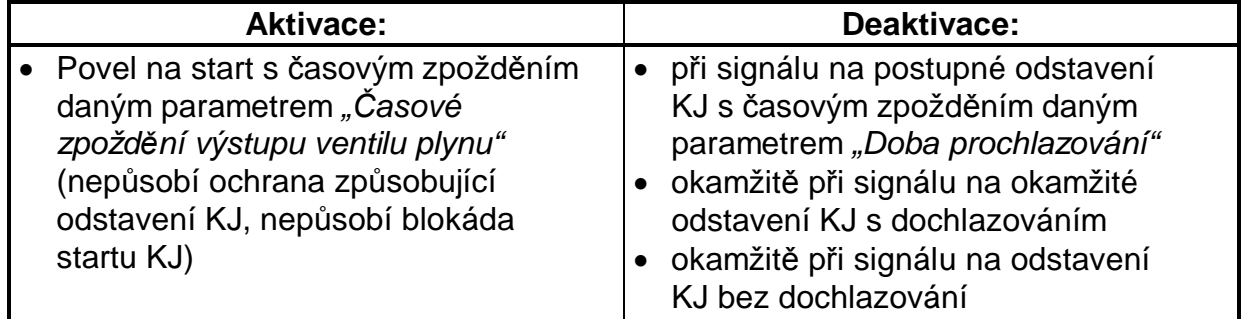

## **14.1.4 ýerpadlo**

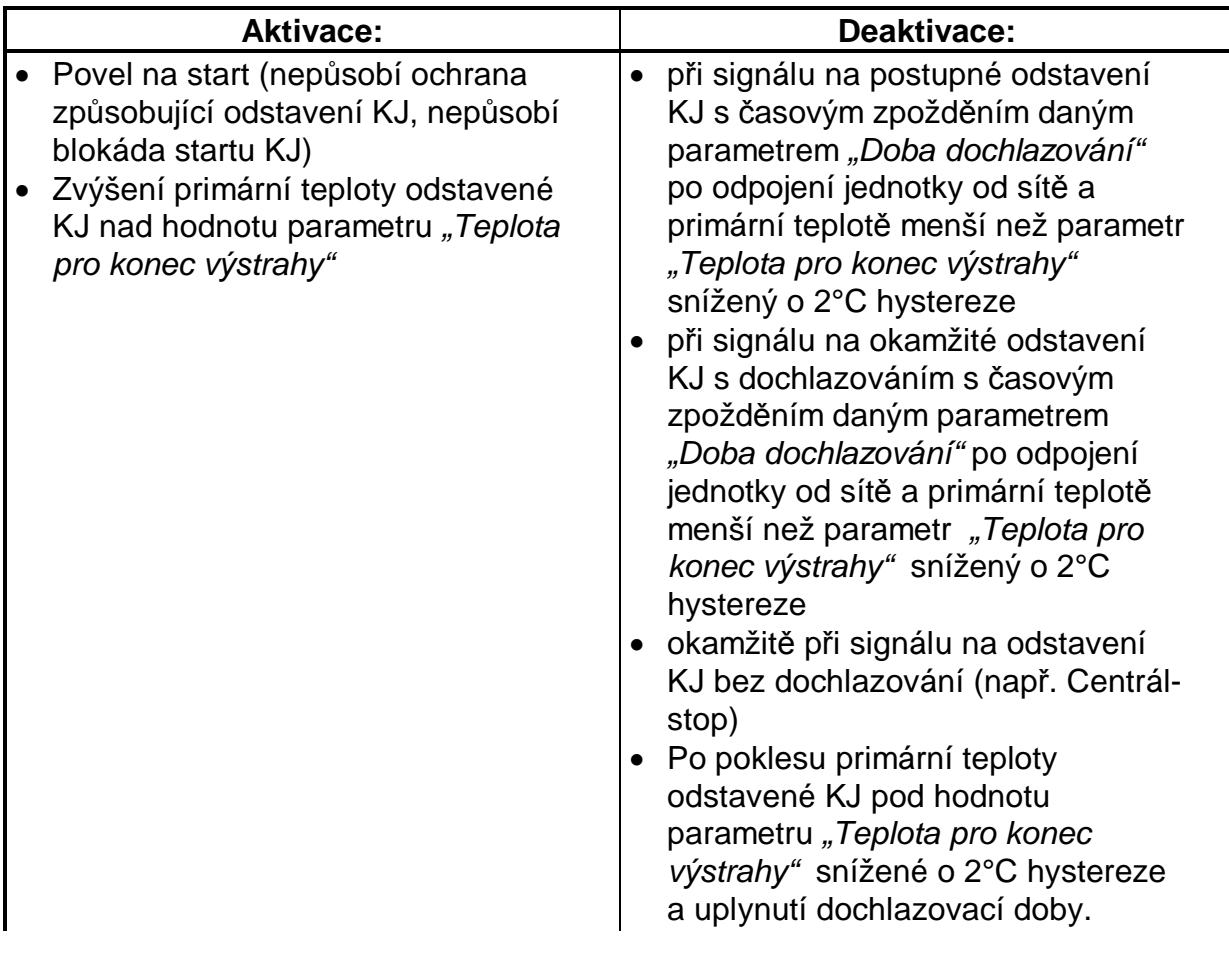

## **14.1.5 Stykaþ generátoru (start se sítí)**

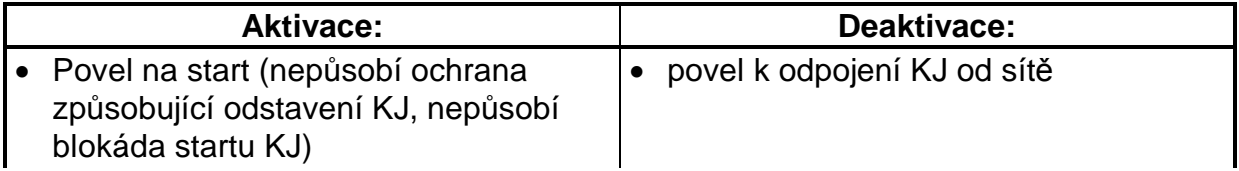

## **14.1.6 Stykaþ generátoru (letmé fázování)**

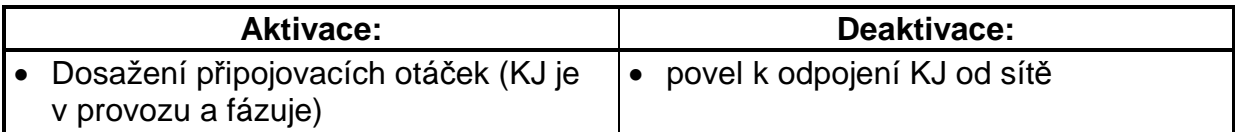

## **14.1.7 Stykaþ pro zapojení statoru do hvČzdy**

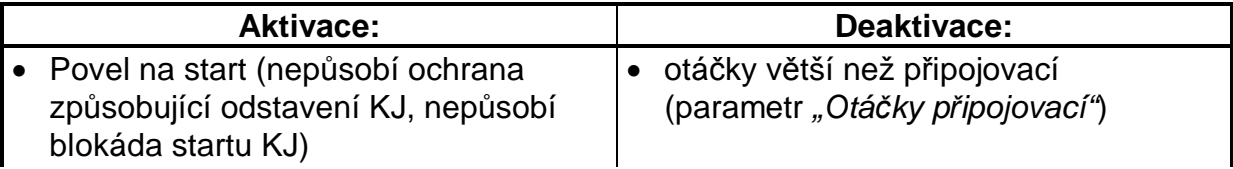

### **14.1.8 Stykaþ pro zapojení statoru do trojúhelníku**

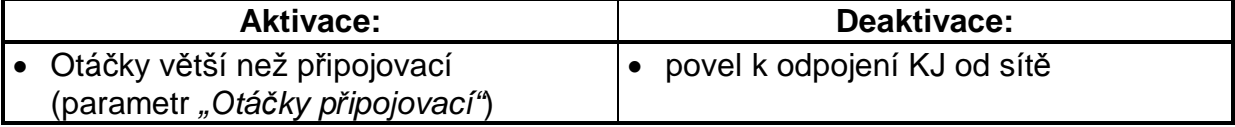

## **14.1.9 Signál Servo t+**

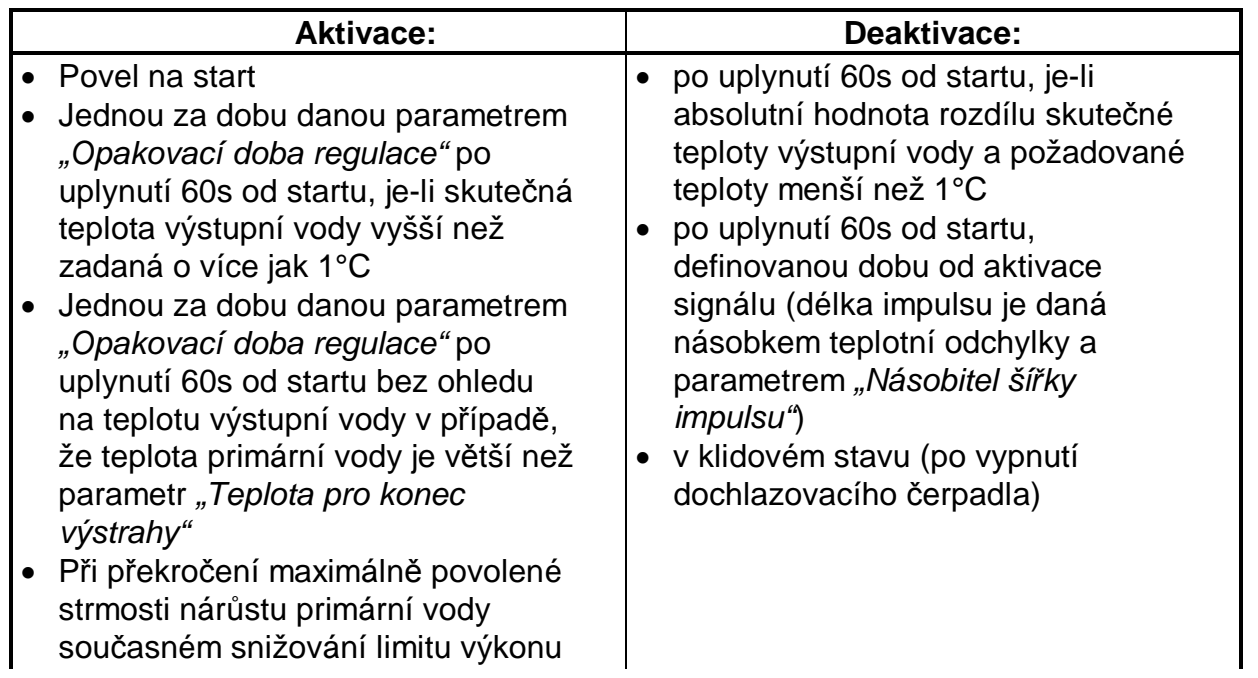

## **14.1.10 Signál Servo t-**

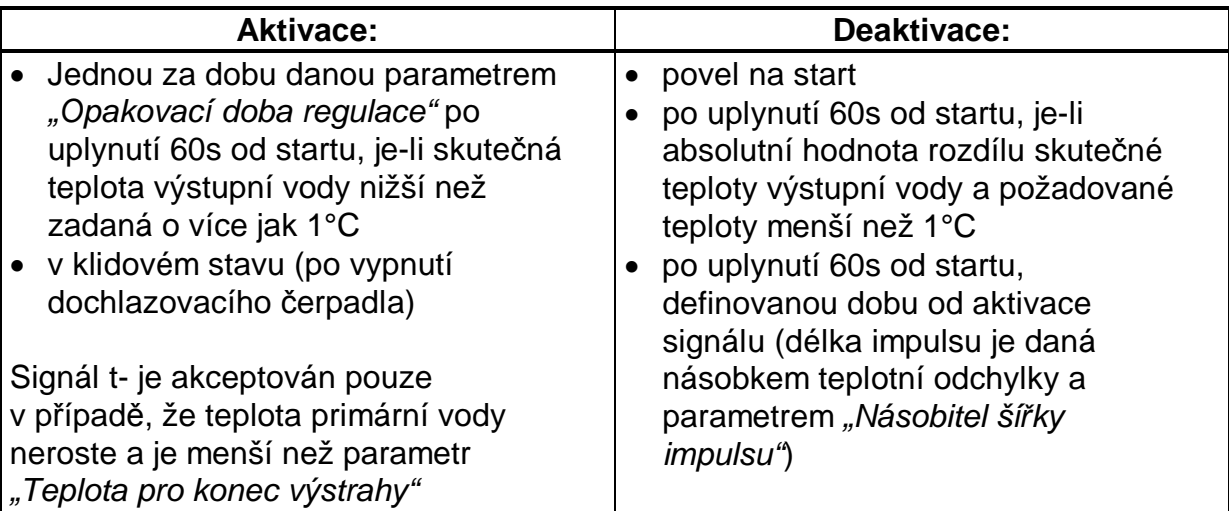

## **14.1.11 Signál Servo P+**

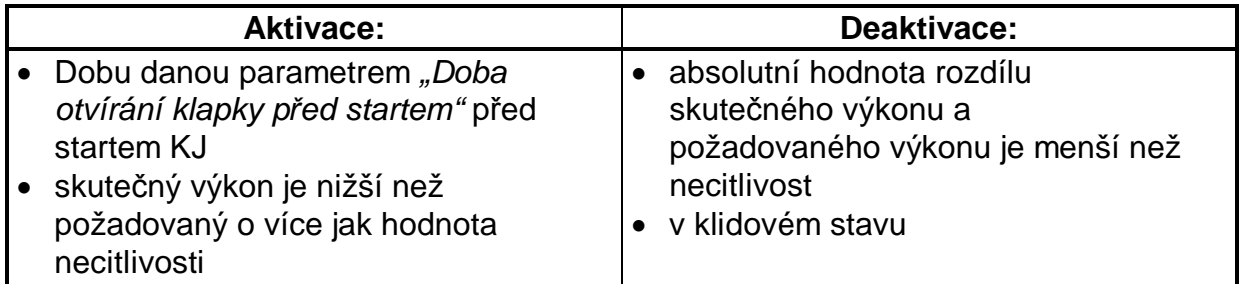

## **14.1.12 Signál Servo P-**

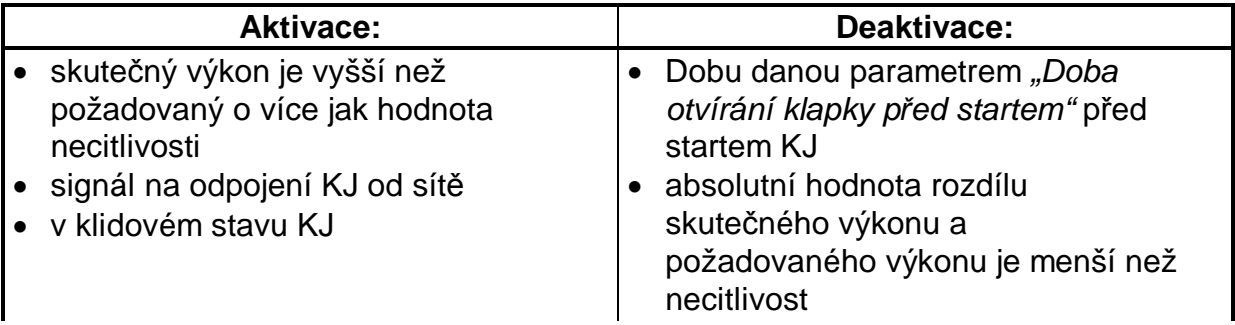

## **14.1.13 PĜipraven**

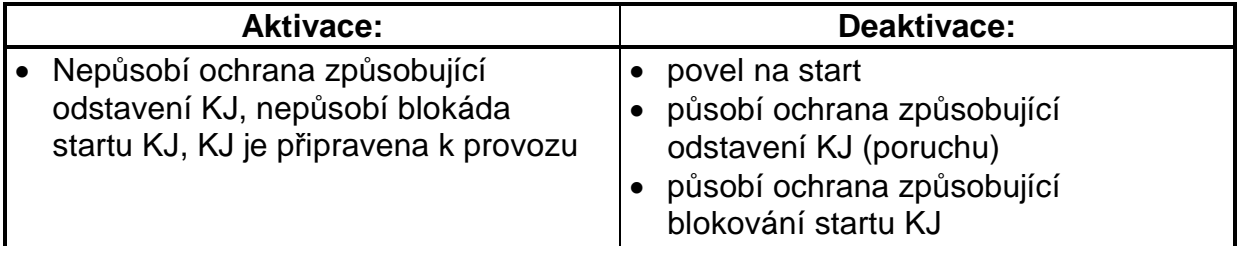

## **14.1.14 Porucha**

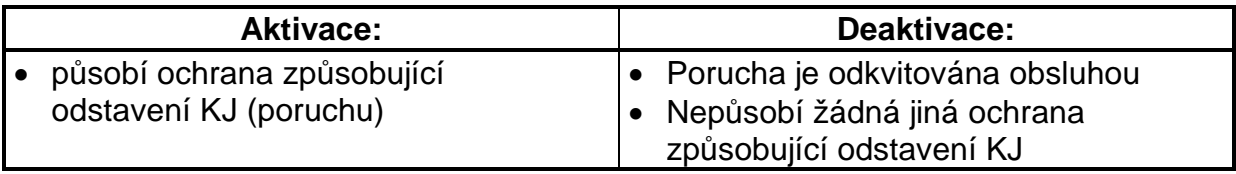

### **14.2 Stavy výstupĤ v závislosti na provozním stavu KJ**

Přijatá konvence značení: 0- výstup je neaktivní

1- výstup je aktivní

### **14.2.1 Blokace startu**

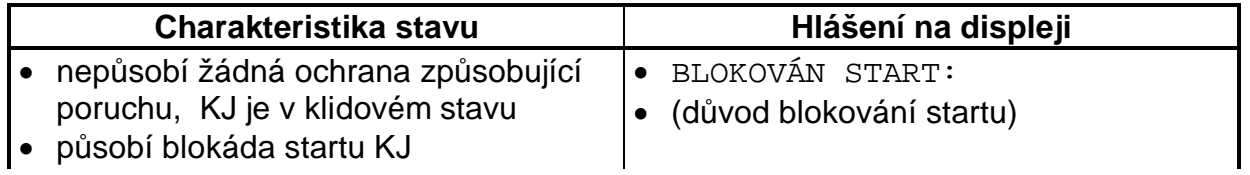

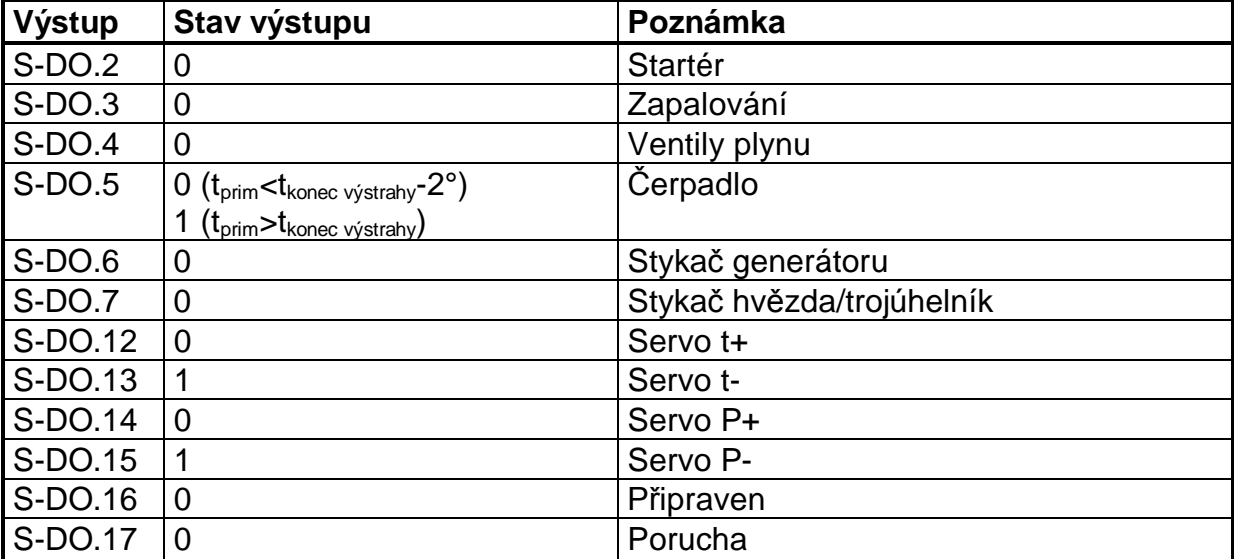

## **14.2.2 Klidový stav**

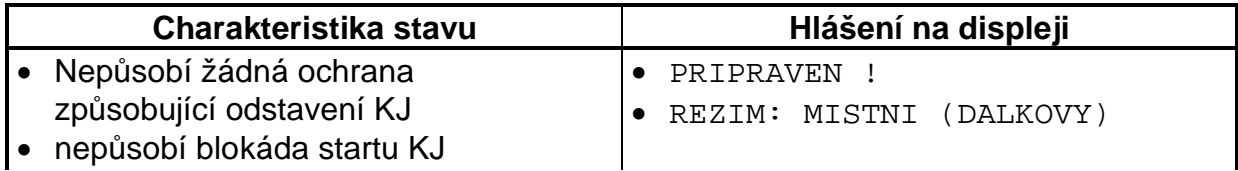

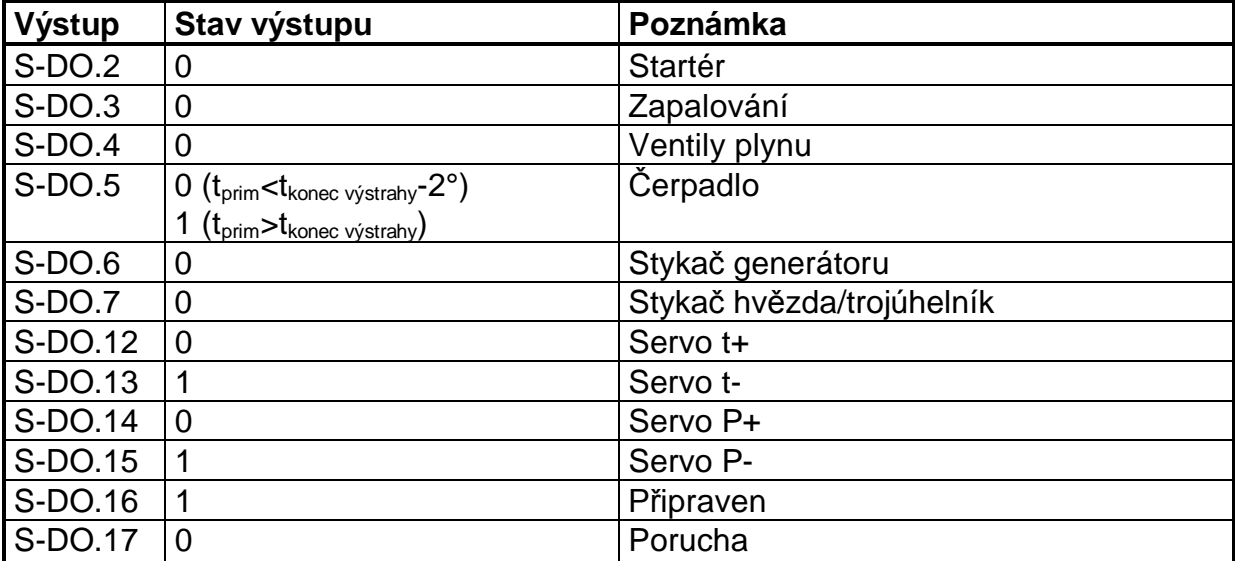

## **14.2.3 Start (se sítí)**

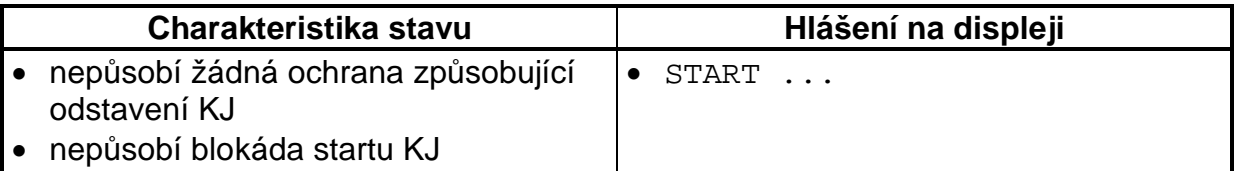

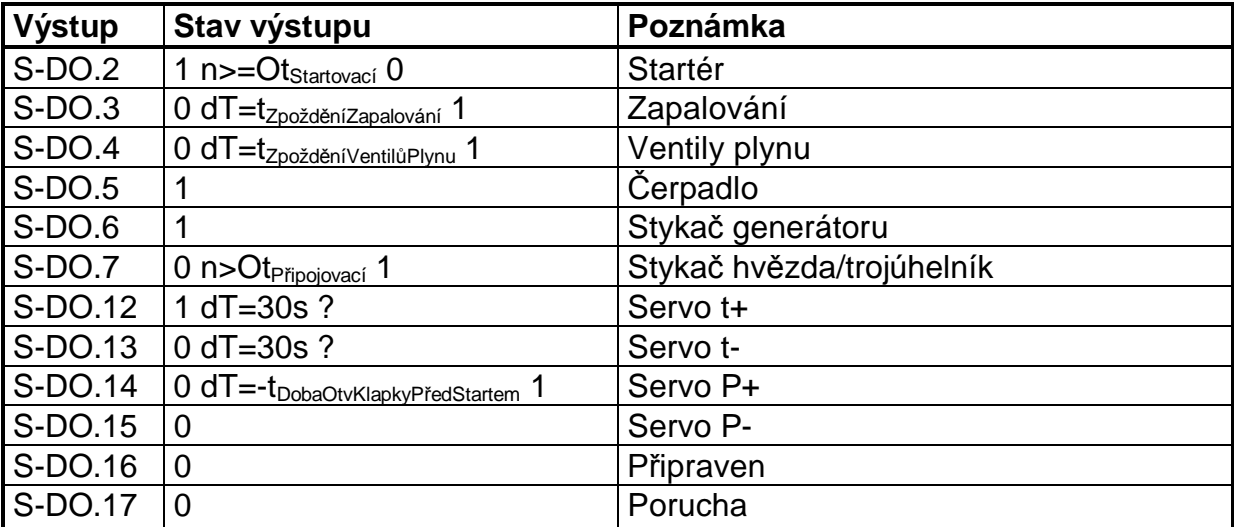

## **14.2.4 Start (letmé fázování)**

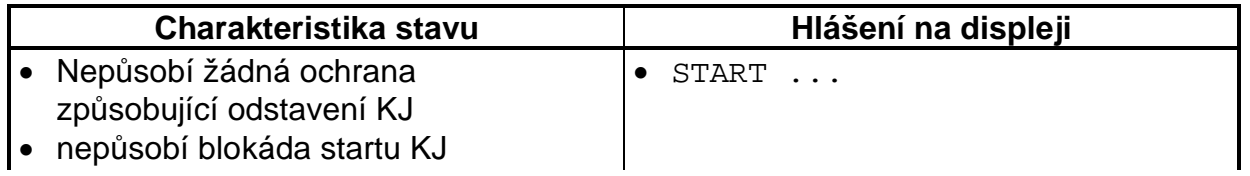

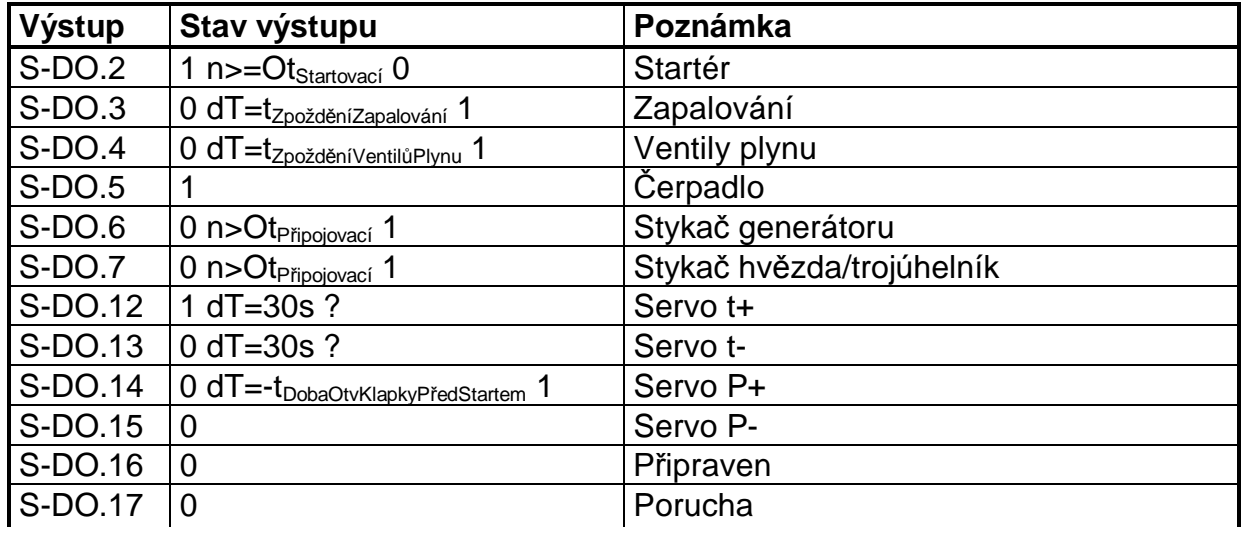

## **14.2.5 Normální provoz**

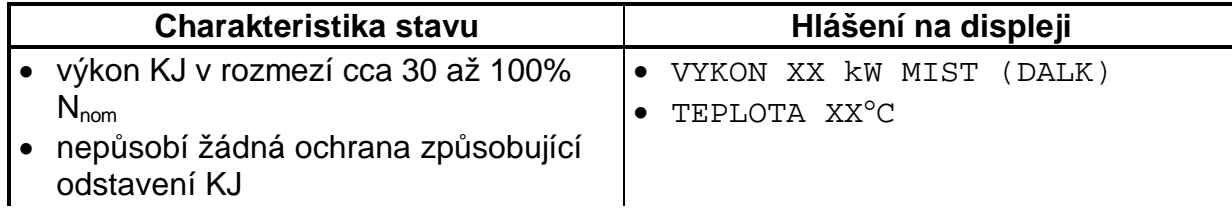

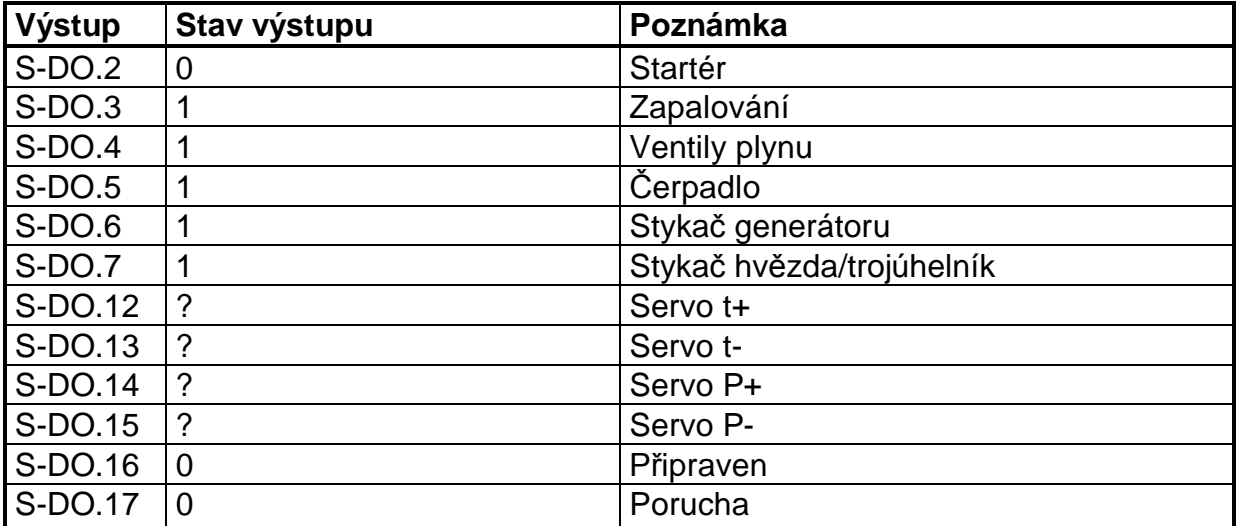

#### **14.2.6 Plynulé odstavení**

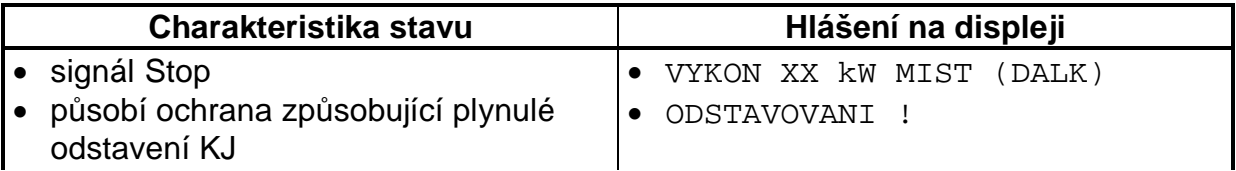

Snížení zadaného výkonu na hodnotu danou parametrem *"Omezený výkon"*, po uplynutí prochlazovací doby (parametr "Doba prochlazování") provozu na omezeném výkonu následuje odpojení od sítě a dochlazení. Doba dochlazení je daná parametrem *"Doba dochlazování"*

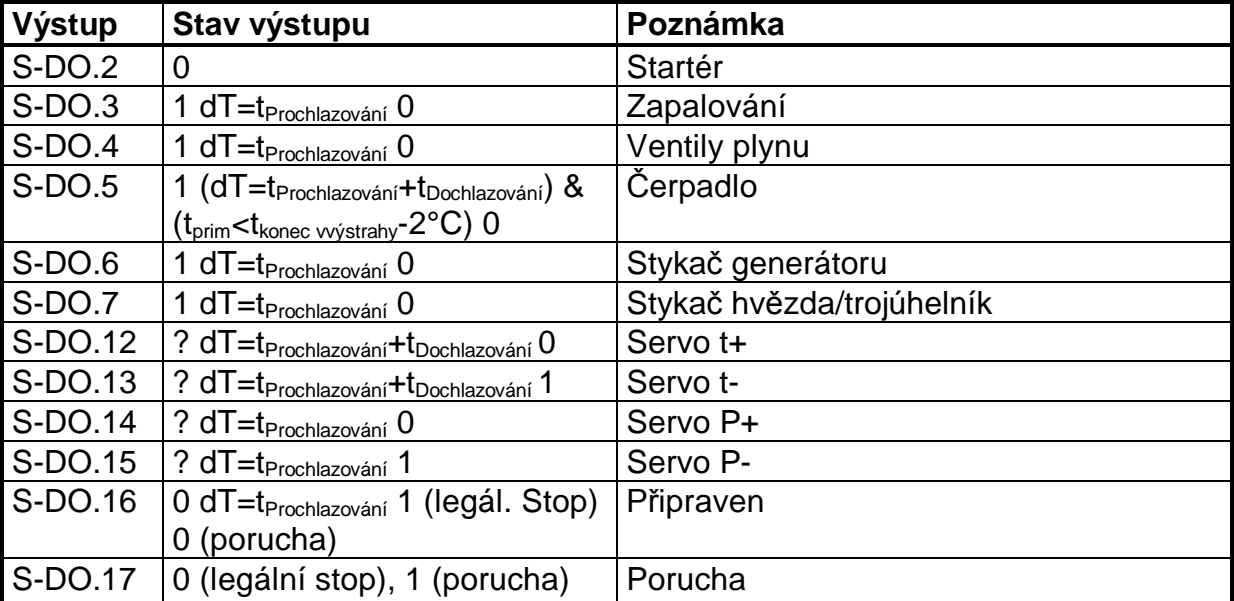

#### **14.2.7 Okamžité odstavení s dochlazováním**

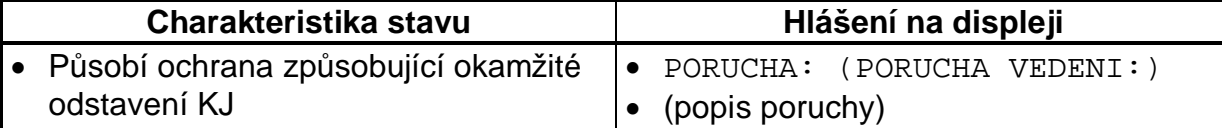

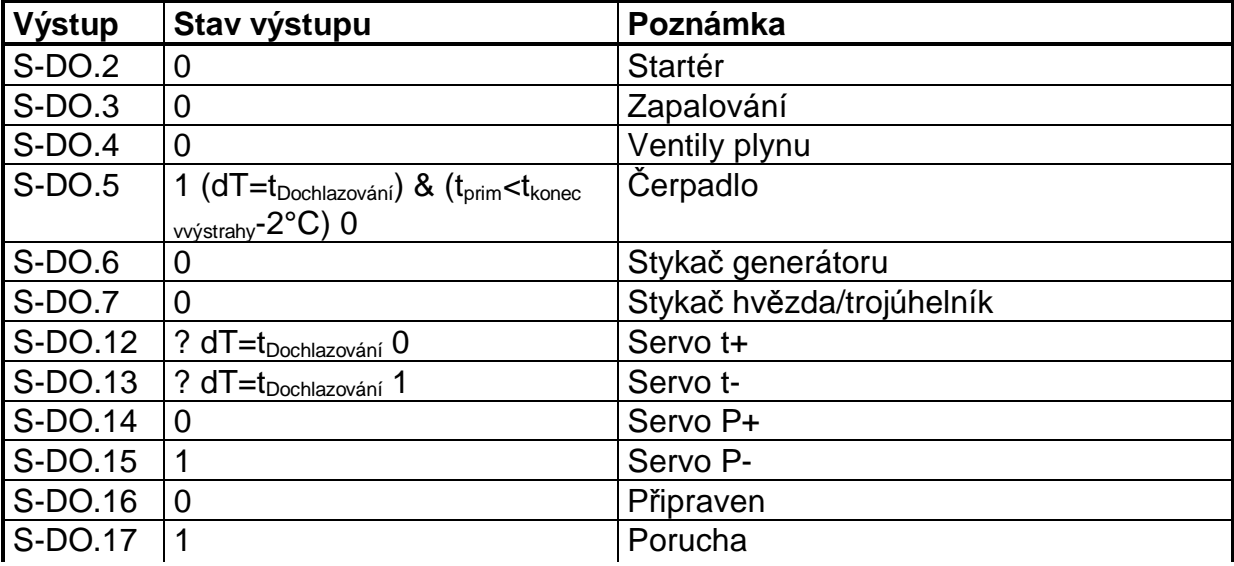

#### **14.2.8 Okamžité odstavení bez dochlazování**

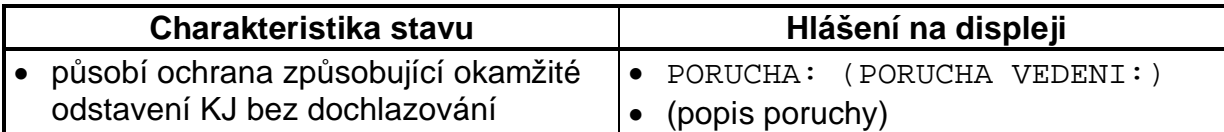

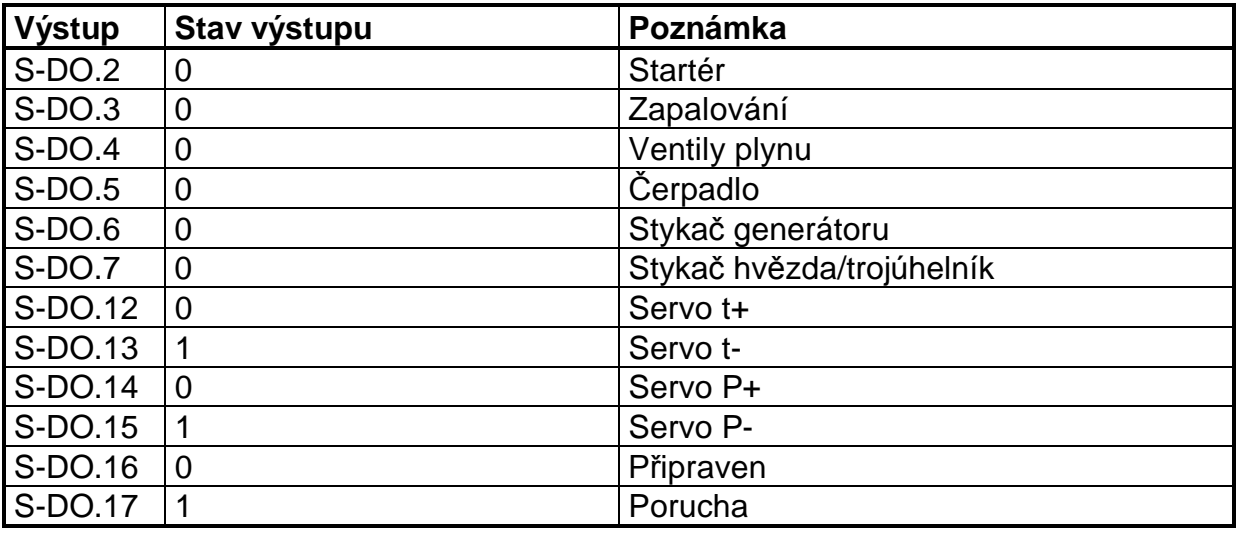

### **15. Požadavek na zobrazované informace**

Na displeji ěS budou zobrazovány hlášení charakterizující provozní stavy KJ. Při normálním provozu je na displeji zobrazována okamžitá hodnota elektrického výkonu KJ v kW a teplota vody primárního okruhu ve stupních Celsia. Dále by bylo vhodné, aby byl zobrazen i navolený režim ovládání (místní nebo dálkový).

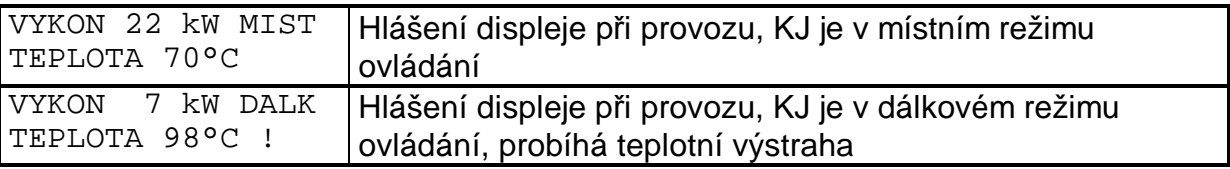

Při odstavení KJ působením některého poruchového signálu je na displeji zobrazen popis poruchy. Tento stav trvá do té doby, dokud není poruchové hlášení kvitováno obsluhou. Pokud není provedena kvitace, trvá současně i blokáda startu KJ, i když prvopříčina poruchy již minula.

**Poruchové hlášení nesmí z displeje zmizet pĜed odkvitováním, i když prvopĜtþina poruchy již pominula a odkvitování poruchového hlášení není** možné, pokud prvopříčina trvá.

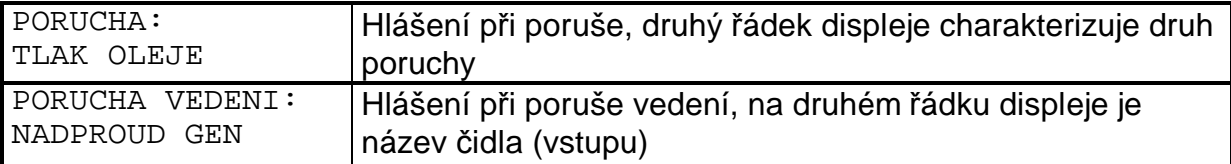

Pokud nepůsobí poruchový signál, ale start KJ je blokován, je na displeji zobrazen důvod blokování startu. Pominou-li důvody způsobující blokování startu KJ, hlášení na displeji zmizí bez nutnosti kvitace.

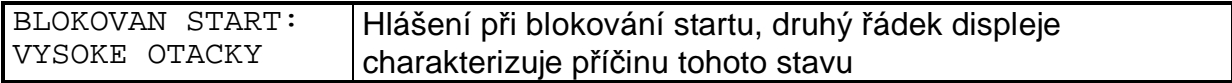

Po vymizení prvopříčiny poruchy a po odkvitování poruchového hlášení přechází KJ do klidového stavu s příslušným hlášením na displeji ŘS.

PRIPRAVEN !<br>REZIM: MISTNI REZIM: Hlášení v klidovém stavu, KJ je připravena k provozu, na druhém řádku displeje je aktuální režim KJ

Stiskem klávesy "VÝKON" a "PARAMETR" lze nastavovat hodnotu požadovaného výkonu:

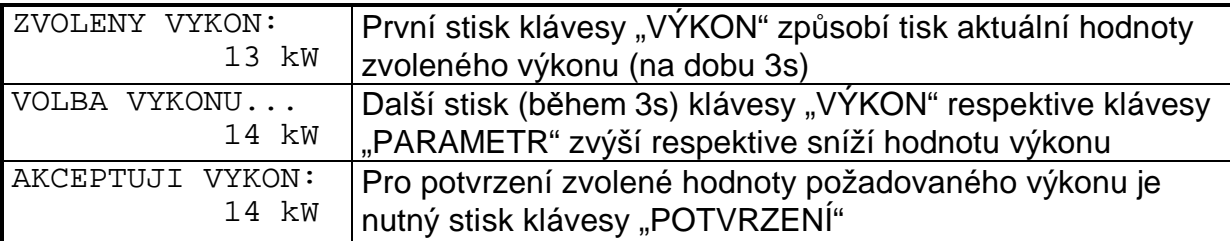

Stiskem klávesy "REŽIM" lze volit provozní režim KJ:

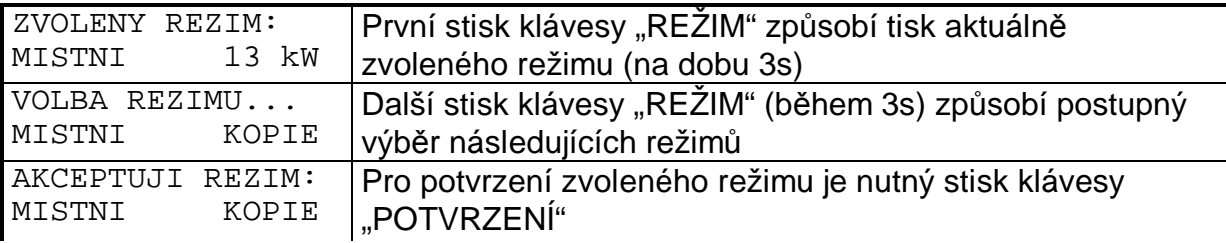

Klávesa "PARAMETR" slouží k odečítání následujících parametrů:

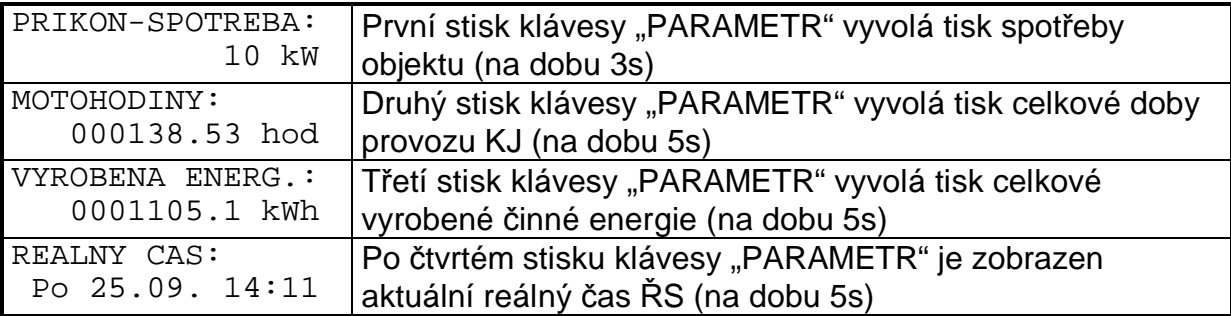

Podsvit displeje je závislý na stavu ŘS. Blikání displeje v sekundovém intervalu indikuje poruchu (poruchu vedení). Podsvit displeje se dále aktivuje na dobu 60s po stisku kteréhokoli ovládacího tlačítka. Pokud je ŘS připraven (nebo v provozu) dojde po uplynutí 60s od posledního stisku klávesy ke zhasnutí podsvitu displeje. Je-li podsvit displeje i po uplynutí této doby stále aktivní, ěS blokuje start KJ.

### 15.1 Seznam a příčiny poruchových a blokačních hlášení

Následující seznam obsahuje všechna abecedně seřazená poruchová a blokační hlášení na displeji, včetně vysvětlení jejich příčiny.

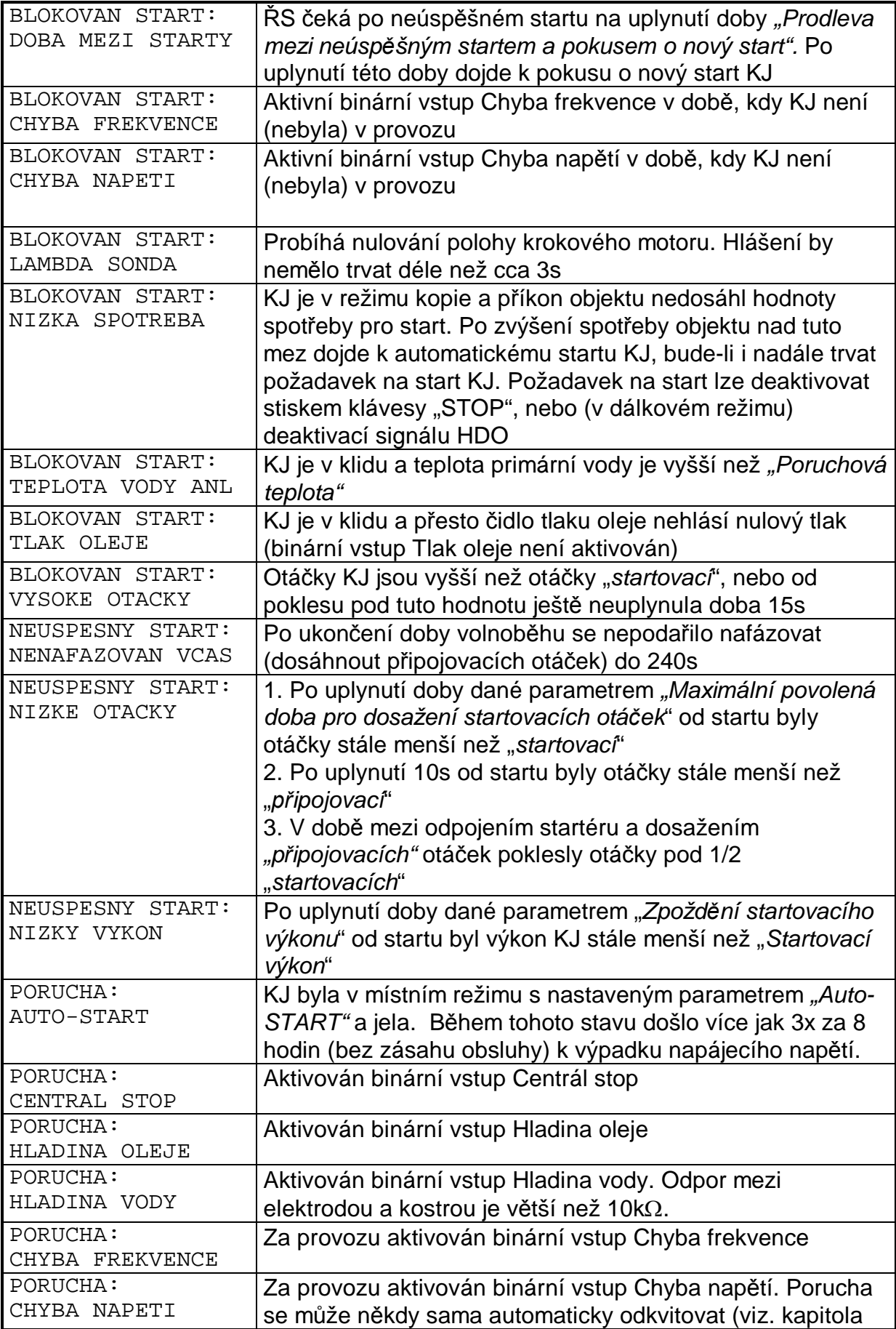

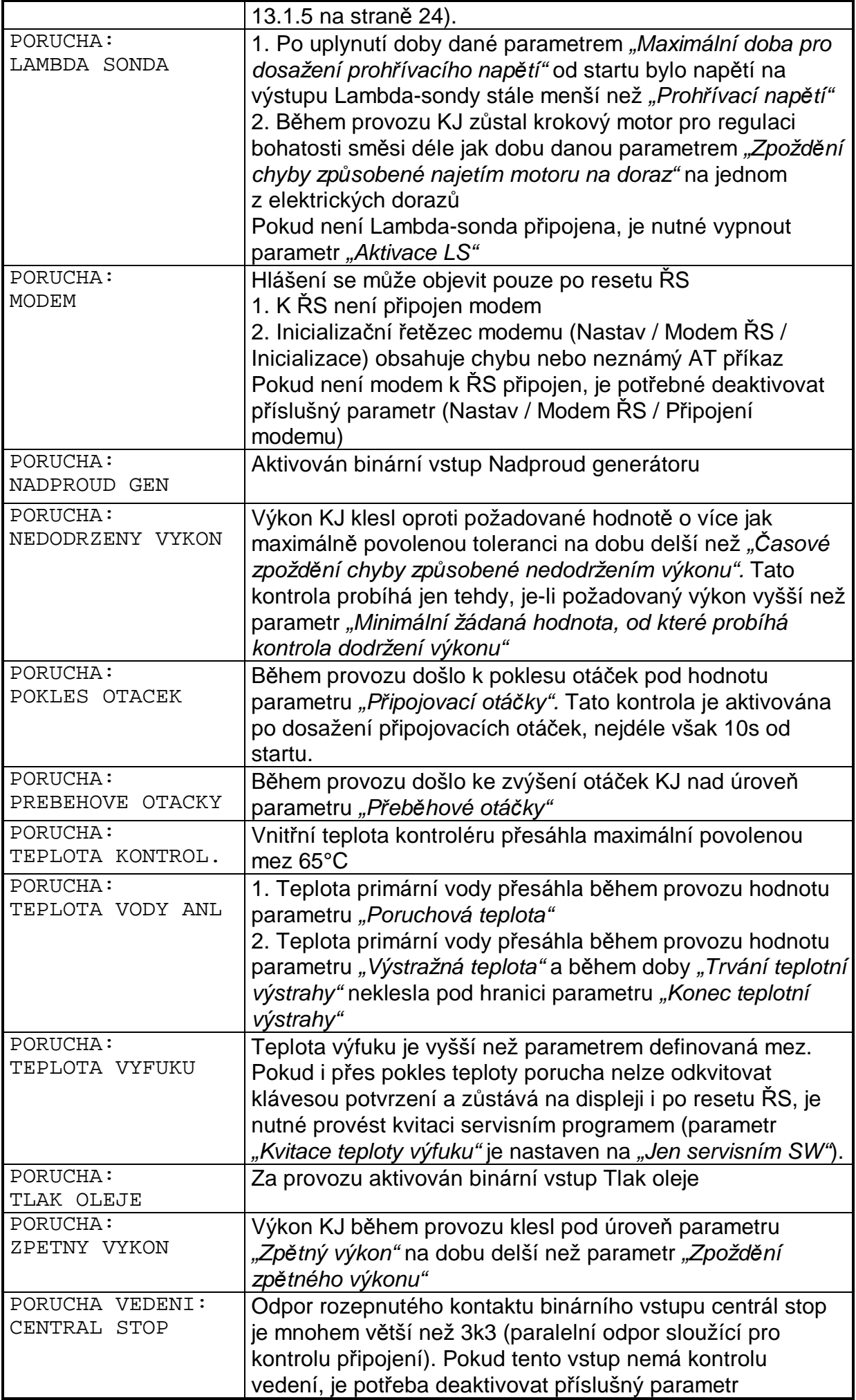

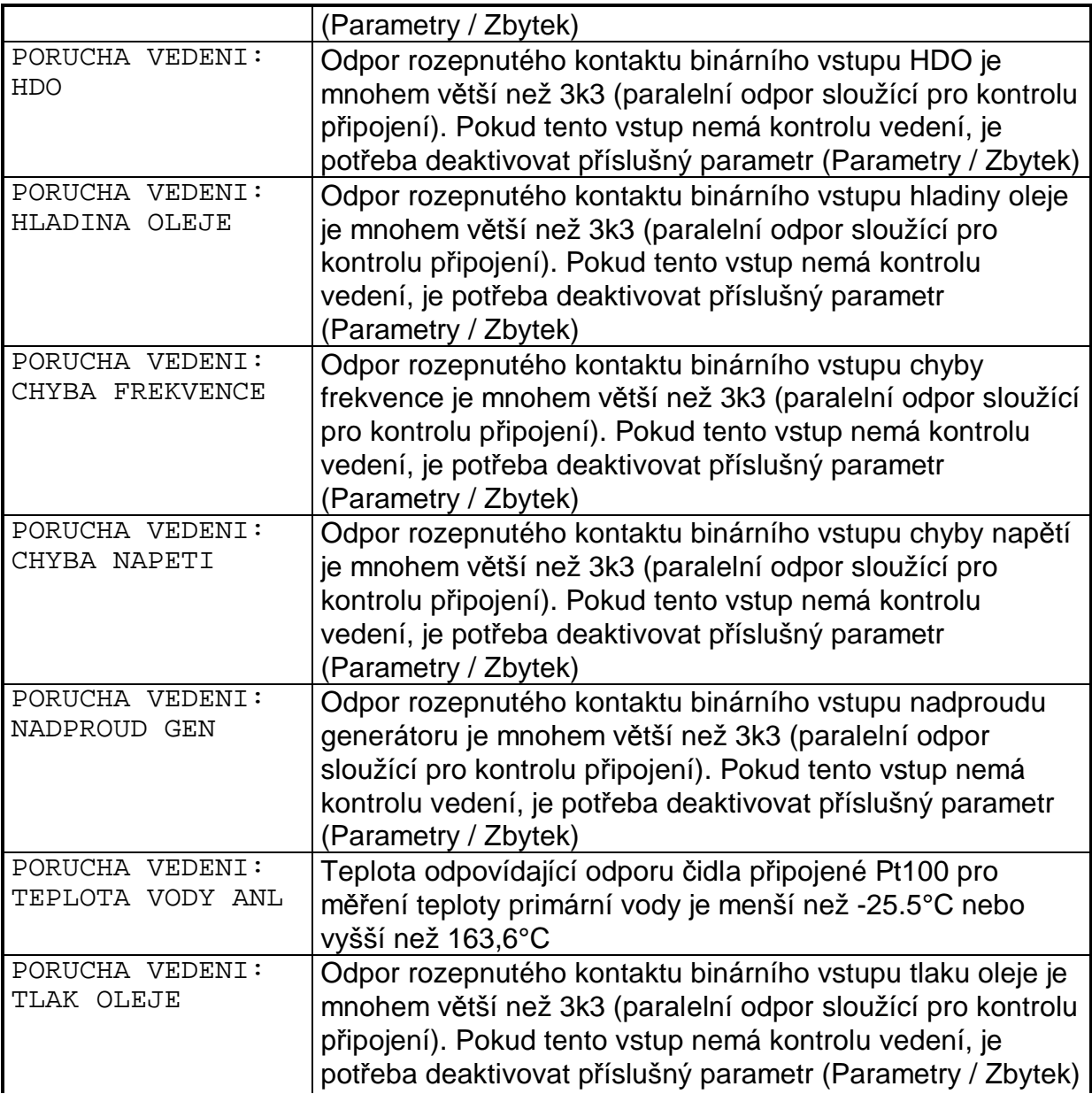

#### **15.2 Volba jazyka**

ŘS může komunikovat s uživatelem pěti různými jazyky (čeština, angličtina, španělština, němčina a ruština). Volba jazyka je daná výrobcem a nelze jej na uživatelské úrovni později měnit. Následující tabulka obsahuje překlady všech zobrazovaných textů. V současné verzi SW je prozatím implementována pouze čeština a angličtina.

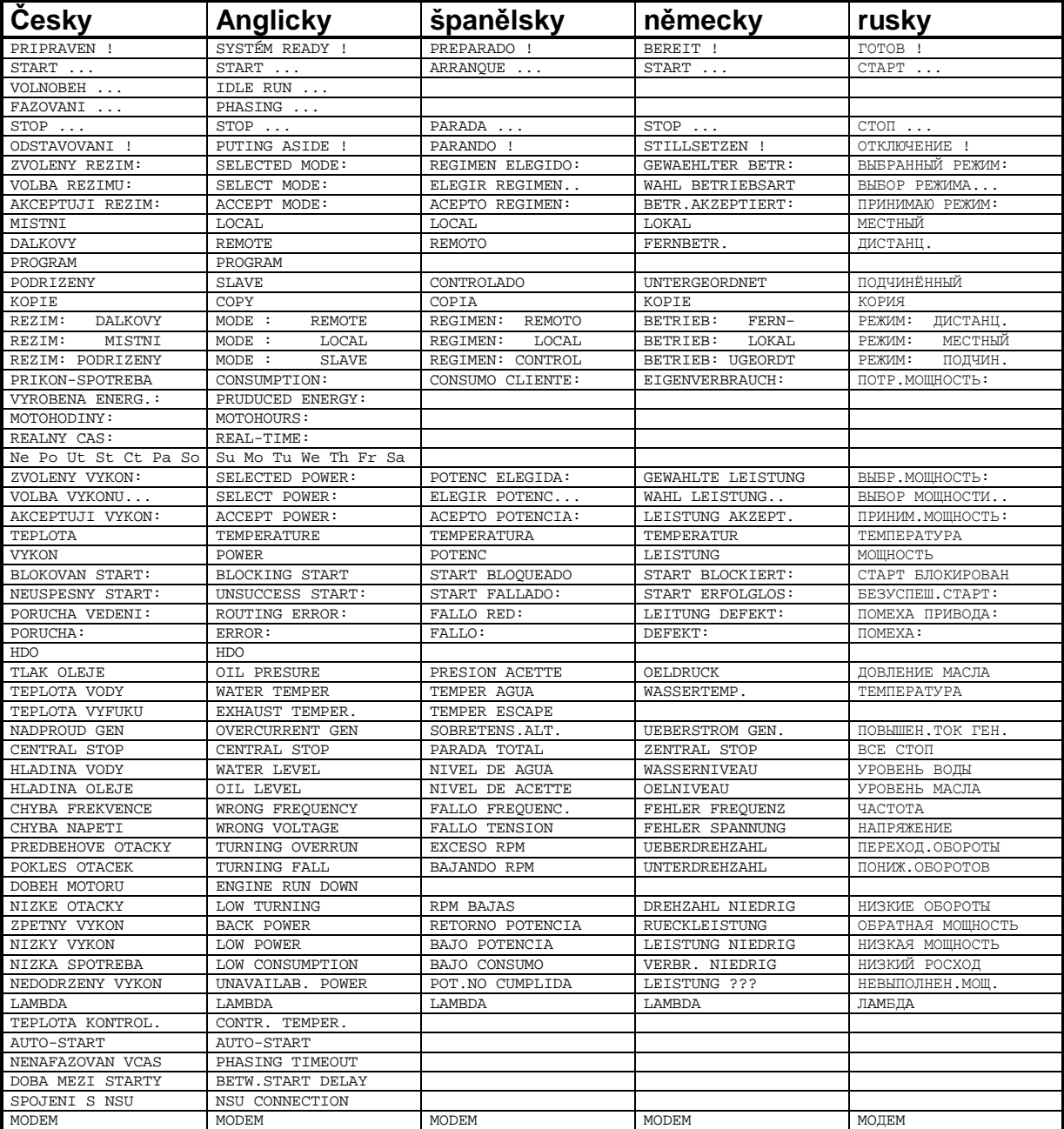

### **15.3 Indikaþní dioda "Chyba procesoru"**

Pokud je ěS napájen a na displeji ěS není žádný text nebo ěS nereaguje, indikační dioda "Chyba procesoru" indikuje příčinu tohoto stavu:

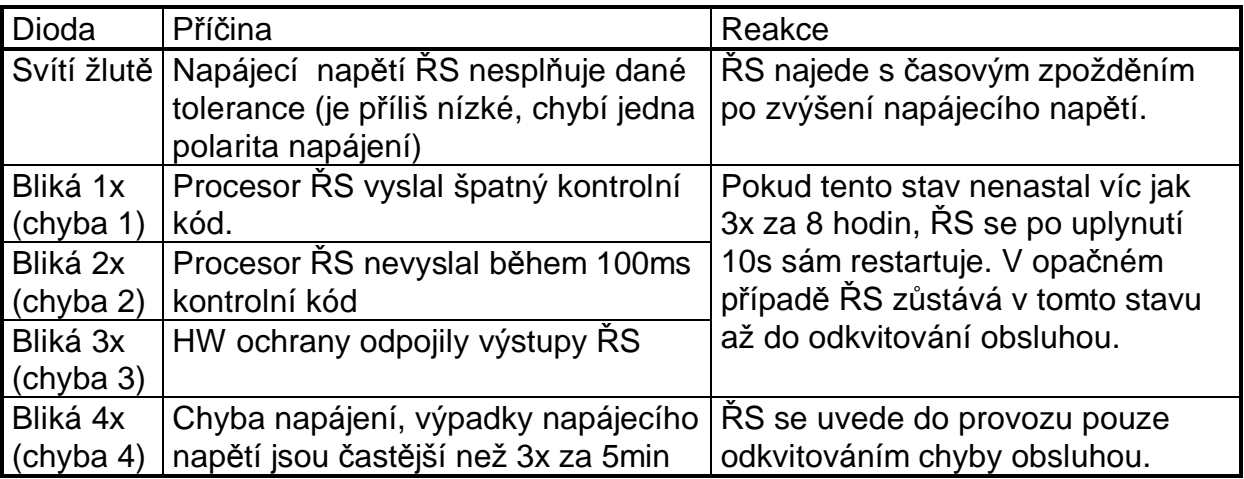

Typ chyby (č.1-4) je indikován počtem bliknutí diody s periodou 500ms (250ms svítí, 250ms nesvítí). Mezi opakováním indikace chyby je přestávka 750ms.

Po přivedení napájecího napětí na ŘS dojde po zvýšení napájecího napětí nad minimální úroveň k časování před spuštěním ŘS. V tomto okamžiku indikační dioda svítí žlutě. Po odčasování se indikační dioda na 1s rozsvítí červeně a po 250ms zhasnutí indikuje počtem bliknutí s periodou 500ms (250ms svítí, 250ms nesvítí) stav čítače chyby procesoru a po dalším 250ms zhasnutí indikuje počtem bliknutí s periodou 500ms (250ms svítí, 250ms nesvítí) stav čítače chyby napájení. Poté (pokud ŘS pracuje správně) zůstane indikační dioda zhaslá.

Čítač chyby procesoru se sníží pokaždé, když dojde k chybě č.1-3. V případě, že je tento čítač různý od nuly, dojde po 10s indikování poruchy k restartu ŘS. Je-li čítač roven nule, ŘS zůstane v chybovém stavu až do odkvitování poruchy obsluhou. Čítač se nastavuje na hodnotu 3 pokusů při každém stisku klávesy na ŘS nebo po uplynutí 8 hodin, během kterých byl ŘS v provozu bez chyby procesoru.

Čítač chyby napájení se sníží při každém spuštění ŘS nebo při výpadku napájecího napětí. Byl-li před tím již stav čítače nulový, dojde k chybě č.4. Čítač se nastavuje na hodnotu 3 pokusů při každém stisku klávesy na ŘS nebo po uplynutí 5 minut, během kterých byl ŘS v provozu bez výpadku napájení.

Pracuje-li řídící systém správně (bez chyb procesoru a bez výpadků napájení) indikační dioda bude po zapnutí ŘS indikovat stav obou čítačů hodnotou 3 pokusů.

## **16. Ovládací prvky**

- 1. Tlačítko START
- 2. Tlačítko STOP
- 3. Tlačítko POTVRZENÍ
- 4. Tlačítko REŽIM
- 5. Tlačítko VÝKON / VÝKON+

6. Tlačítko PARAMETR / VÝKON -

## **17. Režimy ovládání**

Na ovládacím panelu ŘS je umístěno tlačítko REŽIM, kterým je možno navolit režim ovládání KJ. Navolený režim ovládání je zobrazován na displeji ěS.

Při prvním stisku tlačítka REŽIM je na dobu cca 3s zobrazen aktuálně zvolený režim ovládání. Každý další stisk tlačítka znamená změnu režimu na další následující režim v pořadí. (Možné režimy jsou: "MISTNI XX kW", "MISTNI KOPIE", "DALKOVY XX kW", "DALKOVY KOPIE", "PROGRAM" a "PODRIZENY"). Potvrzení navoleného režimu je nutné provést stiskem tlačítka POTVRZENÍ.

### 17.1 Režim "Místní"

Je-li navolen tento režim ovládání, jsou na ovládacím panelu ěS aktivní tlačítka START a STOP. Při stlačení tlačítka START KJ najíždí, po stlačení tlačítka STOP KJ postupně odstaví s dochlazením.

V tomto režimu nereaguje ěS na vstup HDO.

### 17.2 Režim "Dálkový"

Při tomto režimu ovládání je jednotka spuštěna na základě signálu, který aktivuje vstup HDO. Aktivní v 1.

K odstavení KJ v tomto režimu dochází poté, co skončí signál, který způsobil aktivaci vstupu. KJ je samozřejmě možno odstavit i v tomto režimu ovládání pomocí tlačítka STOP. KJ po stisknutí tlačítka plynule odstaví s dochlazováním, režim ovládání přejde do místního ovládání. Pokud je po doběhu KJ opětovný požadavek na její spuštČní v dálkovém režimu ovládání, je tento režim nutno znovu navolit. To, jestli KJ skutečně najede, záleží na tom, zda trvá příslušný signál.

### **17.3 Režim místní pĜi regulaci výkonu KJ dle spotĜeby objektu**

Shodné s místním režimem ovládání, výkon je řízen proudovým vstupem dle spotřeby objektu.

Po stisku klávesy START KJ najíždí jen v případě, že spotřeba objektu je déle jak *Äýasové zpoždČní startu KJ po dosažení spotĜeby pro start"* vyšší než parametr *"Hodnota spotĜeby objektu pro start"*. V opaþném pĜípadČ je start KJ blokován až do doby, kdy je tato podmínka splněna.

Pokles spotĜeby objektu pod hodnotu *"Hodnota spotĜeby objektu pro odstavení"* na dobu delší jak *Äýasové zpoždČní odstavení KJ po poklesu spotĜeby* pod hodnotu pro obstavení" způsobí okamžité odstavení KJ s dochlazováním. KJ přejde do režimu blokování startu (čekání na opětovné zvýšení spotřeby objektu).

Po stisku klávesy STOP KJ postupně odstaví s dochlazením (v případě provozu KJ), nebo dojde k přerušení režimu blokování startu (čekání na nárůst spotřeby objektu).

Pokud je nenulový parametr *"Dobírání ze sítČ"*, výkon KJ je regulován tak, aby byl o tuto hodnotu menší než spotřeba objektu. Při testování spotřeby objektu pro start nebo pro odstavení, ŘS připočítává k těmto parametrům hodnotu dobírání ze sítČ.

### 17.4 Režimy dálkový při regulaci výkonu KJ dle spotřeby objektu

Shodné s dálkovým režimem ovládání, výkon je řízen proudovým vstupem dle spotřeby objektu.

Po aktivaci signálu HDO KJ najíždí jen v případě, že spotřeba objektu je déle jak dobu danou parametrem "Časové zpoždění startu KJ po dosažení spotřeby pro start" vyšší než parametr "Hodnota spotřeby objektu pro start". V opačném případě je start KJ blokován až do doby, kdy je tato podmínka splněna a signál HDO je stále aktivní.

Pokles spotřeby objektu pod hodnotu "Hodnota spotřeby objektu pro *odstavení"* na dobu delší jak parametr *Äýasové zpoždČní odstavení KJ po poklesu* spotřeby pod hodnotu pro obstavení" způsobí okamžité odstavení KJ s dochlazováním. KJ přejde do režimu blokování startu (čekání na opětovné zvýšení spotřeby objektu).

Po deaktivaci signálu HDO KJ postupně odstaví s dochlazením (v případě provozu KJ), nebo dojde k přerušení režimu blokování startu (čekání na nárůst spotřeby objektu).

### 17.5 Režim "Program"

Tento režim je nadstandardní funkcí ěS. ěS vybavené touto funkcí mají za verzí SW uvedeno "+PGM" (do verze SW 7.30), od verze SW 7.31 jsou touto funkcí vybaveny všechny ěS, k aktivaci funkce je ovšem nutné vložení správného kódu do parametru *"Aktivaþní klíþ pro Ĝízení KJ dle þasového plánu"*.

V tomto režimu je provoz KJ řízen dle naprogramovaného časového harmonogramu. Časový harmonogram umožňuje v týdenním plánu střídat po čtvrthodině tři (respektive čtyři – KJ v klidu) z devíti různých stavů:

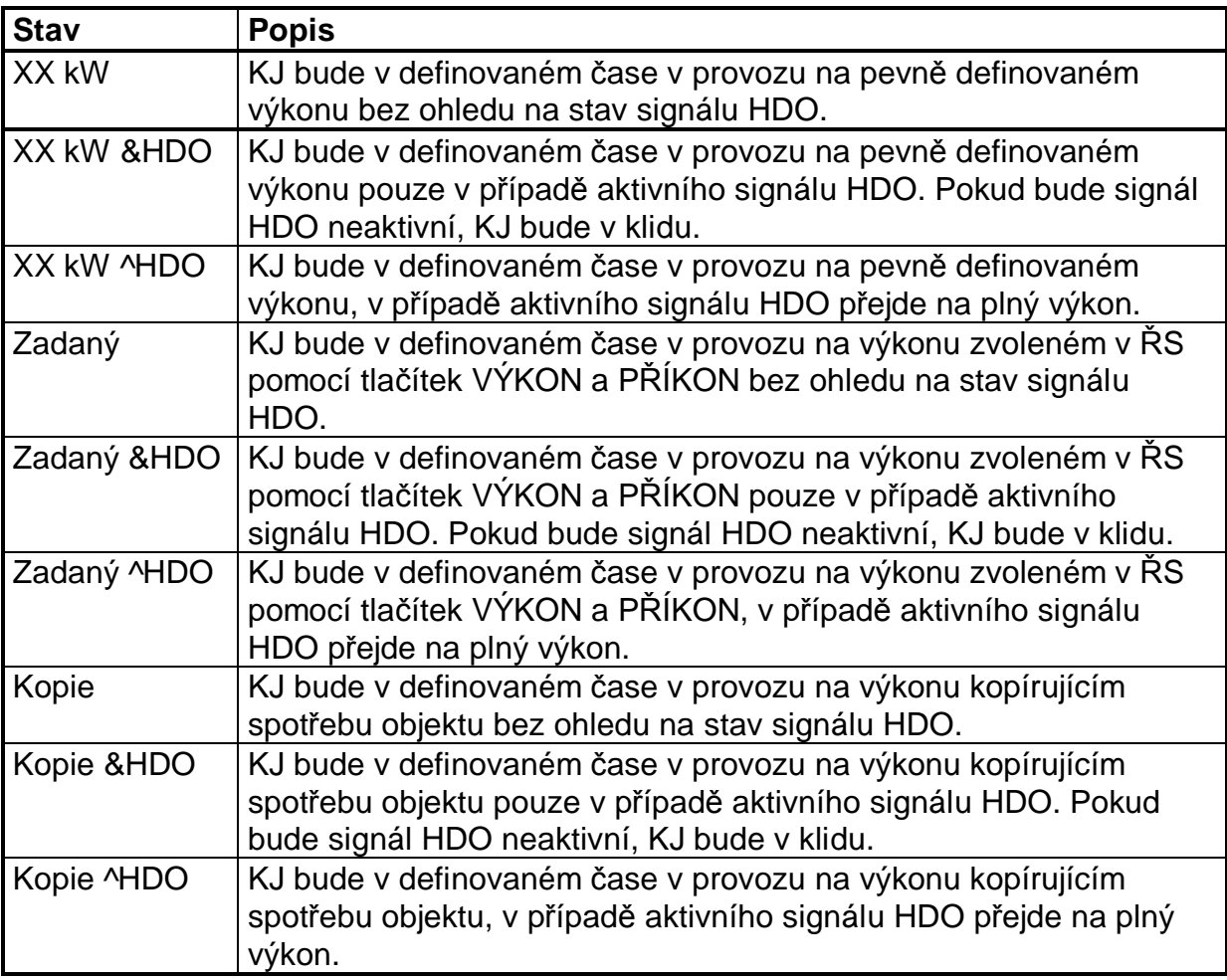

Při volbě provozního stavu "Kopie" je stejně jako v dálkovém či místním režimu při regulaci dle spotřeby objektu start KJ podmíněn hodnotou spotřeby objektu. Je-li v časovém harmonogramu požadavek na provoz, KJ najíždí jen v případě, že spotĜeba objektu je déle jak dobu danou parametrem *Äýasové zpoždČní startu KJ po dosažení spotĜeby pro start"* vyšší než parametr *"Hodnota spotĜeby objektu pro* start". V opačném případě je start KJ blokován až do doby, kdy je tato podmínka splněna a požadavek na provoz v časovém harmonogramu stále trvá.

Pokles spotřeby objektu pod hodnotu "Hodnota spotřeby objektu pro *odstavení"* na dobu delší jak parametr *Äýasové zpoždČní odstavení KJ po poklesu* spotřeby pod hodnotu pro obstavení" způsobí okamžité odstavení KJ s dochlazováním. KJ přejde do režimu blokování startu (čekání na opětovné zvýšení spotřeby objektu).

Výběr tří provozních stavů a jejich časové rozdělení v týdenním plánu lze provést pouze pomocí PC programem "Monitor / Program". KJ nelze nastartovat tlačítkem START, stiskem tlačítka STOP KJ odstaví s dochlazováním a přejde do místního režimu.

### **17.6 Režim "PodĜízený"**

V podřízeném režimu je provoz KJ (start, stop, výkon) řízen Koncentrátorem případně jiným nadřízeným systémem (PC). KJ nelze nastartovat tlačítkem START a nelze volit požadovaný výkon. Stiskem tlačítka STOP KJ odstaví s dochlazováním a přejde do místního režimu.

## **18. Signály blokující start KJ**

- 1. Otáčky větší než startovací (parametr "Otáčky startovací").
- 2. Otáčky menší než startovací + 15 sekund po poklesu pod tuto hodnotu.
- 3. SpotĜeba objektu menší než hodnota daná parametrem *"Hodnota spotĜeby objektu pro start"* (pouze v režimu kopie).
- 4. Spotřeba objektu větší než hodnota daná parametrem "Hodnota spotřeby objektu *pro start"* + zpoždČní *Äýasové zpoždČní startu KJ po dosažení spotĜeby pro start"* po zvýšení nad tuto hodnotu (pouze v režimu kopie).
- 5. Porušení vedení čidla s kontrolou vedení (tlak oleje, nadproud generátoru, centrál stop, teplota vody analogová).
- 6. Nepřítomnost signálu Nízký tlak oleje.
- 7. Vysoká teplota vody.
- 8. Nízká hladina oleje.
- 9. Nízká hladina vody.
- 10. Chyba frekvence.
- 11. Chyba napětí
- 12. Nadproud generátoru.
- 13. Centrál Stop.
- 14. Na displeji je zobrazeno poruchové hlášení, které nebylo odkvitováno obsluhou.
- 15. Probíhá nulování polohy krokového motoru.

## **19. DĤvody pro neúspČšný start KJ**

- 1. Výkon KJ nepřekročil hodnotu startovacího výkonu (parametr "Hodnota startovacího výkonu") dříve než za dobu danou parametrem "Časové zpoždění startovacího výkonu" od aktivace stykače generátoru.
- 2. Nedošlo k deaktivaci startéru respektive dosažení startovacích otáček (parametr *"Otáþky startovací"*) do doby dané parametrem *"Maximální doba chodu startéru".*
- 3. V době mezi odpojením startéru a sepnutím stykače generátoru došlo k poklesu otáček pod 1/2 "startovacích"
- 4. 10sec od startu (start ze sítě) jsou otáčky KJ stále menší než připojovací (parametr *"Otáþky pĜipojovací"*).
- 5. Po 240s od ukončení volnoběhu nebyly dosaženy připojovací otáčky (letmé fázování)

## **20. DĤvody pro odstavení KJ**

### **20.1 DĤvody pro provoz KJ na omezeném výkonu**

- 1. Teplota vody menší než prohřívací (parametr "Teplota prohřívací").
- 2. Teplota vody větší než výstražná (parametr "Výstražná teplota") a zároveň menší než poruchová (parametr *"Teplota poruchová"*).
- 3. Od doby, co byla teplota vody větší než výstražná a zároveň menší než poruchová, teplota neklesla pod hodnotu pro konec výstrahy (parametr *"Teplota konec výstrahy"*).
- 4. Příkaz na postupné odstavení.

## **20.2 DĤvody pro postupné odstavení KJ**

- 1. Stisk tlačítko STOP. Postupné odstavení KJ lze zrušit stiskem tlačítka START.
- 2. Deaktivace vstupu HDO v dálkovém režimu.
- 3. Nízká hladina oleje.
- 4. Aktivace ochrany neudržení výkonu.

## **20.3 DĤvody pro okamžité odstavení KJ s dochlazováním**

- 1. Držení tlačítka STOP po dobu delší než 3sec.
- 2. Otáčky větší než přeběhové (parametr "Otáčky předběhové").
- 3. Otáčky menší než připojovací (parametr "Otáčky připojovací"), pokud předtím byly otáčky vyšší.
- 4. Spotřeba objektu menší než hodnota daná parametrem "Hodnota spotřeby *objektu pro odstavení"* po dobu delší jak *Äýasové zpoždČní odstavení KJ po poklesu spotĜeby pod hodnotu pro obstavení"* (pouze v režimu kopie).
- 5. Porušení vedení čidla s kontrolou vedení (tlak oleje, nadproud generátoru, centrál stop, teplota vody analogová).
- 6. Teplota vody (analogová) vyšší než poruchová (parametr *"Teplota poruchová"*).
- 7. Nízký tlak oleje.
- 8. Nízká hladina vody.
- 9. Chyba frekvence.
- 10. Chyba napětí. Porucha se může někdy sama automaticky odkvitovat (viz. kapitola 13.1.5 na straně 24).
- 11. Nadproud generátoru.
- 12. Aktivace ZWO.

## **20.4 DĤvody pro okamžité odstavení KJ bez dochlazování**

- 1. Centrál Stop.
- 2. Chyba procesoru (svítí LED na panelu ěS).
- 3. Výpadek napájecího napětí ŘS.

## **21. PĜipojení ěS k PC a modemu**

ŘS lze připojit sériovým kabelem k PC. Komunikace s ŘS je zajištěna pomocí servisního programu "MONITOR.EXE" (kterým lze vizualizovat měřené veličiny, nastavovat parametry, kalibrovat ŘS, zjišťovat historii ŘS) nebo pomocí DDE serveru (pomocí kterého lze přenášet měřené veličiny z ŘS do jiného SW a ovládat KJ).

### **21.1 Servisní program**

Servisní program lze spustit pomocí "MONITOR.EXE". Po spuštění programu provádí PC autodetekci portu, na kterém je ŘS (případně modem) připojen, proto není třeba zadávat komunikační port. (Pokud je nutné, aby program hledal zařízení pouze na určitém COMu, je možné zadat parametr "/COMx", kde x je číslo požadovaného COMu.) Je-li ŘS k PC úspěšně připojen, dojde k hlášení "Nalezen TEDOM 852". Po přečtení parametrů EEPROM se zobrazí hlavní menu programu:

- Ovládání (čelní panel ŘS pro dálkové ovládání s informací o stavu ŘS)
- Monitor (monitorování analogových i logických vstupů, stavy výstupů, atd.)
- Parametry (nastavení parametrů ŘS)
- Historie (čtení událostí a poruch KJ)
- Vytoč (navázání spojení s ŘS přes telefonní linku)
- Nastav (nastavení modemu, stavu počítadla, komunikační adresy atd.)
- Aplikace (informace o programu)
- Konec (ukončení programu)

Pokud je k PC paralelně připojeno více ŘS (viz 4.5.2), je po identifikaci zařízení nutné zvolit pouze jeden z připojených ŘS, s kterým bude nadále komunikováno.

Pro spuštění ostré verze servisního programu je nutné, aby se v adresáři spolu s programem "MONITOR.EXE" nacházel i soubor "KEY.EXE" (do verze SW 7.56 Monitoru) a soubor "KEY.NUM", který obsahuje aktivační klíč vázaný na sériové číslo pevného disku. Pokud některý z uvedených souborů nebude nalezen, nebo klíč nebude souhlasit, program bude pracovat pouze jako zákaznické verze (nebude možno uložit nové parametry do ŘS, kalibrovat...). Pokud není k PC připojen žádný ŘS, program pracuje i se správným klíčem pouze jako zákaznická verze.

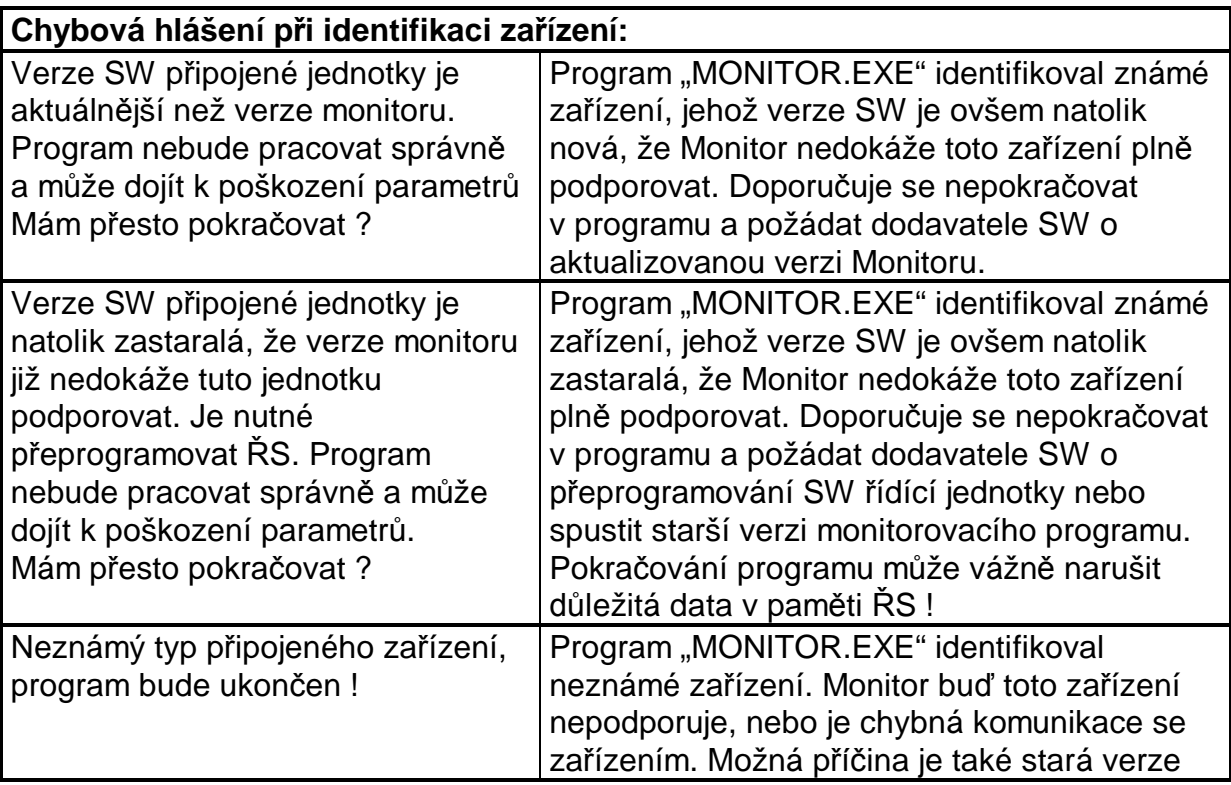

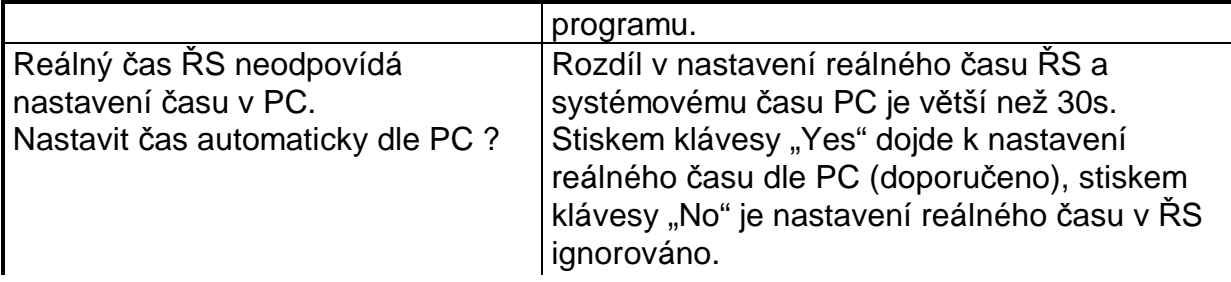

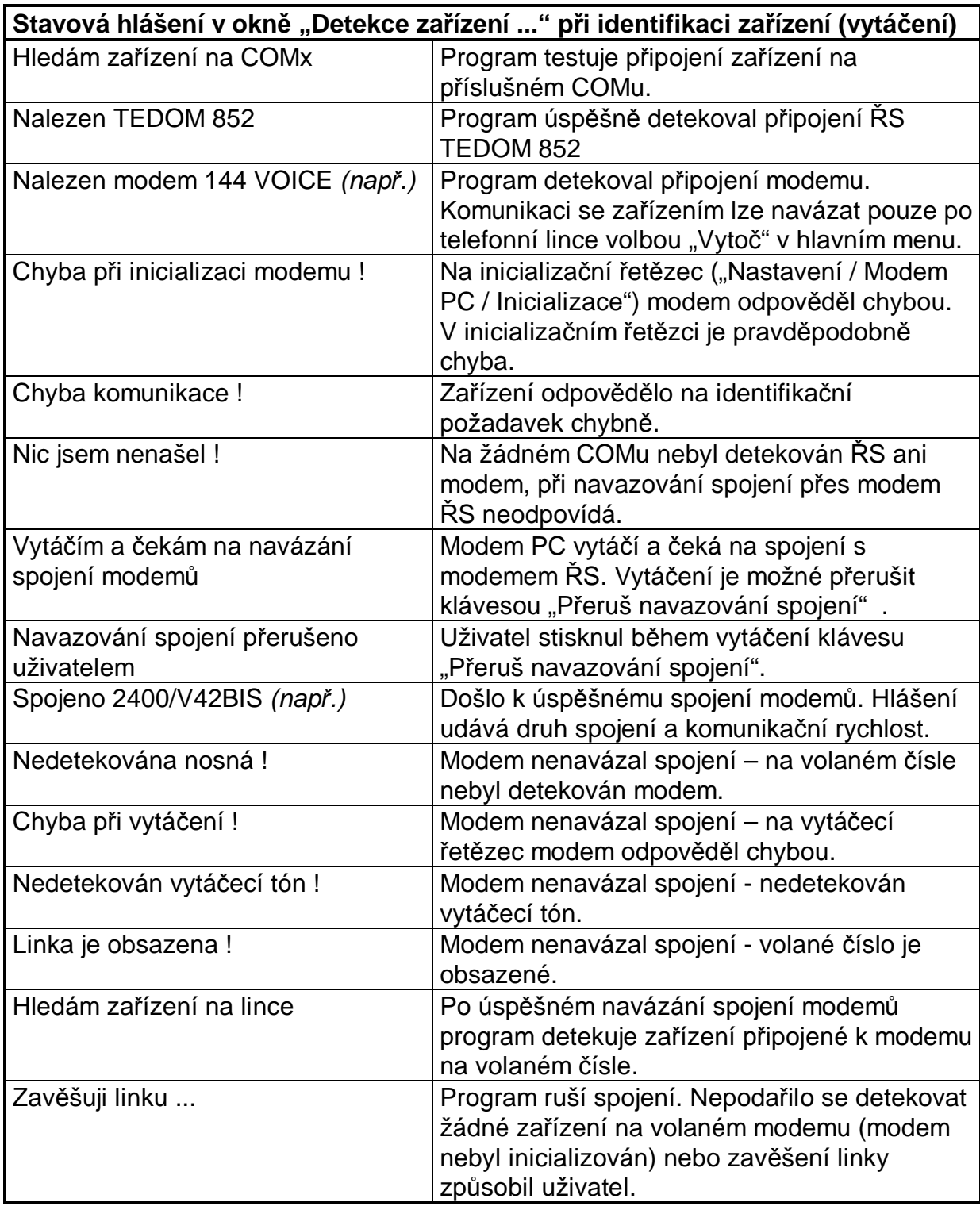

#### **21.2 PĜímé pĜipojení modemu**

Jak již bylo uvedeno v kapitole 4, k ŘS je možné přímo pomocí konektoru CANNON připojit modem.

Připojení modemu je nutné ŘS oznámit ve formou aktivace parametru "Nastavení / Modem řídící jednotky / Připojení modemu" programem "MONITOR.EXE". Je-li tento parametr aktivován, ŘS provede po přivedení napájení inicializaci modemu zasláním inicializačního řetězce uvedeného v "Nastavení / Modem řídící jednotky / Inicializace". Tento řetězec musí obsahovat jednak sekvenci "ATV0E0", dále pak volací charakteristiku "ATX3" nutnou pro naše podmínky. Pro spolehlivější pulzní vytáčení je také vhodný příkaz "AT&P1" (příkaz je platný pouze na některých modemech). Obdobný inicializační příkaz musí být uveden i pro modem PC ("Nastavení / Modem PC / Připojení modemu"). Při změně inicializačního řetězce PC je nutné program restartovat, aby se změna uplatnila. Obvyklé (odladěné) nastavení inicializačního řetězce ŘS a PC:

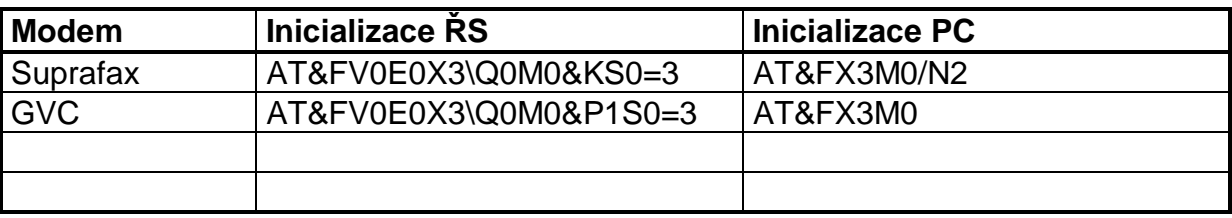

Příkaz "ATM0" vypíná odposlech modemu, "ATS0=3" definuje, po kolikátém zazvonění modem odpovídá (v tomto případě po třetím zazvonění).

Inicializační řetězec se může lišit dle typu modemu, pokud modem nebude nakonfigurován správně, nemusí dojít k správnému spojení s ŘS. V zásadě platí pro konfiguraci modemu tyto pravidla:

- odpověď modemu ŘS musí být číselná nikoli textová (ATV0)
- odpověď modemu PC musí být textová nikoli číselná (ATV1)
- $\bullet$  je nastaven přenos dat bez řízení toku (AT\Q0)
- modem nesmí data ukládat po vysílacího bufferu či čekat na paket, data musí být modemem vysílány bezprostředně po jejich obdržení z PC (ŘS)
- ie možné nastavit ignorování signálu DTR (AT&D0)

Je-li inicializace modemu úspěšná (modem vrátí kód "OK", během několika sekund od resetu tedy nedojde k chybovému hlášení "PORUCHA: MODEM"), je ŘS schopen navázat spojení s programem "MONITOR.EXE" i po telefonní lince. Pokud dojde k poruše modemu, modem není pravděpodobně připojen, nebo je chyba v inicializačním řetězci.

Je-li připojen modem a aktivován také parametr "Nastavení / Modem řídící jednotky / Odesílání poruchy", dochází při poruše ŘS k telefonickému oznámení vzniku poruchy na dispečink (PC s běžícím programem "CENTRALA.EXE"). Telefonní číslo centrály je součástí vytáčecího příkazu definovaného v "Nastavení / Modem řídící jednotky / Vytáčení dispečinku". Před vlastním číslem musí být uveden způsob vytáčení ("ATDT" pro tónovou volbu, "ATDP" pro pulzní volbu). ŘS navazuje telefonické spojení až po uplynutí doby dané parametrem "Nastavení / Modem řídící jednotky / Zpoždění" od okamžiku vzniku poruchy. Pokud dojde během této doby k odkvitování poruchy, k modemování nedojde. Probíhá-li již však modemování, poruchu nelze až po okamžiku zavěšení linky odkvitovat. Při neúspěšném navázání spojení se modemování s časovým zpožděním ("Nastavení / Modem řídící jednotky / Zpoždění") opakuje. Celkový počet pokusů je dán parametrem "Nastavení / Modem řídící jednotky / Pokusy".

Maximální délka inicializačního řetězce je omezena na 23 znaků, maximální délka vytáčecího řetězce (ATDT+volané číslo) na 21 znaků.

### **21.3 PĜipojení GSM modemu a odesílání SMS**

Je-li k ŘS připojen GSM modem, lze aktivovat servisním programem odesílání SMS při poruše ŘS. Nahradí-li se řetězec pro odesílání poruchy na dispečink ("ATDT*þíslo*" nebo "ATDP*þíslo*") na ĜetČzec pro odesílání SMS "AT+CMGS=*³þíslo"*"a aktivuje se parametr "Nastavení / Modem řídící jednotky / Odesílání poruchy" dojde s definovaným časovým zpožděním od vzniku poruchy k odesílání SMS zprávy. Nastavení inicializačního a odesílacího řetězce pro odeslání SMS:

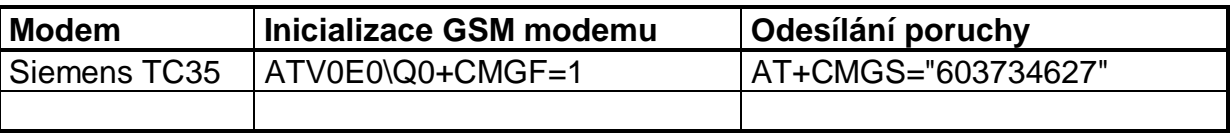

Podle syntaxe řetězce pro odesílání poruchy ŘS pozná, zda při vzniku poruchy bude vytáčet dispečink nebo odesílat SMS. Je-li 3. znak odesílacího řetězce "+", zpráva o poruše je odeslána jako SMS, v opačném případě je odesílána ve formátu pro dispečink.

SMS zpráva je odeslána ve tvaru: TEDOM 852 (výrobní číslo) popis poruchy!, tedy např. TEDOM 852 (#8520060/51) PORUCHA: HLADINA VODY!.

Odesílání SMS je aktivováno při poruše, poruše vedení nebo při neúspěšném startu KJ. Při blokování startu se SMS neodesílá.

Pro správnou funkci odesílání SMS je nutné umístit anténu GSM modemu do místa s dostatečným signálem. Ke zjištění optimálního umístění lze použít terminálový příkaz "AT+CSQ", který vrací dvojici čísel, první z nich odpovídá síle signálu (max. 32). Dle doporučení pro spolehlivý přenos dat je nutná úroveň minimálně 22.

#### **21.4 DDE server**

DDE server slouží pro přenos měřených veličin z ŘS do jiné aplikace a k ovládání KJ (start, odstavení, nastavení požadovaného výkonu).

### **21.4.1 Inicializace DDE**

Pro navázaní spojení DDE serveru s ŘS je nutné, aby se v adresáři spolu s programem DDE serveru "DDE\_T852.EXE" nacházel také soubor "DDE\_T852.INI" a soubor "KEY.NUM".

Soubor "DDE\_T852.INI" obsahuje informaci o sériovém rozhraní, na kterém je připojen jeden či více ŘS TEDOM 852. V souboru musí být uvedeno buď číslo sériového rozhraní (např. "COM =  $2$ "), nebo řetězec obsahující název komunikačního zařízení, v takovém případě musí být tento řetězec uveden znakem "\$" (např. "COM  $= $COM2$ ", což je ekvivalentní zápisu "COM = 2").

Při připojení více ŘS je před připojením ŘS a spuštění DDE serveru nutné nastavit servisním programem u každého ŘS jinou komunikační adresu (v rozsahu  $0..7$ ).

Po spuštění DDE serveru se provede detekce připojených zařízení, zahájí se snímání důležitých veličin z připojených ŘS a aplikace klienta může navázat spojení. Pro navázání spojení je nutné zadat název serveru ("dde t852") a titulek formuláře DDE serveru ("DDE Server TEDOM 852"). Je-li spojení úspěšné, musí si ještě aplikace klienta nastavit vlastnost Ddeltem na prvek serveru "DdeServerT852". Když je spojení nastaveno a vazba je aktivní, začne server posílat klientovi data při každé jejich změně na serveru (v závislosti na počtu připojených KJ v intervalu cca 2-4s).

Příklad inicializace připojení klienta na server (v Delphi):

```
procedure TFormTestDDE.FormCreate(Sender: TObject);
begin
   if DdeClientConvT852.SetLink('dde_t852', 'DDE Server TEDOM 852') then
     DdeClientT852.DdeItem := 'DdeServerT852'
   else
    MessageDlg('Chyba Serveru TEDOM 852',mtError,[mbOK],0);
end;
```
### **21.4.2 Data posílaná DDE serverem**

Je-li spojení klienta a DDE serveru aktivní, server posílá cyklicky (bez nutnosti žádat o data) klientovi veškeré měřené veličiny. Každá jednorázově obdržená data ze serveru obsahují informaci o jedné připojené KJ a všech těch, které nejsou připojeny. Jsou-li např. připojeny 2 KJ (1. a 2.), server střídavě posílá informaci o měřených veličinách 1.KJ a nepřipojení 3.-7.KJ a informaci o měřených veličinách 2.KJ a nepřipojení 3.-7.KJ.

První řádek v přenesených datech obsahuje vždy text "DATA\_T852" ("DATA SIGMA"), následující řádky pak přenášejí měřené veličiny ve formátu:

"[*addr*]\_*název*=*hodnota*"

kde

- x *addr* je adresa ěS v rozsahu 0..7 definovaná servisním SW
- *název* je název veličiny
- **•** *hodnota* je hodnota veličiny (text, reálné číslo s jednotkou, binární stav 0/1)

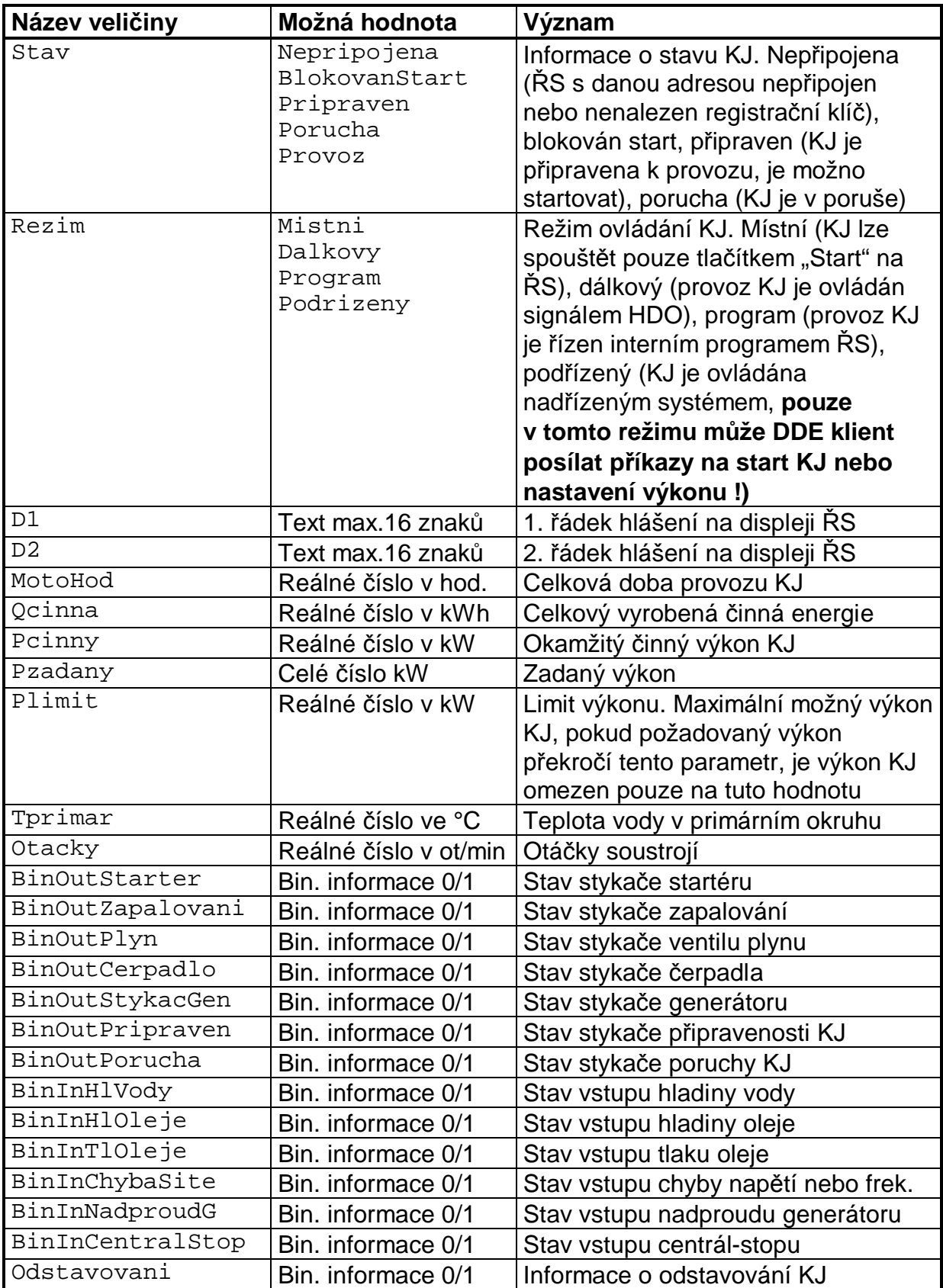

Příklad dat zaslaných DDE serverem:

DATA\_T852 [1]\_Stav=BlokovanStart [1]\_Rezim=Mistni [1]\_D1=BLOKOVAN START: [1]\_D2=TLAK OLEJE [1]\_MotoHod=10.3 hod

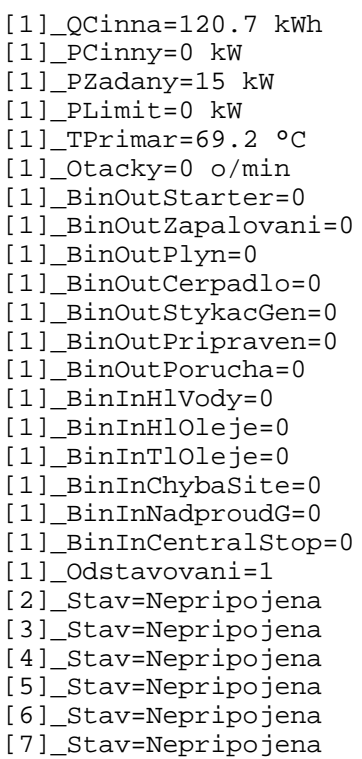

Pokud DDE server komunikuje s ŘS 852 přes nadřízený řídící systém TEDOM SIGMA (nebo je připojen pouze NŘS TEDOM SIGMA a jiný ŘS), DDE server přenáší veličiny i o jeho stavu:

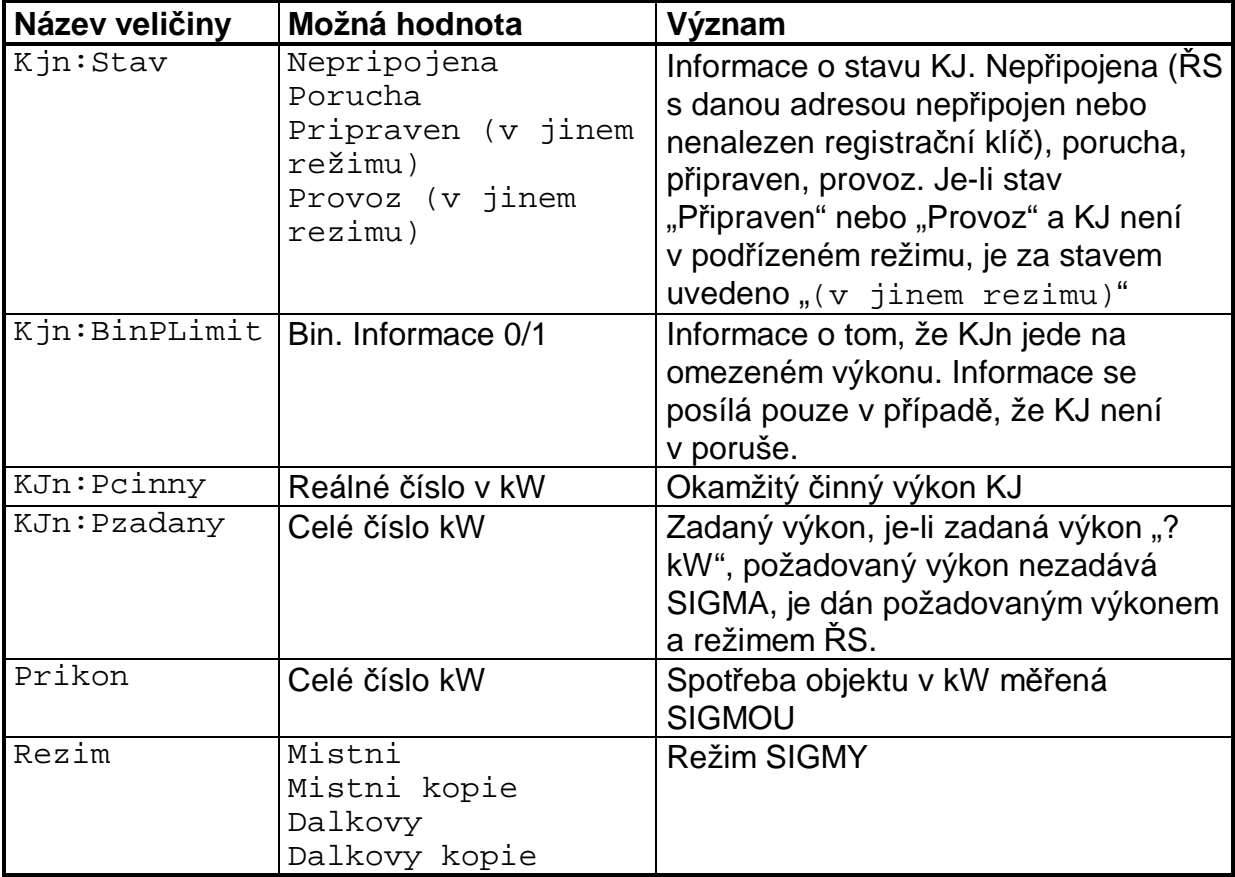

Příklad dat zaslaných DDE serverem:

 DATA\_SIGMA [0]\_KJ1:Stav=Nepripojena [0]\_KJ2:Stav=Pripraven [0]\_KJ2:BinPLimit=0

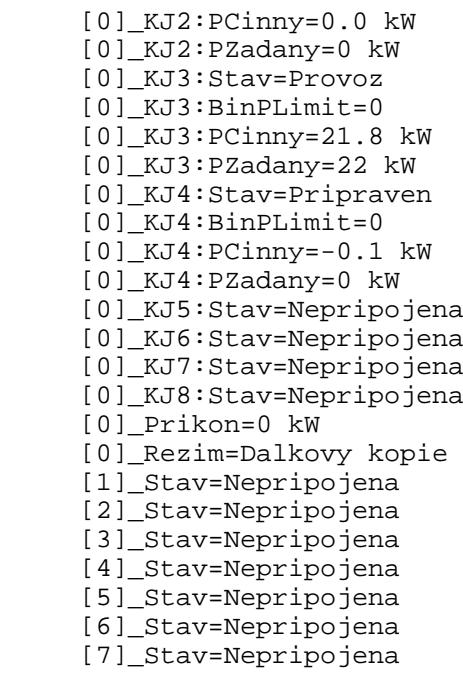

#### **21.4.3 PĜíkazy DDE serveru**

DDE server a připojené KJ lze ovládat vložením příkazu. Definované příkazy umožňují ovládat aplikaci serveru a startovat, odstavovat a nastavovat požadovaný výkon KJ.

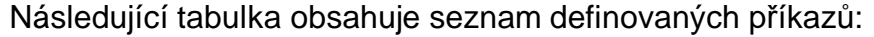

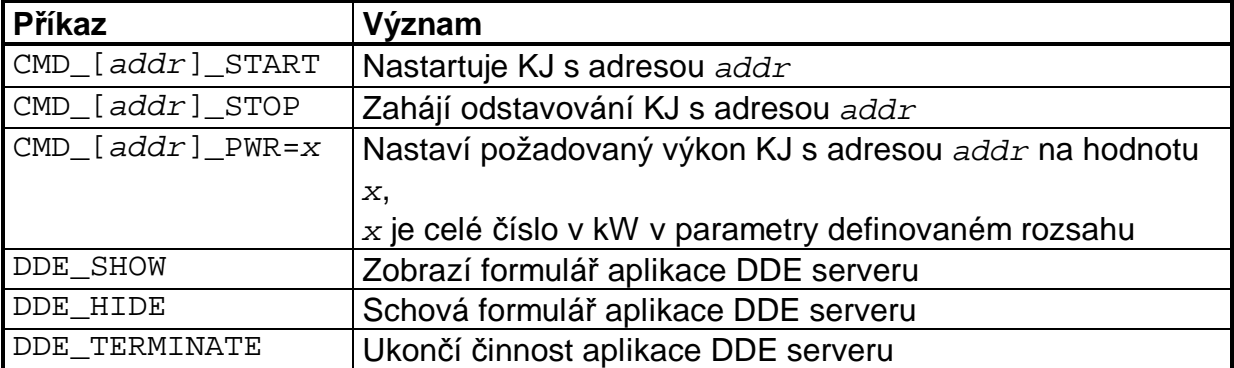

Po použití příkazů "DDE\_SHOW" nebo "DDE\_HIDE" nelze již aplikaci serveru ukončit stiskem ikony "zavřít" na formuláři DDE serveru (dojde jen ke schování formuláře), ale pouze příkazem "DDE\_TERMINATE" odeslaným klientem při ukončení aplikace klienta. Je tak zajištěno nepatřičné ukončení serveru. Při spuštění DDE serveru (bez klienta) stisk ikony "zavřít" způsobí ukončení aplikace klienta. Je doporučeno po spuštění klienta vyslat příkaz "DDE\_SHOW" nebo "DDE\_HIDE", aby nebylo možno po dobu běhu aplikace klienta aplikaci serveru ukončit a ztratit tak zdroj dat a spojení s KJ.

## **22. Další funkce ěS**

### **22.1 Opakování startu KJ**

Parametrem "Počet pokusů o nový start" lze definovat, kolikrát se má ŘS bez účasti obsluhy pokusit o nový start. Je-li parametr nastaven na nenulovou hodnotu (max.3), dojde v případě neúspěšného startu KJ (pro nízké otáčky, nízký výkon, nenafázování) k zobrazení informace o příčině poruchy. Pokud není vyčerpán počet pokusů o nový start, dojde po 3s k odkvitování poruchy neúspěšného startu a KJ se po uplynutí doby *"Prodleva mezi neúspČšným startem a pokusem o nový start"* pokusí o nový start. Pokud je vyčerpán počet pokusů o start, chybové hlášení s příčinou neúspěšného startu zůstane na displeji a ŘS čeká na odkvitování poruchy obsluhou.

 K novému pokusu o start dochází ve všech režimech, v místním režimu vždy, (nebyla-li v dobČ mezi starty stisknuta klávesa "STOP"), v ostatních režimech pokud trvá požadavek na chod KJ.

Počítadlo počtu pokusů o start se nastavuje na výchozí hodnotu při fyzickém stisku klávesy "START", "STOP", "KVITACE", nebo při legálním odstavení KJ (např. při deaktivaci signálu HDO v dálkovém režimu).

### **22.2 Poþítadlo motohodin a vyrobené elektrické energie**

Součástí ŘS je počítadlo motohodin (celkové doby provozu KJ) a celkové vyrobené činné elektrické energie. Obě počítadla je uvádějí do provozu po dosažení připojovacích otáček. Počítadlo vyrobené elektrické energie neodečítá od celkového stavu záporný výkon (při startu nebo před působením ZWO).

Rozsah počítadla motohodin je 0 - 999 999.99 hod, rozsah počítadla vyrobené elektrické energie je 0 - 9 999 999.9 kWh. Stav počítadel je možné nulovat či nastavit na požadovanou hodnotu programem "MONITOR.EXE" v "Nastavení / Počítadla". Pro úspěšnou změnu stavu počítadla je nutná znalost přístupového hesla.

Na displeji ŘS se stav počítadla zobrazuje při druhém a třetím stisku klávesy "PARAMETR".

#### **22.3 Hodiny reálného þasu**

ŘS 852 je vybaven obvodem reálného času. Reálný čas ŘS využívá při řízení provozu KJ dle časového plánu v režimu "Program" (kap.17.5) a pro časový údaj při vkládání události do historie ěS (kap.22.4).

Na displeji ŘS se hodnota reálného času zobrazí po čtyřnásobném stisku klávesy "PARAMETR".

Hodiny reálného času jsou zálohovány baterií, proto při vypnutí ŘS nedojde ke ztrátě časového údaje. Správný údaj reálného času lze nastavit pomocí PC servisním programem. Servisní program po zdetekování ěS 852 zkontroluje nastavení časového údaje a v případě, že se liší od hodnoty času v PC o více jak 30s, dojde po potvrzení uživatelem k jeho úpravě dle PC.

Přesnost hodin reálného času je do značné míry ovlivněna teplotou okolí. Průběh závislosti chyby na teplotě zobrazuje následující graf. Přibližně lze teplotní chybu popsat vztahem:

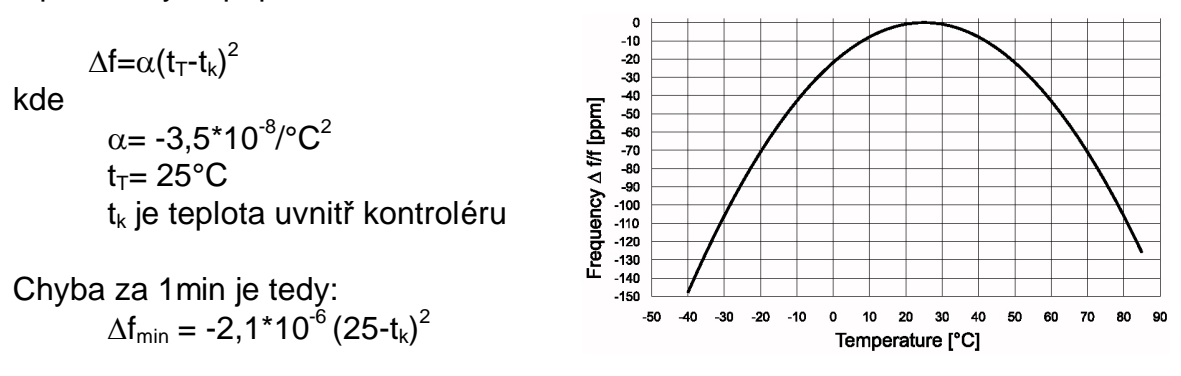

Pokud ie ŘS pod napětím, automaticky tuto chybu kompenzuje. Jednou za minutu je čítač chyby zvýšen o hodnotu 2,1\*10<sup>-6</sup> (25-t<sub>k</sub>)<sup>2</sup>. Pokud čítač překročí hodnotu 1, dojde ke korekci času o +1s. Pokud není ŘS napájen, k teplotní korekci reálného času nedochází.

### **22.4 Historie**

ěS 852 uchovává informace o událostech a poruchách, ke kterým došlo během provozu KJ. Kromě data a času vzniku příslušné události se do historie ukládají i další parametry (režim ovládání, výkon, stav vstupů a výstupů, měřené analogové veličiny, poloha krokového motoru, zvolený výkon).

Kapacita paměti ŘS je na 256 záznamů, do historie se ukládají následující události:

- Reset ŘS (přivedení napájecího napětí)
- Start (start KJ stiskem příslušné klávesy nebo aktivací signálu HDO)
- Stop (legální odstavení stiskem klávesy "STOP" nebo deaktivací HDO, poklesem spotřeby v režimu kopie)
- Porucha
- Porucha vedení
- Záznam o provozu (ukládá se během normálního provozu po uplynutí doby definované v menu "Nastav / Zbytek / Historie", pokud je tento parametr nastaven na nulovou hodnotu, nedochází k ukládání událostí o normálním provozu KJ do paměti historie)

Kódování výstupů v databázi historie:

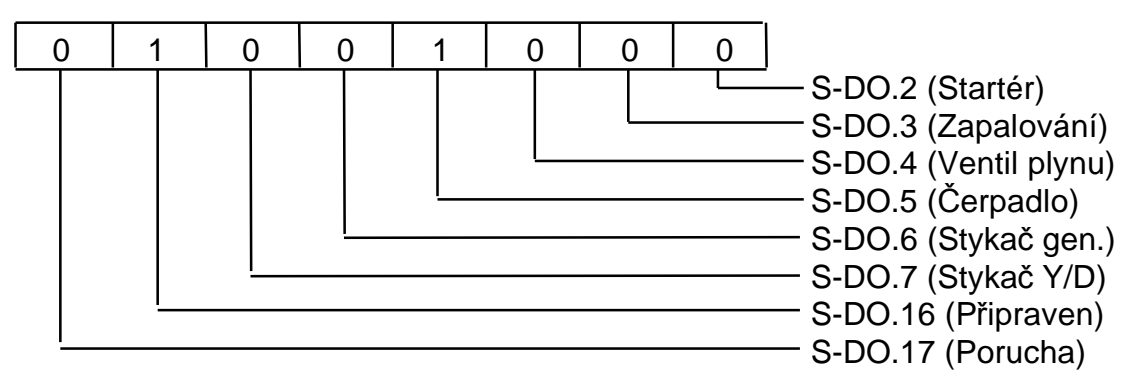

Kódování vstupů v databázi historie:

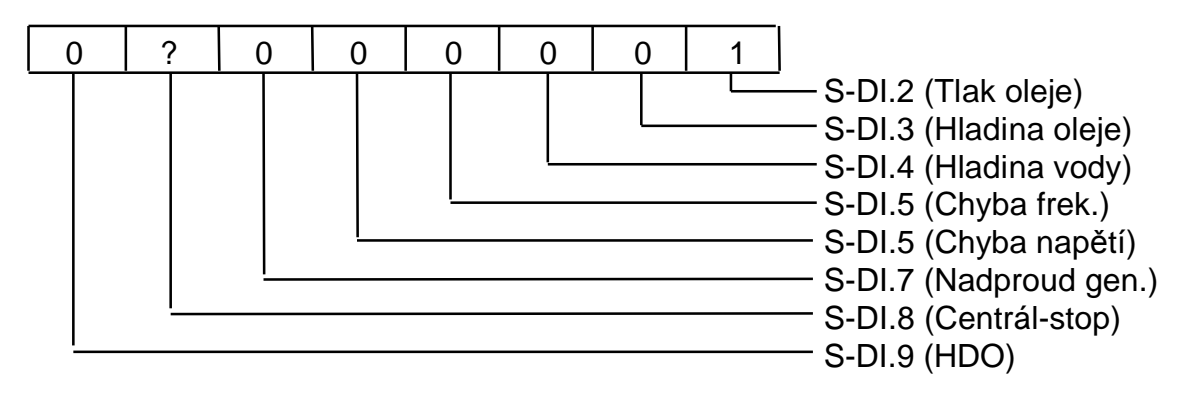

Pozn.: 1 - vstup (výstup) je aktivní (porucha)

- 0 vstup (výstup) neaktivní
- ? porucha vedení vstupu

Historii staženou z ŘS je možné uložit do souboru a později opět nahrát. Soubory s historií se implicitně ukládají do adresáře "NHST" s názvem souboru dle sériového čísla ŘS (např. "#8520001.db"). V souboru "\HIST\history.db" je uložena naposledy stahovaná historie, tento soubor nesmí být z adresáře vymazán.

### **22.5 Chování ěS po obnovení výpadku elektrické energie**

V paměti ŘS je i při výpadku napájení uložena informace o naposledy zvoleném režimu a hodnotě požadovaného výkonu. Dále je v paměti ŘS uložena informace o tom, byla-li KJ před výpadkem elektrické energie v provozu.

Po obnovení napájení proto ŘS přejde automaticky do režimu, ve kterém byl před výpadkem. Pokud byl zvolen dálkový režim ovládání, je KJ spuštěna v závislosti na stavu signálu HDO. V místním režimu dojde ke spuštění KJ v případě, že je aktivován parametr "Parametry TEDOM 852 / Zbytek / Auto-START" a KJ byla v okamžiku výpadku napájení v provozu. Spuštění KJ je i v těchto případech samozřejmě podmíněno nepůsobením žádného z poruchových či blokačních signálů.

Aby nedocházelo při častých výpadcích napájení ŘS k neustálému automatickému startování KJ, čtvrtý pokus o start způsobený výpadkem napájení bez zásahu obsluhy v intervalu kratším jak 8 hodin způsobí poruchu KJ.

## **23. Nastavitelné parametry**

Chování ŘS je možné ovlivnit nastavením parametrů. Celkem 64 uvedených parametrů lze nastavit po připojení ŘS k PC programem MONITOR.EXE. Pomocí kláves "Načti" a "Ulož" v okně "Parametry TEDOM 852" lze parametry načíst (respektive uložit) na pevný disk. Změněné parametry jsou ŘS akceptovány až po jejich uložení do paměti ŘS stiskem klávesy "Ok". Stiskem klávesy "Zrušit" lze opustit zadávání parametrů bez uplatnění provedených změn.

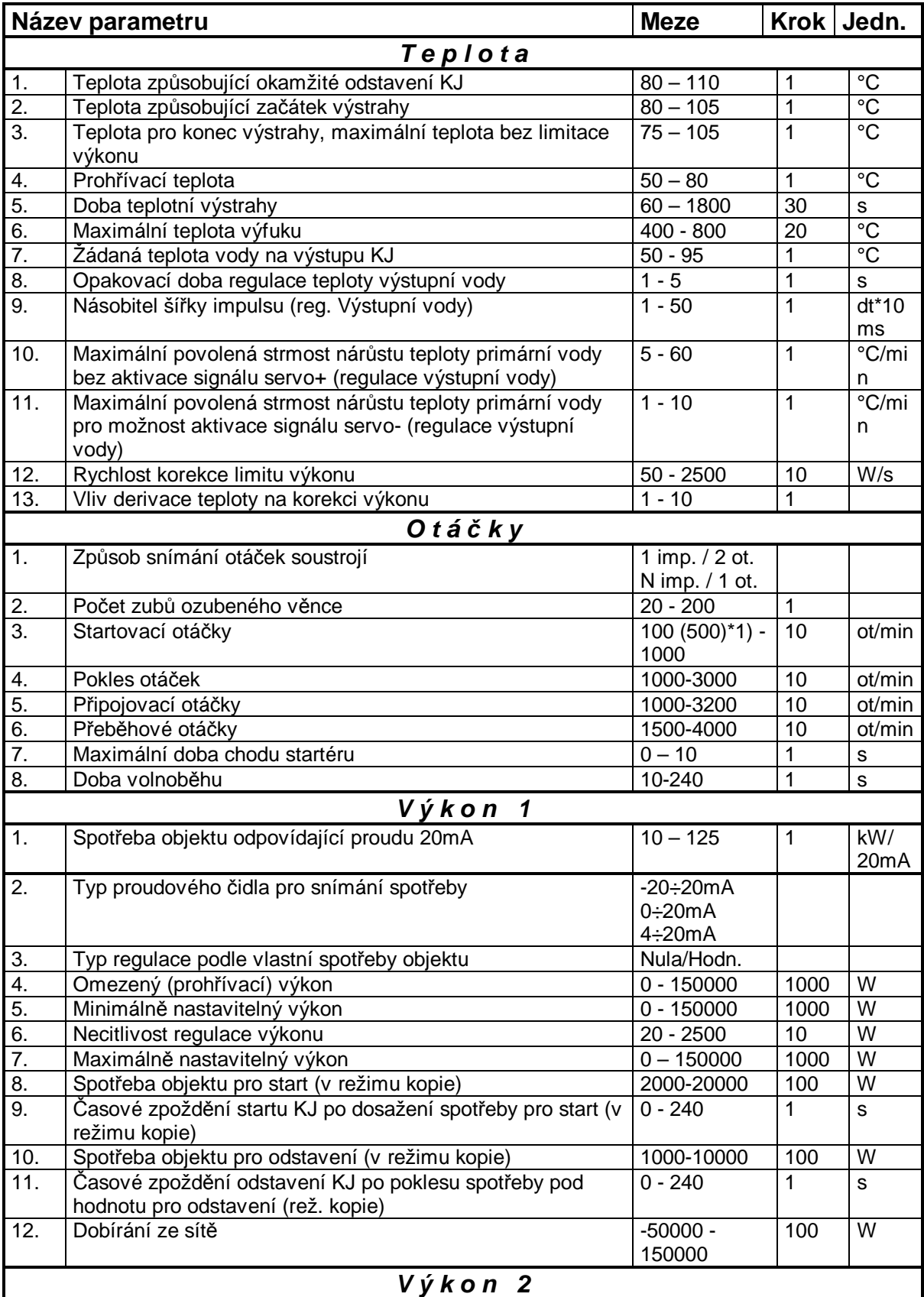

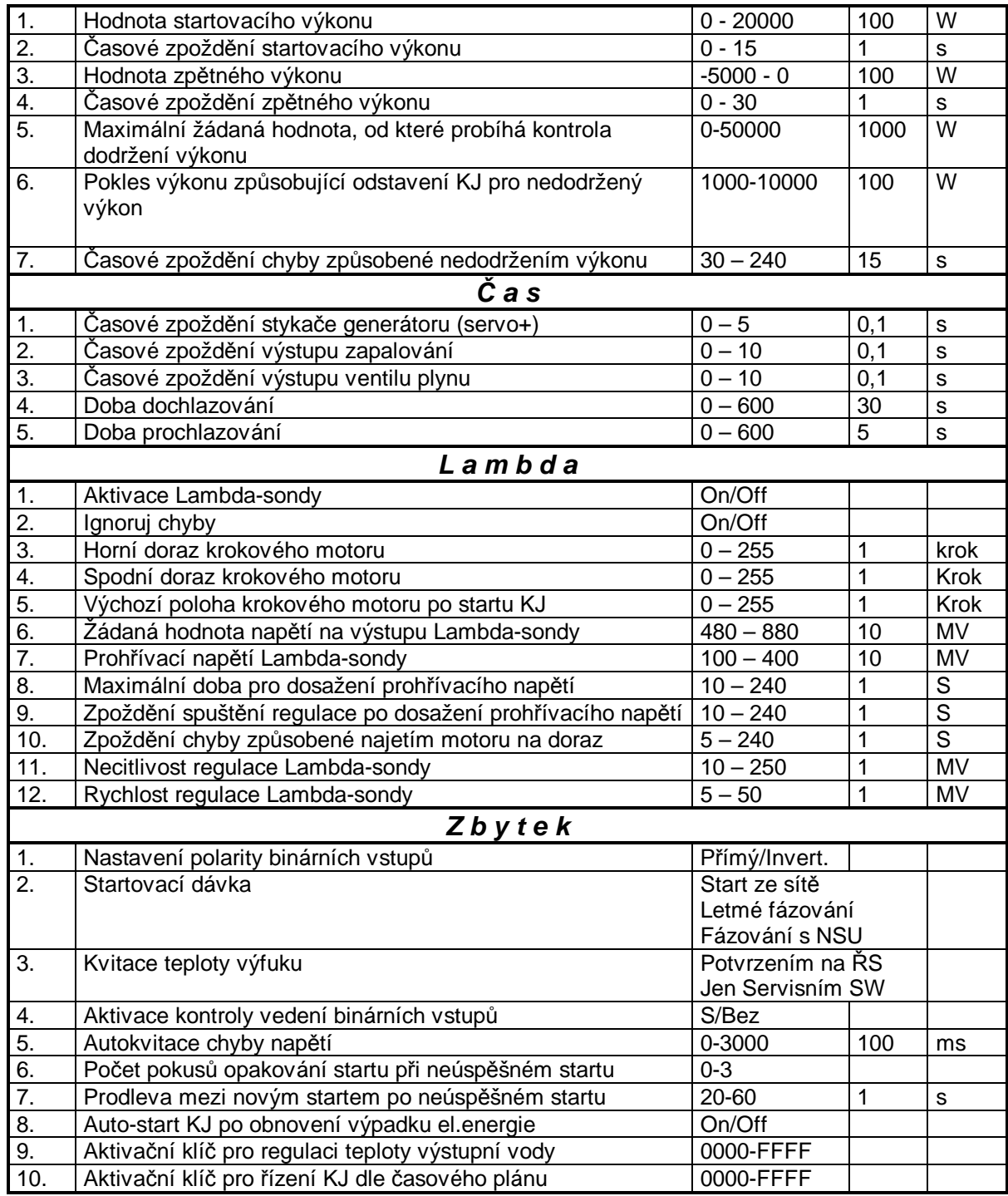

\*1) Při použití metody měření otáček "1 impuls na 2 otáčky" jsou minimální měřitelné otáčky 500 min<sup>:</sup><br><sup>1</sup> , proto nemůže parametr *"Startovací otáčky"* nabývat menší než tuto hodnotu.

## **24. Modifikace SW ěS**

Výše uvedené specifikace platí pro ěS s verzí SW V 7.72 a výše. Až do této verze prošel SW následujícím vývojem:

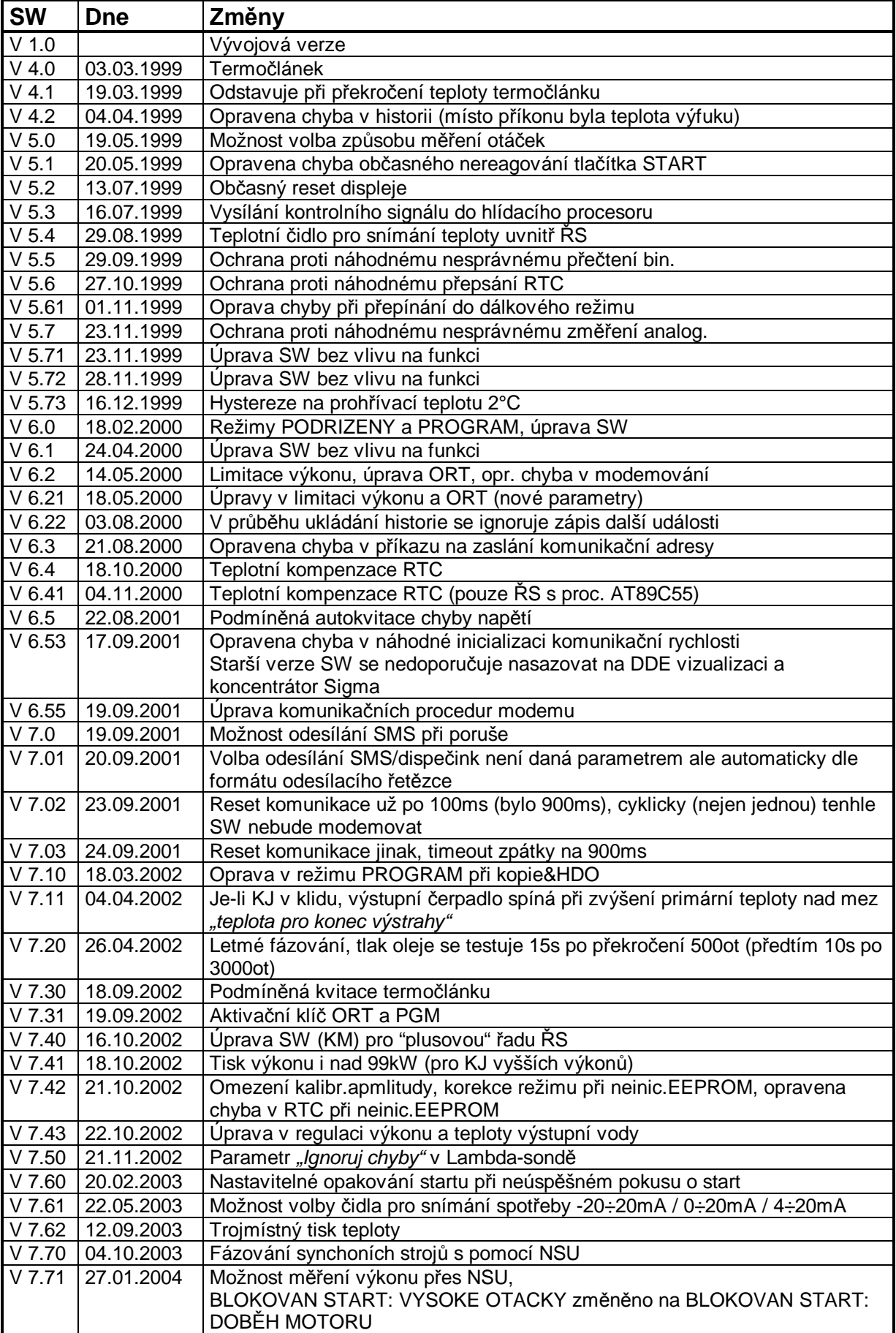

## V 7.72 30.09.2004 Úprava komunikace